# **Legacy Dual Telemetry Transmitter**

# **Installation and Operation Manual**

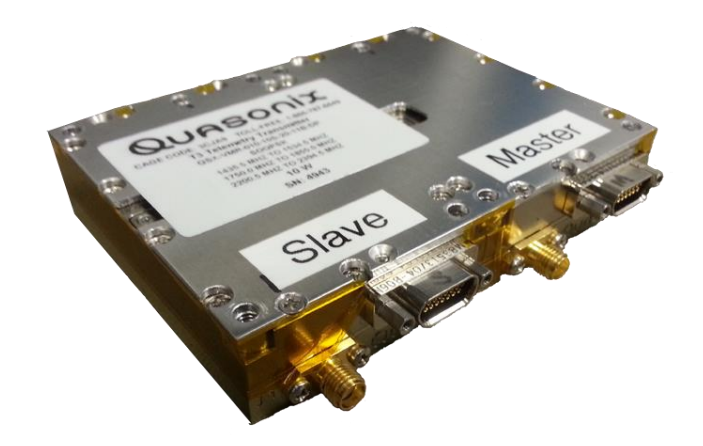

**Quasonix, Inc. 6025 Schumacher Park Dr. West Chester, OH 45069 31 January 2022**

*Revision 1.3.5*

Specifications subject to change without notice.

All Quasonix transmitter products are under U.S. Department of Commerce jurisdiction categorized as EAR99; not covered by ITAR

No part of the document may be circulated, quoted, or reproduced for distribution without prior written approval from Quasonix, Inc.

**Copyright Quasonix, Inc., All Rights Reserved.**

### **Table of Contents**

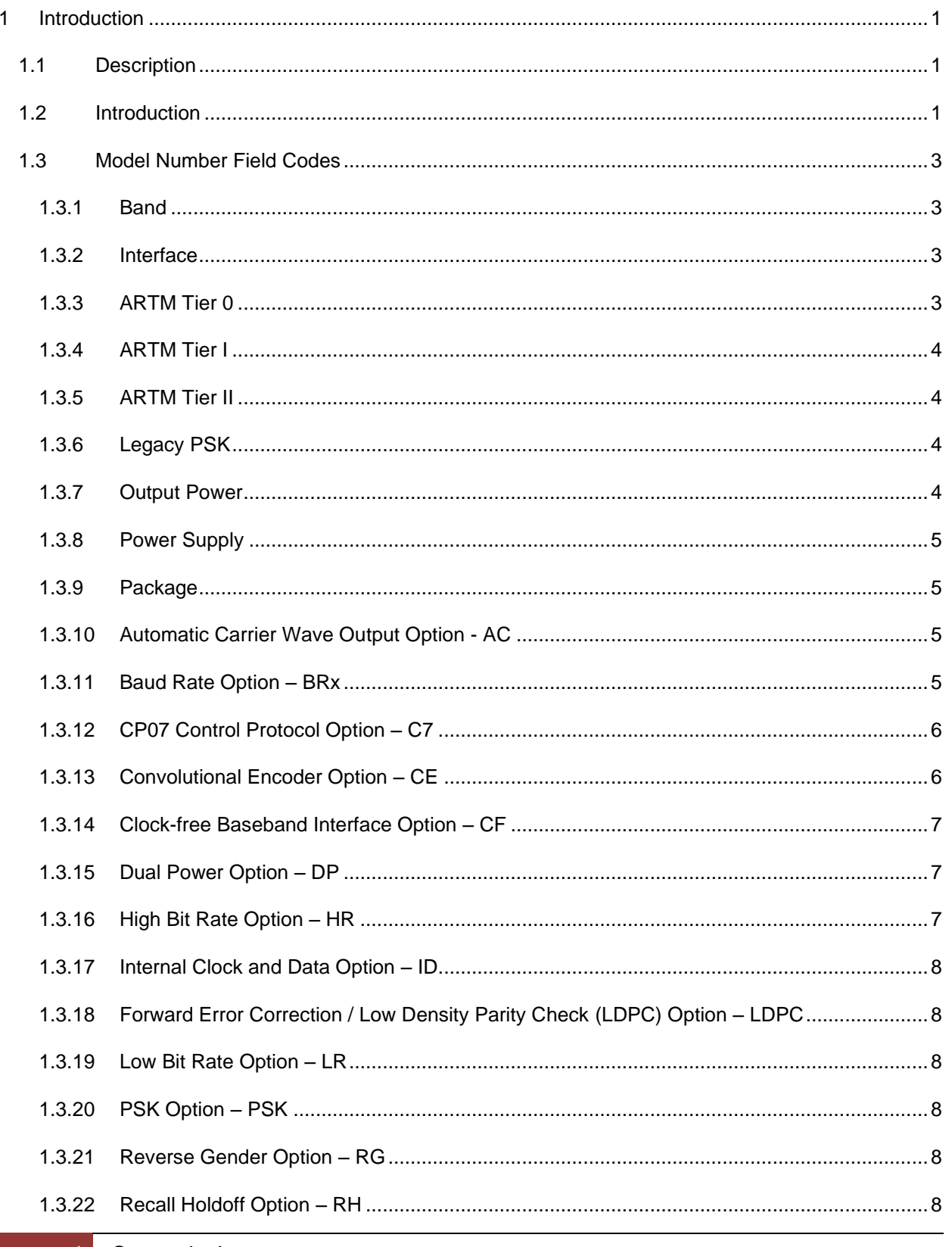

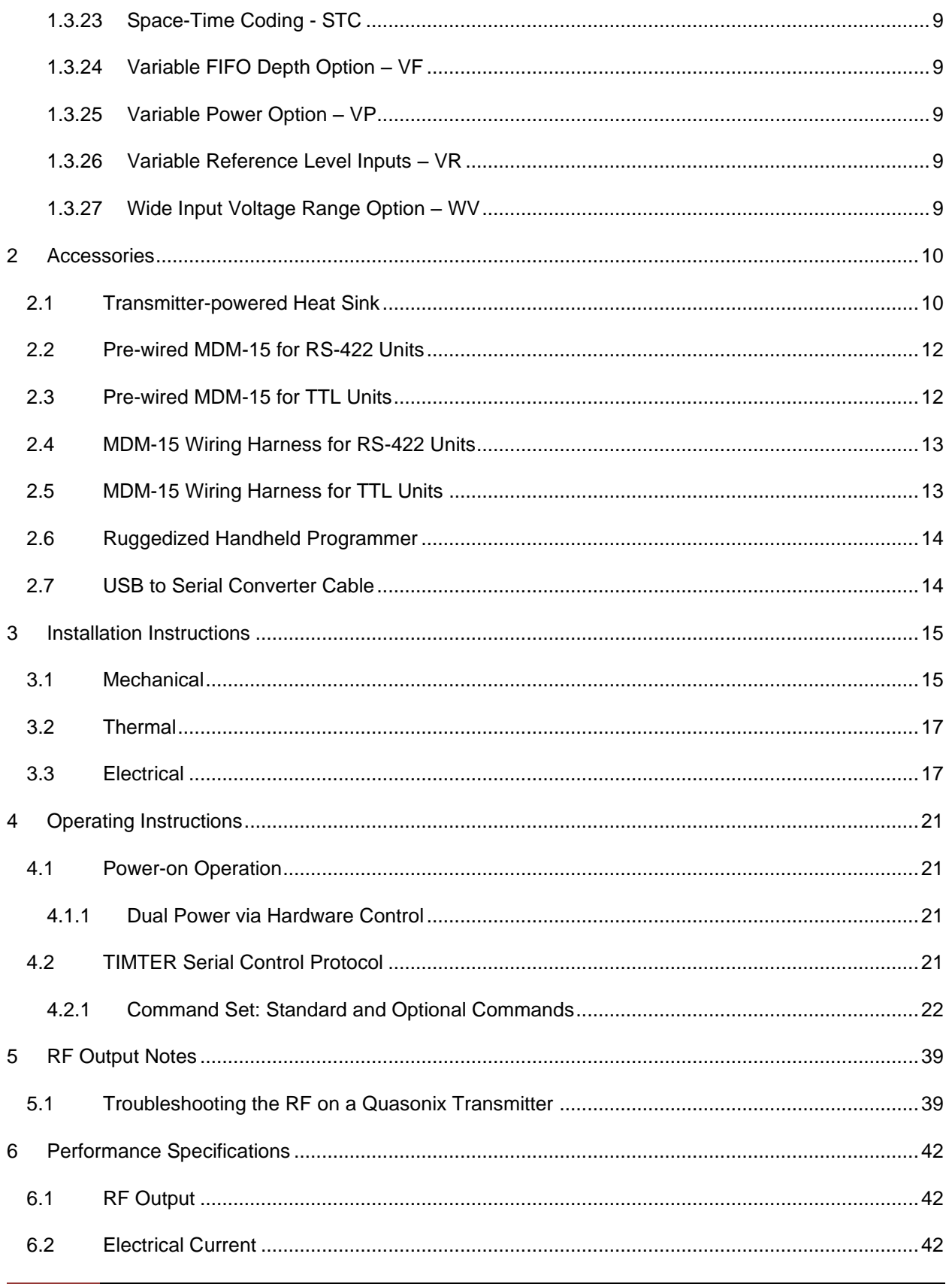

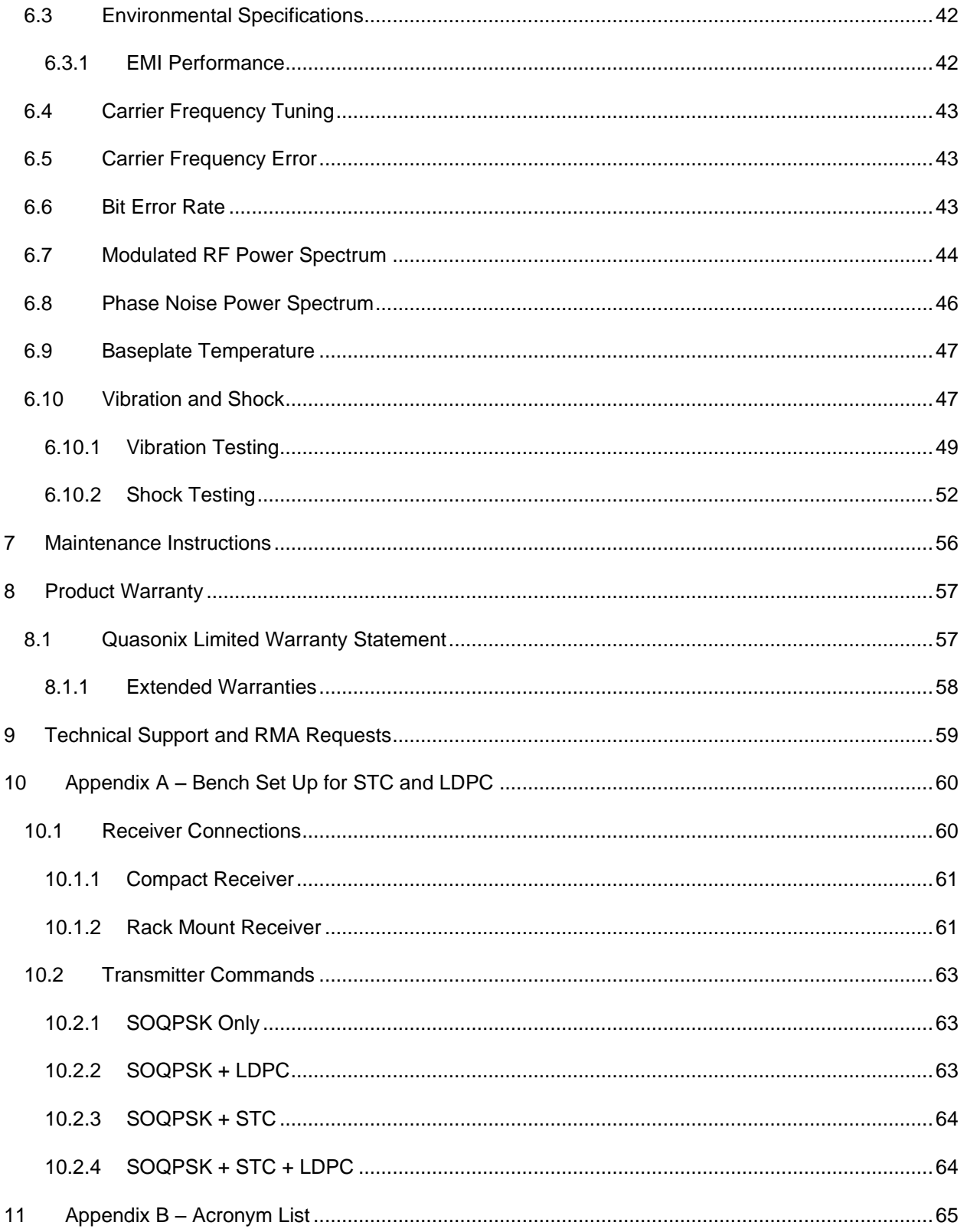

# **List of Figures**

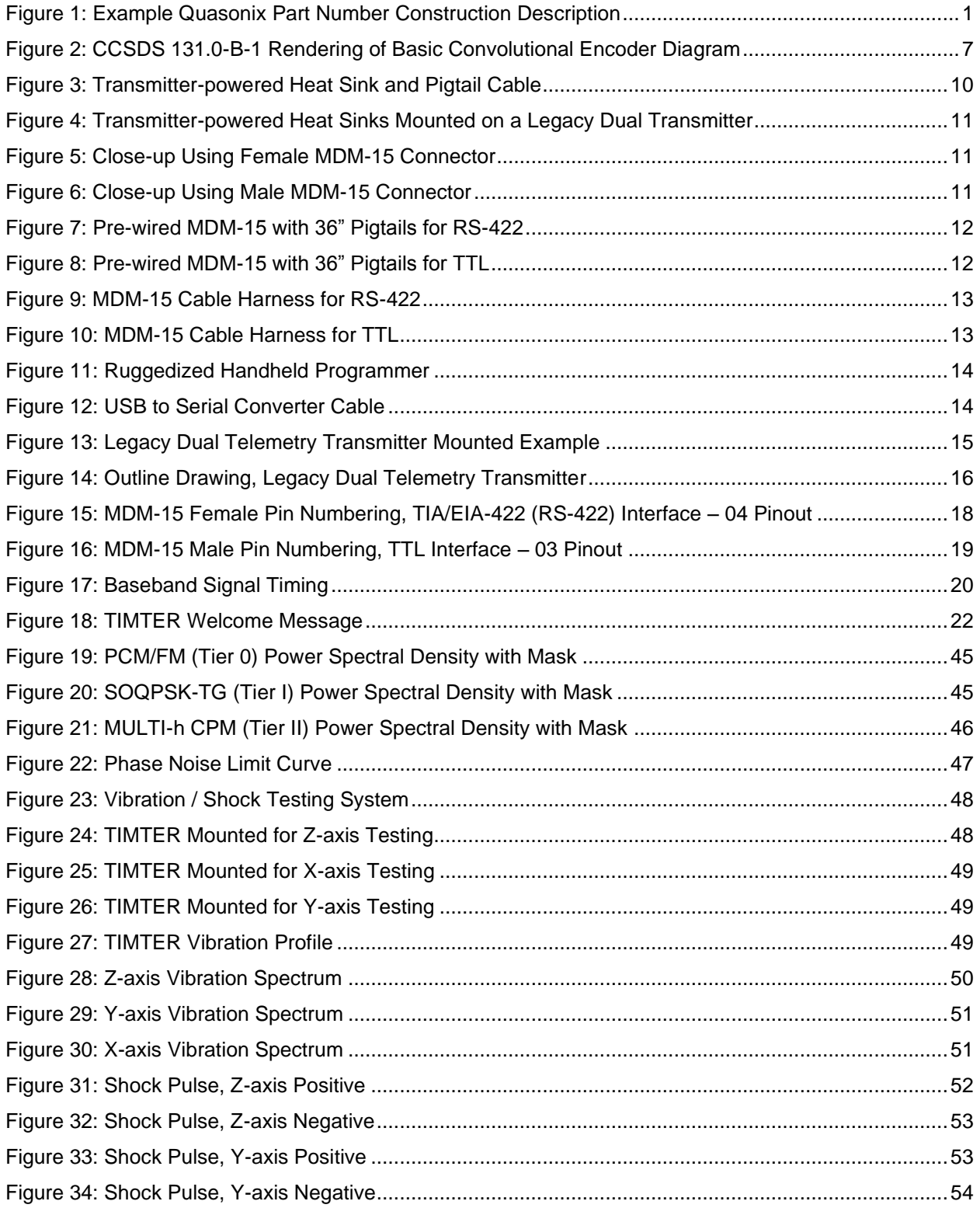

## **Legacy Dual Telemetry Transmitter**

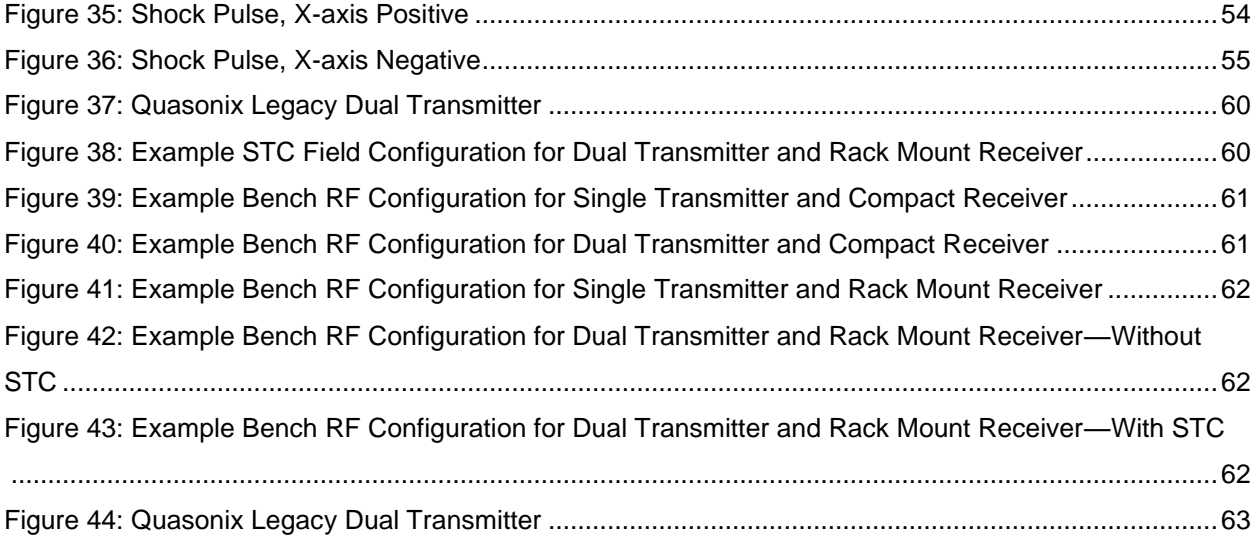

## **List of Tables**

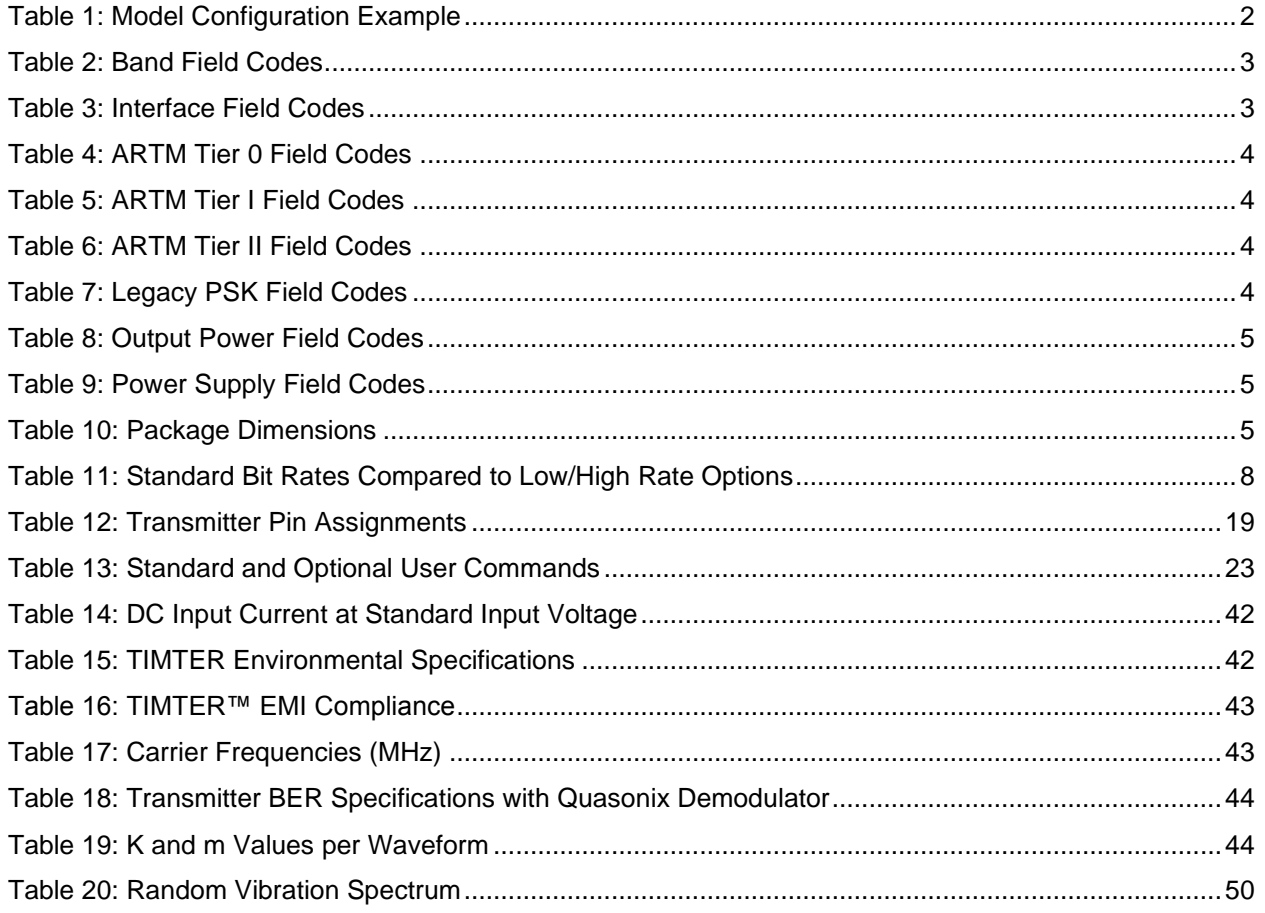

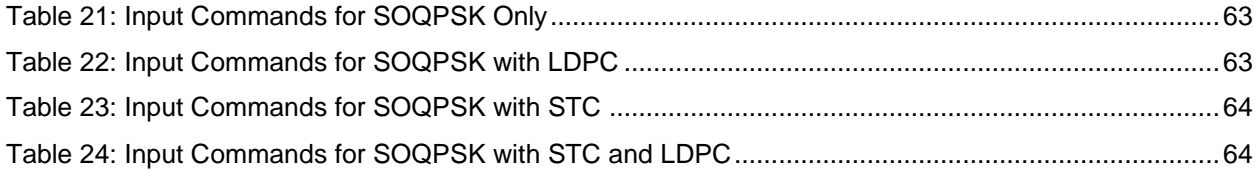

### **1 Introduction**

### <span id="page-7-1"></span><span id="page-7-0"></span>**1.1 Description**

This document describes the Installation and Operation of Quasonix' Legacy Dual Telemetry Transmitters. The transmitters are designed to transmit airborne telemetry data from a test article to ground stations. The transmitters are developed, manufactured, and supported by:

> **Quasonix, Inc. 6025 Schumacher Park Drive West Chester, OH 45069 CAGE code: 3CJA9**

### <span id="page-7-2"></span>**1.2 Introduction**

The Legacy Dual Telemetry Transmitter provides two independent transmitters in a single package. Each transmitter can be used independently or in a variety of dual output applications such as Space-Time Coding (STC) or Frequency Diversity. The side by side design is employed in applications requiring bands that are not available in the Quasonix TIMTERTM Multi-mode Dual Telemetry Transmitter. For information regarding the Dual Transmitter, please refer to the Quasonix TIMTER<sup>™</sup> Multi-mode Dual Telemetry Transmitter data sheet or Installation and Operation Manual.

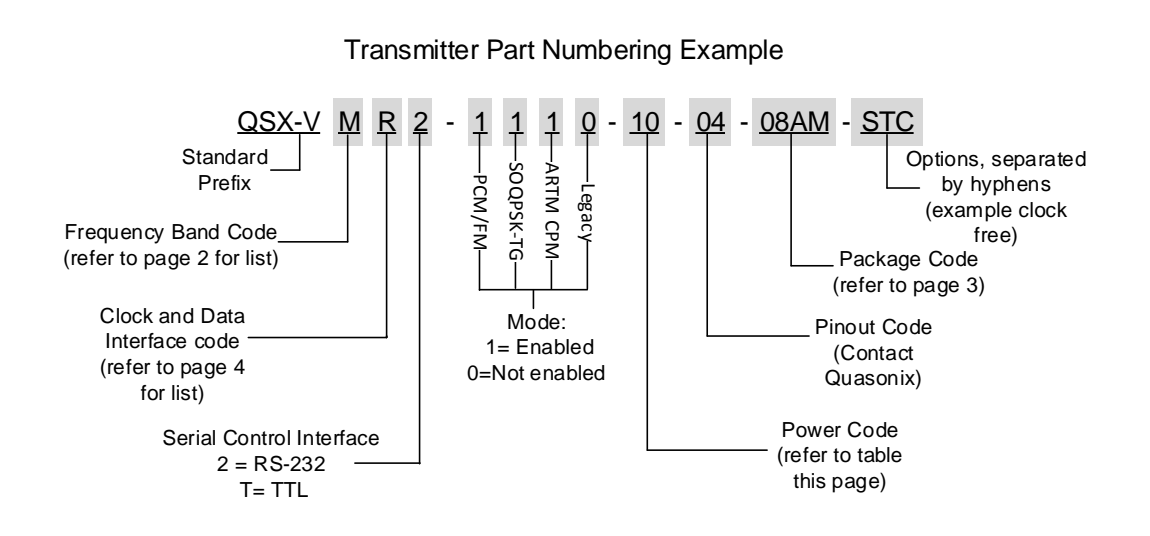

**Figure 1: Example Quasonix Part Number Construction Description**

<span id="page-7-3"></span>In this manual, the words Terminal Control and Serial Control have the same meaning and are used synonymously throughout this manual. Serial control originates from configuring the transmitter from a computer's legacy RS-232/422 serial communications (COM) port. Terminal Control reflects the more generic case where the transmitter could be controlled by other standard computer interfaces such as Ethernet.

### **Legacy Dual Telemetry Transmitter**

The available Legacy Dual Transmitter software and hardware options are listed below. Refer to section [1.3](#page-9-0) for detailed descriptions of each option.

- AC Automatic carrier wave output
- BRx Request non standard bit rates
- C7 Quasonix interpretation of IRIG 106-17 Appendix 2-C serial control protocol
- CE Convolutional encoder (includes NRZ-M encoding)
- CF Clock-free baseband interface
- DP Dual power (Ability to set a low and a high setting, hardware controlled\*
- HR Increases max bit rate up to 46 Mbps (23 Mbps for PCM/FM) (20 Mbps max for Clock Free mode)
- ID Internal Clock and Data
- LD LDPC forward error correction encoding
- LRxx Decreases min bit rate to 50 kbps (25 kbps for PCM/FM) (50 kbps min for Clock Free mode)
- PSK Adds BPSK, QPSK, OQPSK, PM/BPSK
- RG Reverse gender option for MDM-15 connector(s)
- RH Recall Holdoff
- STC Space-Time Coding
- VF Variable FIFO Depth
- VP Variable power (32 settings, spanning 24 dB), software controlled\*
- VR User selectable baseband interface, switchable between RS-422 and TTL
- WV Wide input voltage range

Refer to [Table 13](#page-29-0) in section [4.2.1](#page-28-0) for detailed descriptions of each option. Due to input connector pin count limitations, certain combinations of options are not available. Please contact Quasonix for support in ordering TIMTER™ options or for information regarding upgrades to TIMTER™ units that you may already own.

The model number identifies the configuration of the unit. For example, model number QSX-VMR2-1100-10-04- 08AM-STC defines a unit configured as shown in [Table 1.](#page-8-0)

<span id="page-8-0"></span>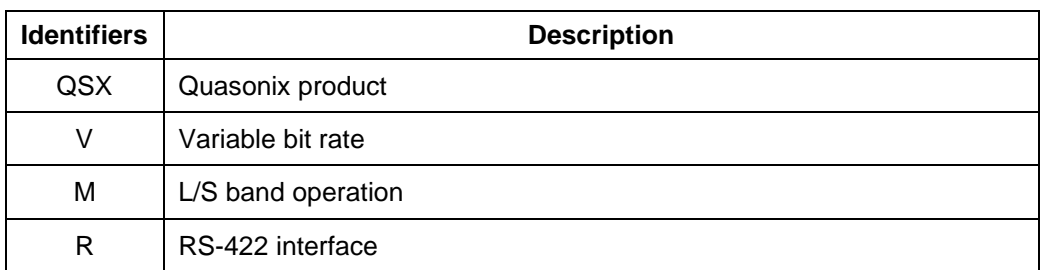

#### **Table 1: Model Configuration Example**

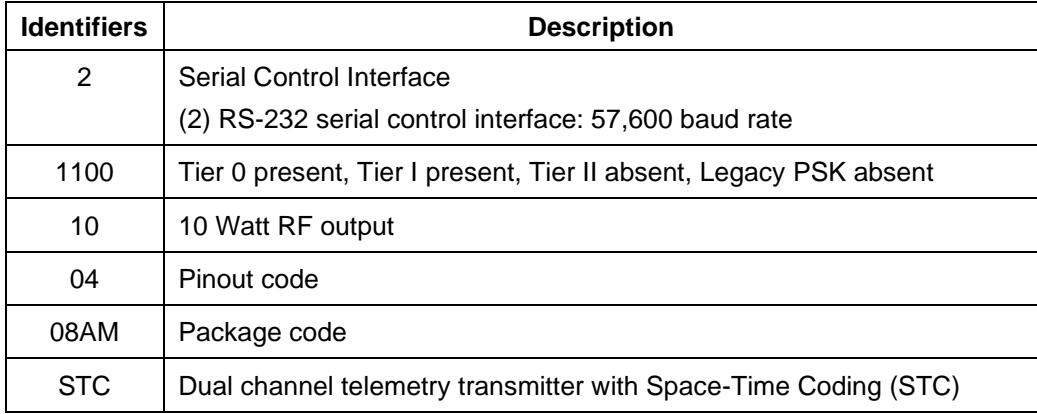

### <span id="page-9-0"></span>**1.3 Model Number Field Codes**

#### <span id="page-9-1"></span>**1.3.1 Band**

Band field codes are listed in [Table 2.](#page-9-4)

**Table 2: Band Field Codes**

<span id="page-9-4"></span>

| <b>Model Number</b><br>Code | Band                    | Minimum<br>Frea | <b>Maximum Freg</b> | <b>Default</b><br>Frea |
|-----------------------------|-------------------------|-----------------|---------------------|------------------------|
| М                           | Lower L, Upper L, and S | 1435.5 MHz      | 2394.5 MHz          | 1450.5 MHz             |

#### <span id="page-9-2"></span>**1.3.2 Interface**

<span id="page-9-5"></span>Interface field codes are listed in [Table 3.](#page-9-5)

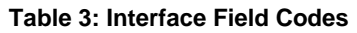

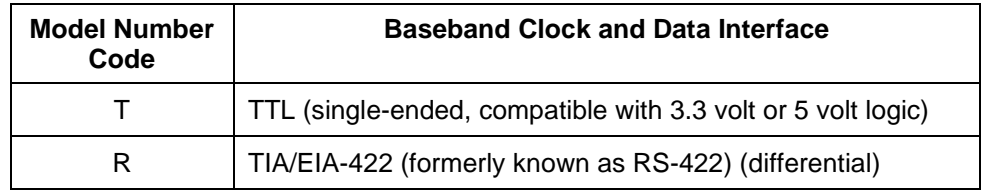

#### <span id="page-9-3"></span>**1.3.3 ARTM Tier 0**

ARTM Tier O field codes are listed in [Table 4.](#page-10-4)

### **Legacy Dual Telemetry Transmitter**

<span id="page-10-4"></span>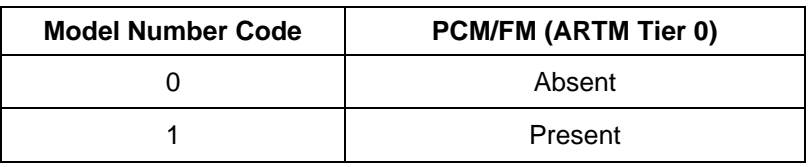

#### **Table 4: ARTM Tier 0 Field Codes**

#### <span id="page-10-0"></span>**1.3.4 ARTM Tier I**

<span id="page-10-5"></span>ARTM Tier I field codes are listed in [Table 5.](#page-10-5)

#### **Table 5: ARTM Tier I Field Codes**

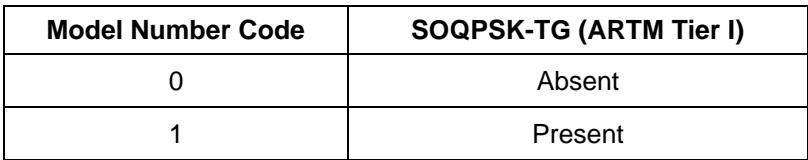

#### <span id="page-10-1"></span>**1.3.5 ARTM Tier II**

<span id="page-10-6"></span>ARTM Tier II field codes are listed in [Table 6.](#page-10-6)

#### **Table 6: ARTM Tier II Field Codes**

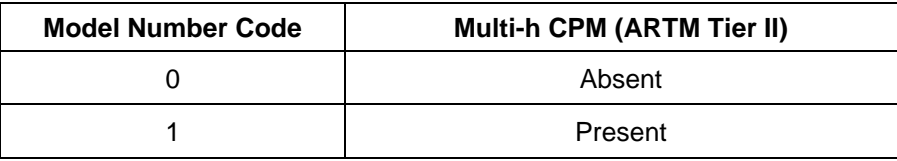

#### <span id="page-10-2"></span>**1.3.6 Legacy PSK**

<span id="page-10-7"></span>Legacy PSK field codes are listed in [Table 7.](#page-10-7)

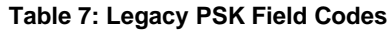

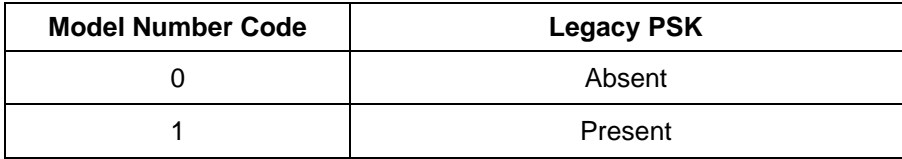

#### <span id="page-10-3"></span>**1.3.7 Output Power**

Output Power field codes are listed in [Table 8.](#page-11-4)

<span id="page-11-4"></span>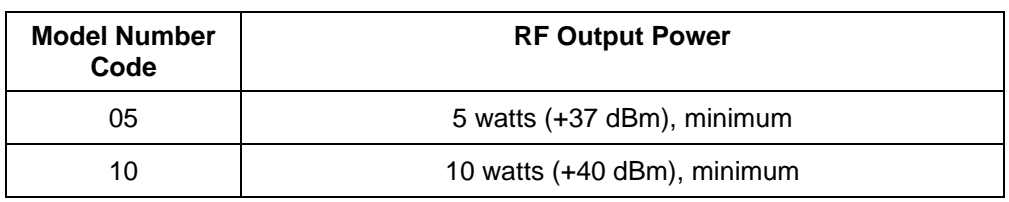

#### **Table 8: Output Power Field Codes**

#### <span id="page-11-0"></span>**1.3.8 Power Supply**

<span id="page-11-5"></span>The input current and standard input voltages for all models (represented by the Power Supply field code "S") are listed in [Table 9.](#page-11-5)

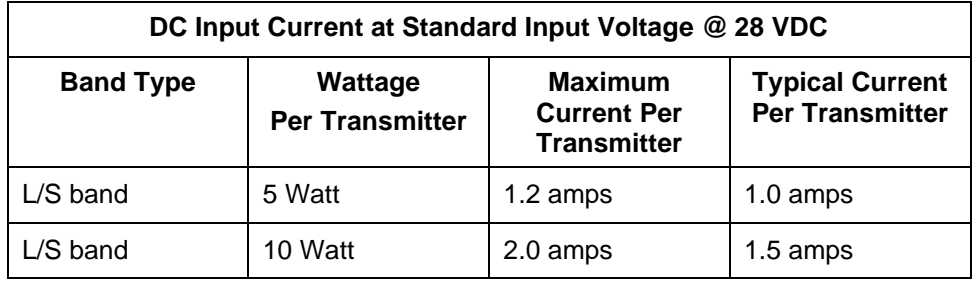

#### **Table 9: Power Supply Field Codes**

#### <span id="page-11-1"></span>**1.3.9 Package**

Package code dimensions are listed in [Table 10.](#page-11-6)

#### **Table 10: Package Dimensions**

<span id="page-11-6"></span>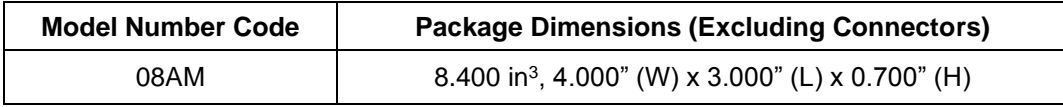

Transmitter weight may vary depending on packages and applications. For information about the weight of a particular transmitter, please contact Quasonix.

#### <span id="page-11-2"></span>**1.3.10 Automatic Carrier Wave Output Option - AC**

This option allows the TIMTER to transmit a carrier wave when the clock input is absent, which would normally cause the RF output to be turned off.

#### <span id="page-11-3"></span>**1.3.11 Baud Rate Option – BRx**

The BR option changes the default baud rate on the transmitter to the one selected. A number from 0-7 follows the BR option request. Corresponding values are as follows:  $0 = 57600$ ;  $1 = 4800$ ;  $2 = 9600$ ;  $3 = 19200$ ;  $4 = 38400$ ;  $5 = 19200$ 56000;  $6 = 57600$ ;  $7 = 115200$ .

#### <span id="page-12-0"></span>**1.3.12 CP07 Control Protocol Option – C7**

The Quasonix interpretation of IRIG 106-17, Appendix 2-C serial control protocol (CP07), "provides standards for commands, queries, and status information when communicating with telemetry transmitters configured with communication ports." The Basic command set contains the minimum (required) commands for transmitter control, query, and status. The Extended command set contains optional commands that may or may not be implemented at the manufacturer's discretion. CP07 is enabled when the C7 option is requested.

The default baud rate for CP07 transmitters is 9600.

#### <span id="page-12-1"></span>**1.3.13 Convolutional Encoder Option – CE**

The CE option enables convolutional encoding and NRZ-M conversion. This encoding adds redundant information to the transmitted data stream to help detect and correct bit errors that may occur, particularly due to predominantly Gaussian noise. Use of convolutional encoding requires a matching Viterbi decoder in the receiver to extract the source data. The encoded data rate will be twice the source data rate, and the occupied bandwidth will also be doubled.

Note: Data encoding is not synchronized between transmitters and cannot be used for frequency diversity.

For example, the transmitter has two encoders, one for in-phase ("I") data and one for quadrature ("Q") data. Call the input symbol stream I0/Q0, I1/Q1, … . Each encoder outputs 2 bits for every input bit, so call the output bit stream from the first convolutional encoder  $I0(1)$ ,  $I0(2)$ ,  $I1(1)$ ,  $I1(2)$ , ..., and call the output bit stream from the second convolutional encoder  $Q(0|1)$ ,  $Q(0|2)$ ,  $Q(1|1)$ ,  $Q(1|2)$ , ... Combining the outputs of the two encoders, then, the output symbol stream is  $I0(1)/Q0(1)$ ,  $I0(2)/Q0(2)$ ,  $I1(1)/Q1(1)$ ,  $I1(2)/Q1(2)$ , ...

For modes that do not employ Quadrature modulation, such as PCM/FM, Multi-h CPM, and BPSK, only a single encoder is used.

A single encoder is implemented exactly as described in the "Consultative Committee for Space Data Systems, Recommendation for Space Data System Standards, TM Synchronization and Channel Coding, CCSDS 131.0-B-1, Blue Book, September 2003, Section 3."

A basic convolutional encoder block diagram, as illustrated in CCSDS 131.0-B1, is shown in [Figure 2.](#page-13-3)

### **Legacy Dual Telemetry Transmitter**

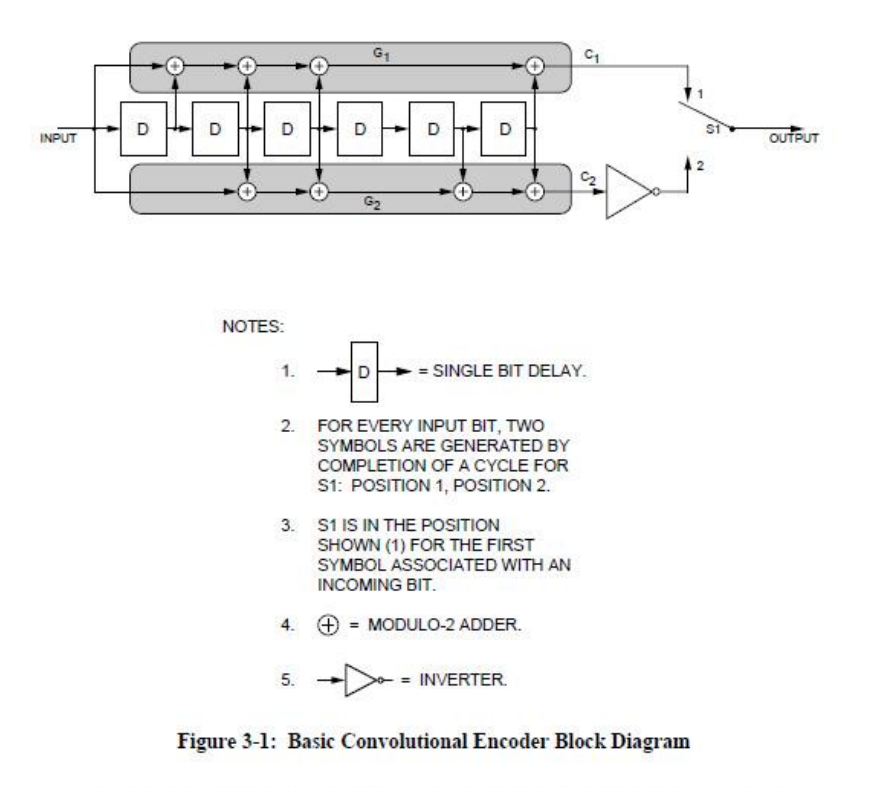

"Consultative Committee for Space Data Systems, Recommendation for Space Data System Standards, TM Synchronization and Channel Coding, CCSDS 131.0-B-1, Blue Book, September, 2003," page 3-2.

#### **Figure 2: CCSDS 131.0-B-1 Rendering of Basic Convolutional Encoder Diagram**

#### <span id="page-13-3"></span><span id="page-13-0"></span>**1.3.14 Clock-free Baseband Interface Option – CF**

The standard TIMTER requires external clock and data inputs. With the CF option, no external clock is required. The clock is generated directly from the data and a user- specified bit rate. When the CF option is used, the bit rate range is 50 kbps to 20 Mbps for all waveform modes.

#### <span id="page-13-1"></span>**1.3.15 Dual Power Option – DP**

The standard TIMTER operates at its full rated RF output power. The DP option provides two softwareprogrammed, hardware-actuated settings, designated by the user as "high power" and "low power". There are 32 choices for "high power" and 32 choices for "low power". The low power setting can provide as much as 24 dB of attenuation from the high power setting.

#### <span id="page-13-2"></span>**1.3.16 High Bit Rate Option – HR**

The standard TIMTER supports bit rates from 0.1 to 28 Mbps in SOQPSK-TG and MULTI-h CPM modes, 0.05 to 14 Mbps in PCM/FM (Tier 0) mode and in all modes included with the PSK option. The HR option increases the bit rate to a maximum of 46 Mbps (23 Mbps for PCM/FM). (The maximum bit rate with a Clock Free transmitter is 20 Mbps for all modes.)

Refer to [Table 11](#page-14-6) for bit rate comparisons by mode.

<span id="page-14-6"></span>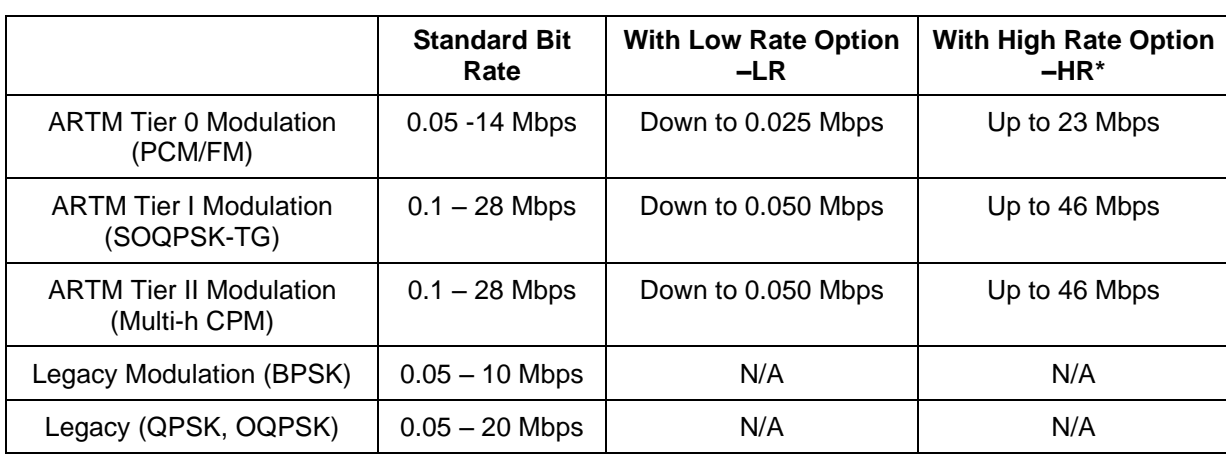

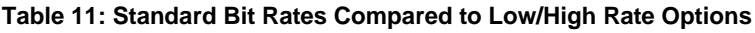

\*Maximum data rates on Quasonix transmitters are limited by the equipment used to test the transmitter. Experiments and simulations suggest that the transmitters can generate "high fidelity" PCM/FM up to about 40 Mbps, and SOQPSK and ARTM CPM up to about 80 Mbps. However, our test station demodulators cannot run above the specified 23 Mbps and 46 Mbps rates, so performance above those rates is unspecified.

#### <span id="page-14-0"></span>**1.3.17 Internal Clock and Data Option – ID**

The ID option allows the CS and DS user settings to be reloaded on power up or on a manual recall of a setup. Without the ID option, CS and DS are both forced to 0.

#### <span id="page-14-1"></span>**1.3.18 Forward Error Correction / Low Density Parity Check (LDPC) Option – LDPC**

This option provides the Low Density Parity Check (LDPC) encoding, which is being considered for use on the iNET program. LDPC has been adopted by the Range Commander's Council, IRIG 106-17, Appendix 2-D.

Note: Data encoding is not synchronized between transmitters and cannot be used for frequency diversity.

#### <span id="page-14-2"></span>**1.3.19 Low Bit Rate Option – LR**

The standard TIMTER supports bit rates from 0.1 to 28 Mbps in SOQPSK-TG and MULTI-h CPM modes, 0.05 to 14 Mbps in PCM/FM (Tier 0) mode and in all modes included with the PSK option. The LR option decreases the bit rate to a minimum of 50 kbps (25 kbps for PCM/FM). (The minimum bit rate with a Clock Free transmitter is 50 kbps for all modes.)

#### <span id="page-14-3"></span>**1.3.20 PSK Option – PSK**

The standard TIMTER provides a carrier only mode. Additional PSK (Phase Shift Keying) modes are enabled when the PSK option is requested. This option includes BPSK (Binary), QPSK (Quadrature), OQPSK (Offset Quadrature), and PM/BPSK (Phase Modulation/Binary) modes. The standard TIMTER supports bit rates from 0.5 to 14 Mbps in all modes included with the PSK option.

#### <span id="page-14-4"></span>**1.3.21 Reverse Gender Option – RG**

This option signifies that the gender of the primary MDM-15 connector should be reversed from the standard, which is male for a TTL interface and female for an RS-422 interface. If a second MDM-15 connector labeled "parallel control" is present, then its gender will also be reversed so that the two connectors are always of opposite gender.

#### <span id="page-14-5"></span>**1.3.22 Recall Holdoff Option – RH**

If this option is enabled, AND the recall holdoff pin is held low on powerup, THEN the software will do an 'RF 0' to prevent the RF output from coming on until the user explicitly enters 'RF 1.' If the pin is high, then this option has no effect.

### **Legacy Dual Telemetry Transmitter**

#### <span id="page-15-0"></span>**1.3.23 Space-Time Coding - STC**

Space-Time Coding is a waveform coding technique that uses transmit diversity to avoid destructive interference in two-antenna systems with a similar bandwidth and power efficiency of SOQPSK. It has been adopted by the Range Commander's Council, IRIG 106-15, Appendix S.

#### <span id="page-15-1"></span>**1.3.24 Variable FIFO Depth Option – VF**

This option enables the VF command which allows the user to set the FIFO depth on the transmitter for controlling latency time between bits in and bits out. The range is 0 to 255 with 128 being the default. If no value is entered, the current value displays.

#### <span id="page-15-2"></span>**1.3.25 Variable Power Option – VP**

The standard TIMTER operates at its full rated RF output power. The software-based VP option provides 32 discrete power level settings, spanning a range of as much as 24 dB. The steps are non-uniform, but steps are typically no larger than 1.1 dB.

#### <span id="page-15-3"></span>**1.3.26 Variable Reference Level Inputs – VR**

This option allows the user to choose between differential RS-422 or single-ended TTL clock and data input levels through the serial command interface. When this option is chosen, the third digit in the part number should be an "R," which is the traditional designator for RS-422 input levels. Use BT command to select TTL or RS-422. Refer to [Table 13](#page-29-0) for detailed user commands.

#### <span id="page-15-4"></span>**1.3.27 Wide Input Voltage Range Option – WV**

The standard TIMTER operates from  $+28 + 4$  VDC. The WV option extends operating input voltage range as shown in following table.

**Voltage Ranges with WV Option**

+12 to +34 VDC for 5 Watt version

+21 to +34 VDC for 10 Watt version

### **2 Accessories**

<span id="page-16-0"></span>Quasonix offers a number of optional accessories for TIMTER, including a fan-cooled heat sink, a 2.5" x 3.5" adapter plate, pre-wired mating MDM-15 connectors, complete MDM-15 cable assemblies, a ruggedized handheld programmer, and a USB to serial converter cable. Contact Quasonix for pricing and availability of TIMTER accessories.

### <span id="page-16-1"></span>**2.1 Transmitter-powered Heat Sink**

Part Number: (QSX-AC-32-HS-28V-SP) **Note:** Legacy Dual Transmitter requires a heat sink quantity of two (2)

The heat sink assembly includes an integral +12 VDC fan, power supply, and temperature-controlled power on at +37°C. Fan speed is regulated to compensate for changes in air pressure/density under high altitude conditions. It operates from 22 VDC to 32 VDC and is powered by existing transmitter wiring allowing the heat sink to draw power directly from a TIMTER transmitter and eliminating the need for a separate external power supply. There are no separate power leads for the fan. An MDM-15 jumper cable is included to connect the heat sink to the transmitter. Two transmitter-powered heat sinks  $(2'' \times 3'')$  are required for legacy dual transmitters.

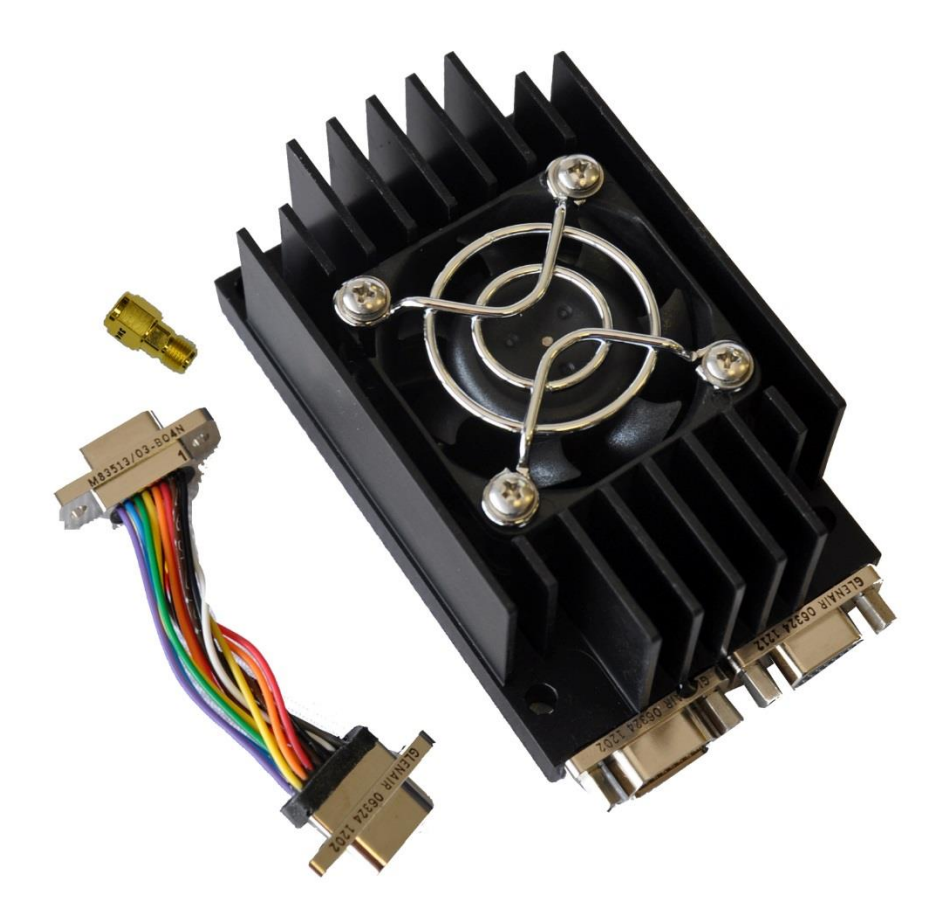

<span id="page-16-2"></span>**Figure 3: Transmitter-powered Heat Sink and Pigtail Cable**

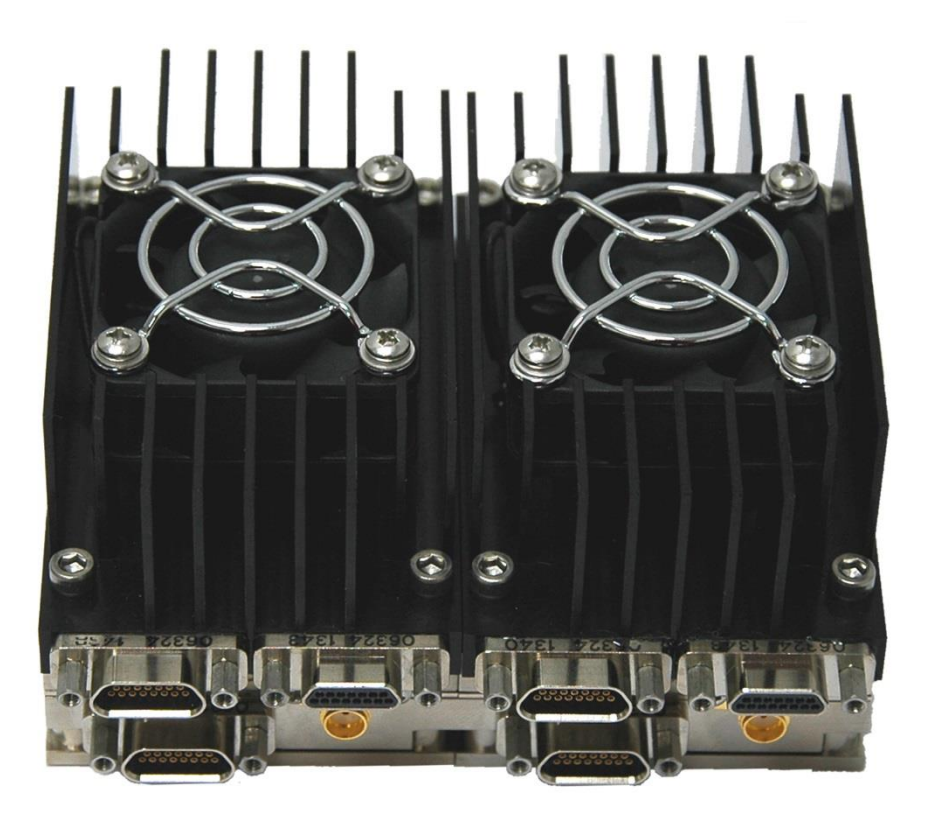

**Figure 4: Transmitter-powered Heat Sinks Mounted on a Legacy Dual Transmitter**

<span id="page-17-1"></span><span id="page-17-0"></span>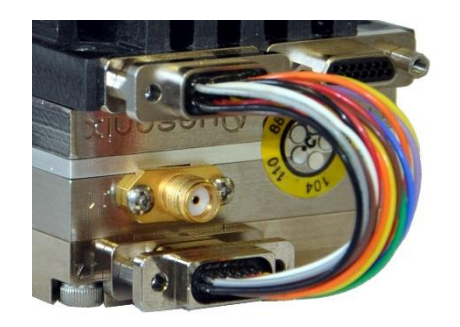

**Figure 5: Close-up Using Female MDM-15 Connector**

<span id="page-17-2"></span>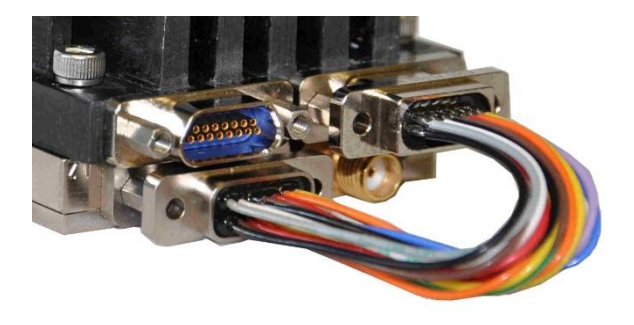

**Figure 6: Close-up Using Male MDM-15 Connector**

### <span id="page-18-0"></span>**2.2 Pre-wired MDM-15 for RS-422 Units**

Part Number: QSX-AC-MDM15-36-PIN

An MDM-15 connector with 36" color-coded pigtail cables for connecting to transmitters with the RS-422 clock and data baseband interface is shown in [Figure 7.](#page-18-2)

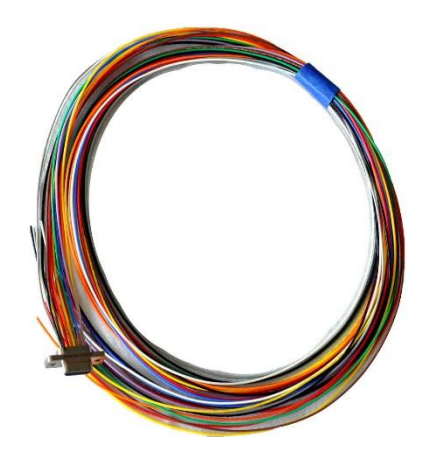

**Figure 7: Pre-wired MDM-15 with 36" Pigtails for RS-422**

### <span id="page-18-2"></span><span id="page-18-1"></span>**2.3 Pre-wired MDM-15 for TTL Units**

Part Number: QSX-AC-MDM15-36-SOCK

Quasonix offers an MDM-15 connector with 36" color-coded pigtail cables for connecting to transmitters with the TTL clock and data baseband interface.

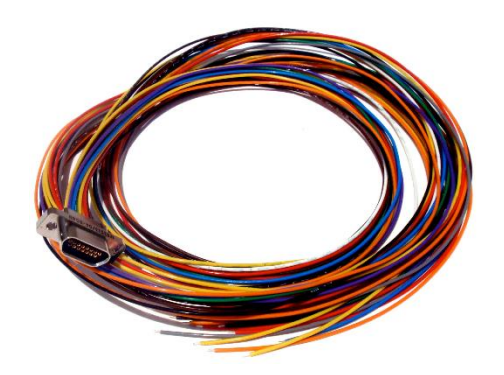

<span id="page-18-3"></span>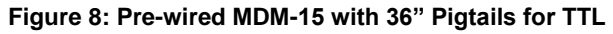

### <span id="page-19-0"></span>**2.4 MDM-15 Wiring Harness for RS-422 Units**

Part Number: QSX-AC-MDM15-HARNESS-PIN

An MDM-15 wiring harness for connecting to transmitters with RS-422 clock and data baseband interface is shown in [Figure 9.](#page-19-2) It includes banana plugs for power and ground, BNC connectors for clock and data, and a DB-9 connector for serial control and is 35 to 36 inches long depending on the connectors.

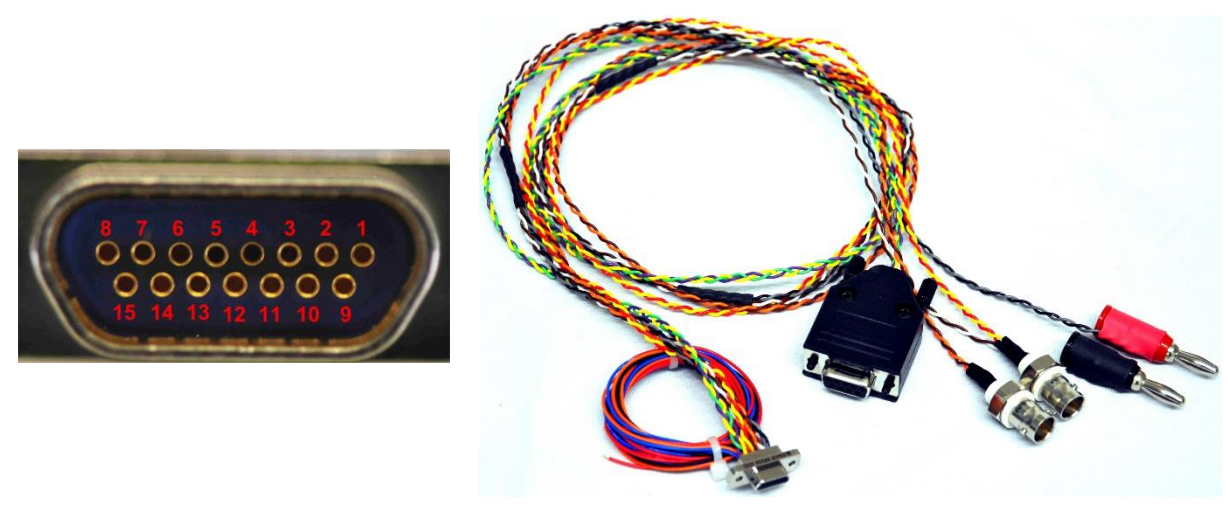

**Figure 9: MDM-15 Cable Harness for RS-422**

### <span id="page-19-2"></span><span id="page-19-1"></span>**2.5 MDM-15 Wiring Harness for TTL Units**

Part Number: QSX-AC-MDM15-HARNESS-SOCK

Quasonix offers an MDM-15 wiring harness for connecting to transmitters with TTL clock and data baseband interface. It includes banana plugs for power and ground, BNC connectors for clock and data, and a DB-9 connector for serial control and is 35 to 36 inches long depending on the connectors.

<span id="page-19-3"></span>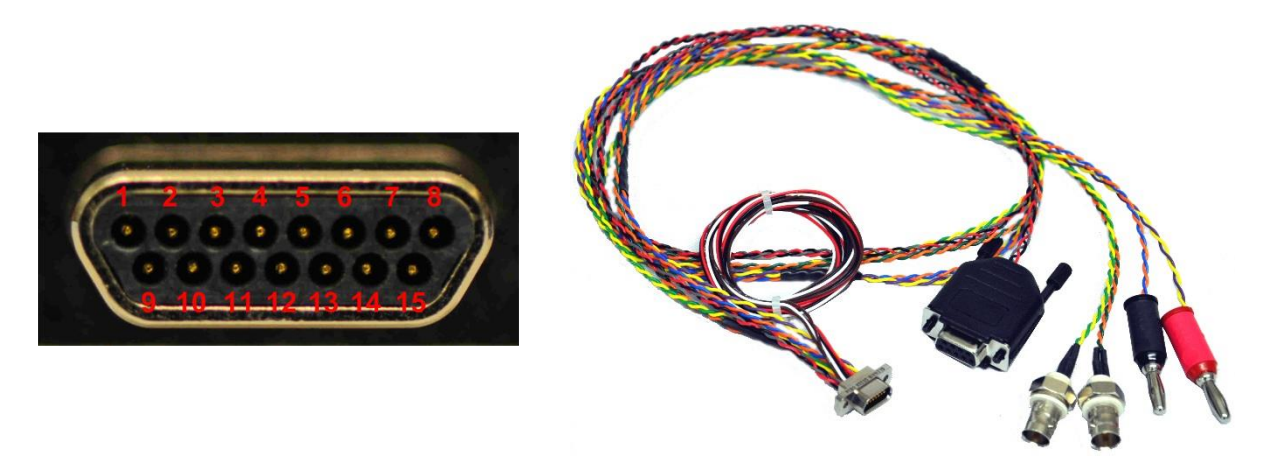

**Figure 10: MDM-15 Cable Harness for TTL**

### <span id="page-20-0"></span>**2.6 Ruggedized Handheld Programmer**

Part Number: QS-PROG0021050

The handheld programmer is an ultra-rugged Pocket PC with custom Quasonix software that allows the user to configure transmitters through its serial interface directly in the field. The programmer is shown in [Figure 11.](#page-20-2)

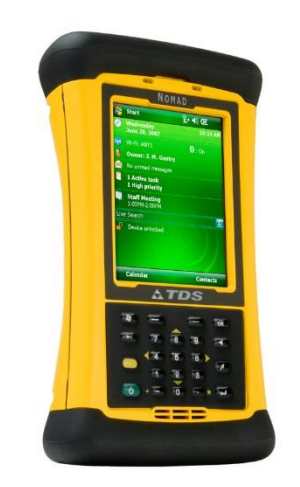

**Figure 11: Ruggedized Handheld Programmer**

### <span id="page-20-2"></span><span id="page-20-1"></span>**2.7 USB to Serial Converter Cable**

Part Number: QSX-AC-USBSER-CONV

The 36 inch long USB to serial converter cable allows for configuration of the transmitter with a computer that does not have a serial port. The cable is pictured in [Figure 12.](#page-20-3) An 18 inch long cable is also available.

<span id="page-20-3"></span>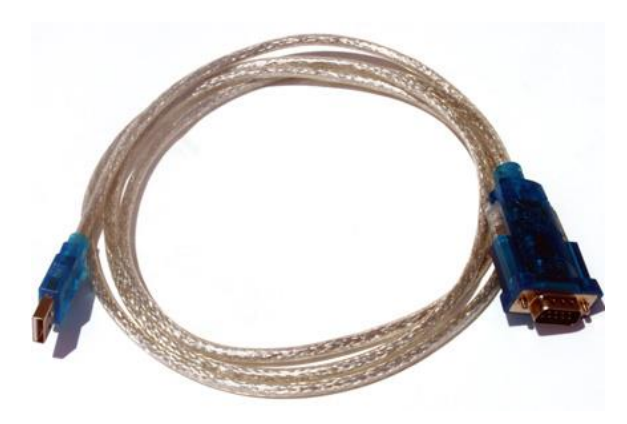

**Figure 12: USB to Serial Converter Cable**

### **3 Installation Instructions**

### <span id="page-21-1"></span><span id="page-21-0"></span>**3.1 Mechanical**

The Legacy Dual Telemetry Transmitter is designed to be mounted by eight (8) 6-32 screws through the holes in the four corners, as depicted in [Figure 13.](#page-21-2)

<span id="page-21-2"></span>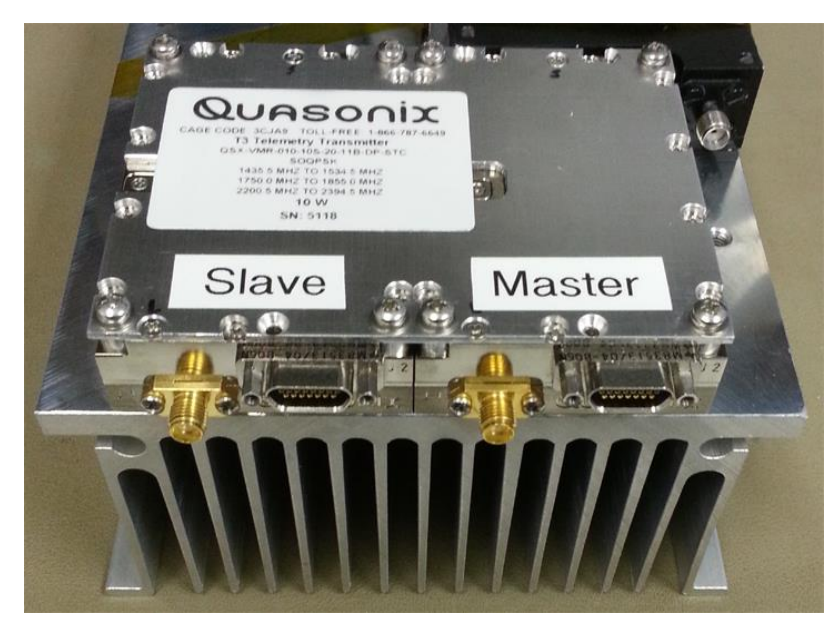

**Figure 13: Legacy Dual Telemetry Transmitter Mounted Example**

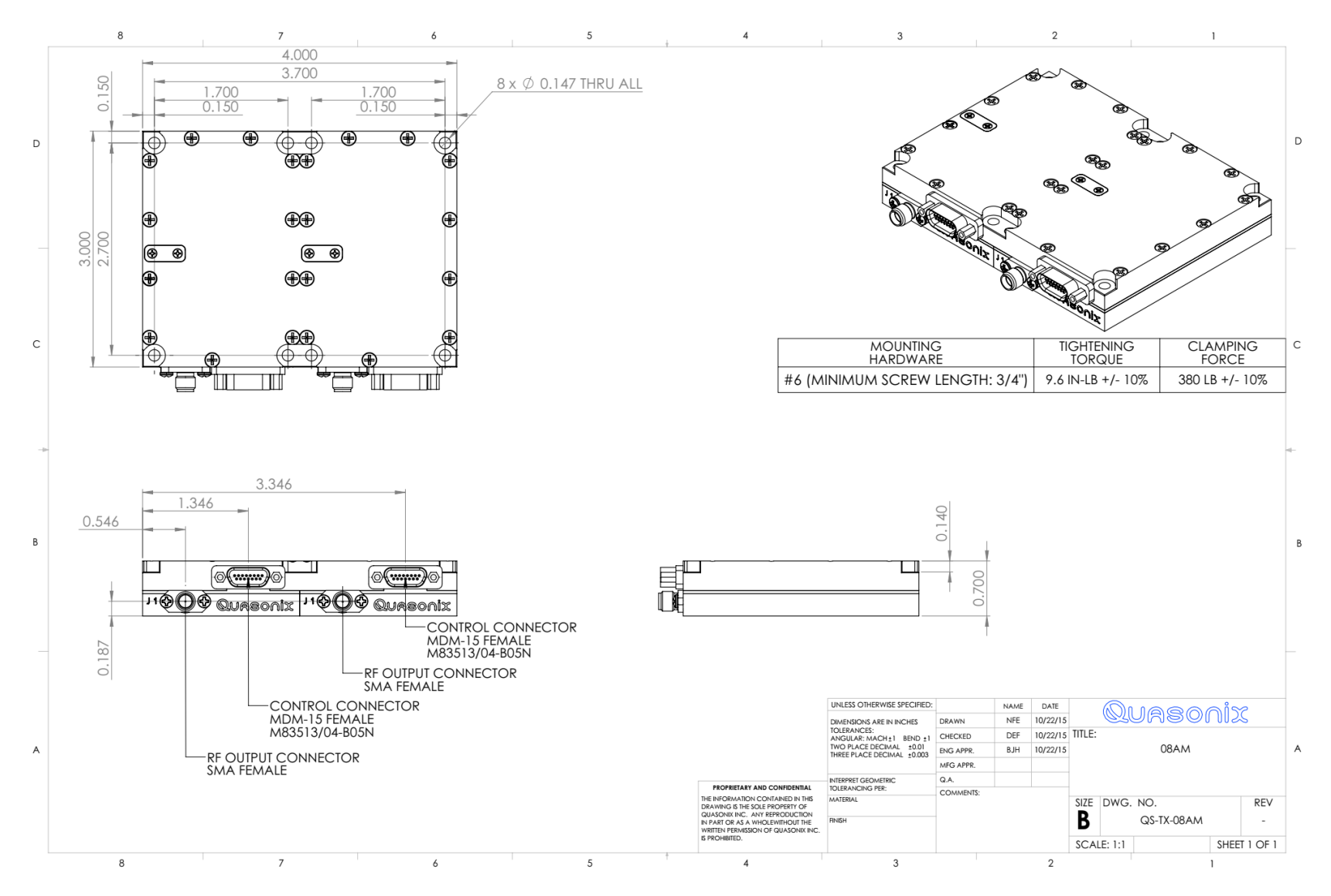

<span id="page-22-0"></span>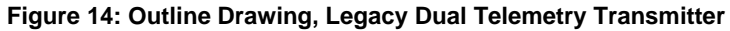

### <span id="page-23-0"></span>**3.2 Thermal**

It is important that the bottom surface (on the face opposite the product label) be securely attached to a baseplate capable of dissipating the power produced by the transmitter model in use. This mounting baseplate must be flat, smooth, and clean. Contact Quasonix for the heat sink power dissipation required for your transmitter model.

> **ATTENTION: Do not operate the transmitter without a proper heat sink. Failure to do so may lead to permanent damage to the unit and will void the warranty.** Overheating can occur in a matter of seconds when a transmitter is not properly heat-sinked. In absolutely no case should any type of stickers or labels be applied to the bottom surface of the transmitter.

The heat sink required for a particular transmitter depends heavily on the installation. Factors such as altitude, air temperature, air flow, and mass of the mounting surface all have a substantial impact on the flow of heat away from the transmitter. Quasonix offers several types of integrated and add-on heat sinks (refer to Section [2\)](#page-16-0). Please contact Quasonix for heat sink recommendations for your particular TIMTER transmitter.

Regardless of the heat sink, Quasonix strongly suggests using a thermal pad, such as Q-Pad® II from Bergquist.

### <span id="page-23-1"></span>**3.3 Electrical**

The Legacy Dual Telemetry Transmitter consists of two individual units mounted side by side and connected internally. The information regarding electrical characteristics, operation, and performance that follows refers to each transmitter individually.

The pin numbering and wiring for the MDM-15 female connector used with pinout code "04" (TIA/EIA-422 interface) is shown in Figure 16. To illustrate the difference in the TTL interface, the pin numbering and wiring for the MDM-15 male connector with pinout code "03" is shown in Figure 17.

A side by side comparison of the pin assignments is provided in [Table 12.](#page-25-1)

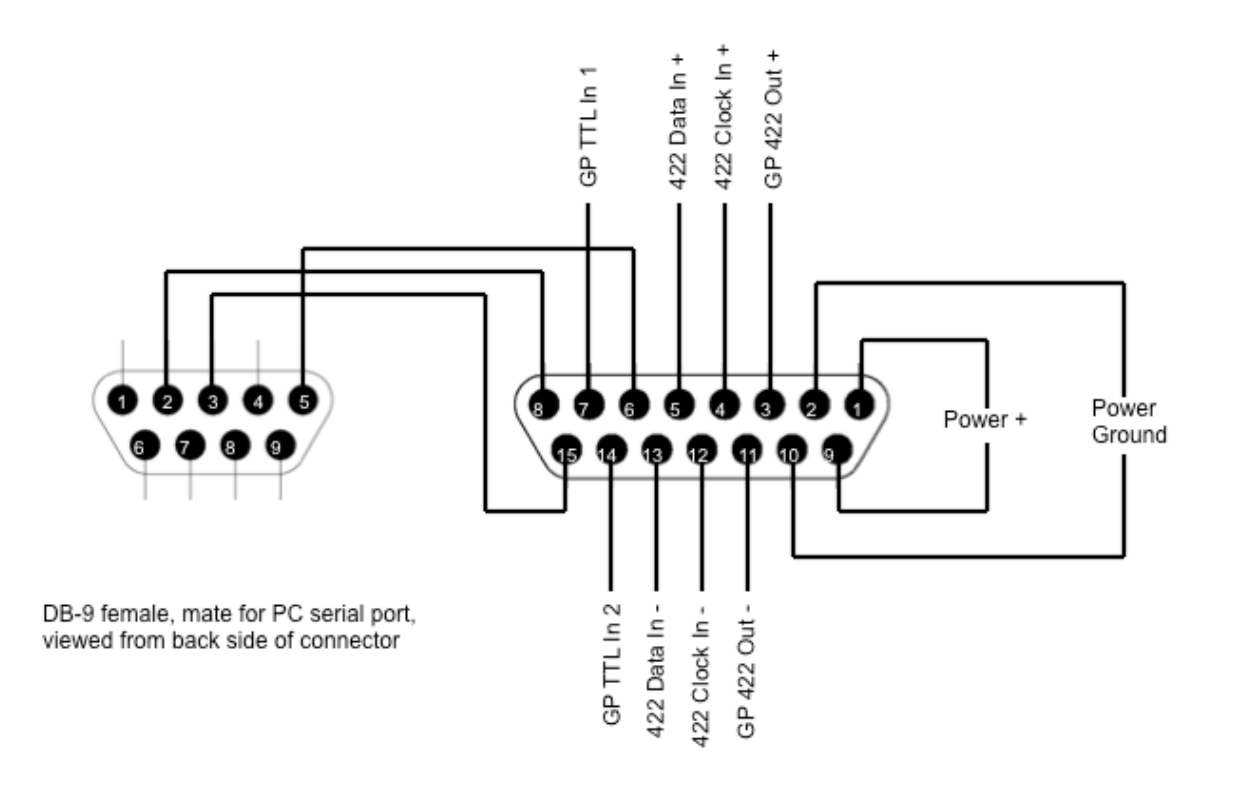

MDM-15 female connector on unit, viewed into connector face

<span id="page-24-0"></span>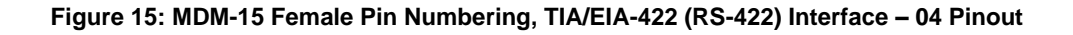

### **Legacy Dual Telemetry Transmitter**

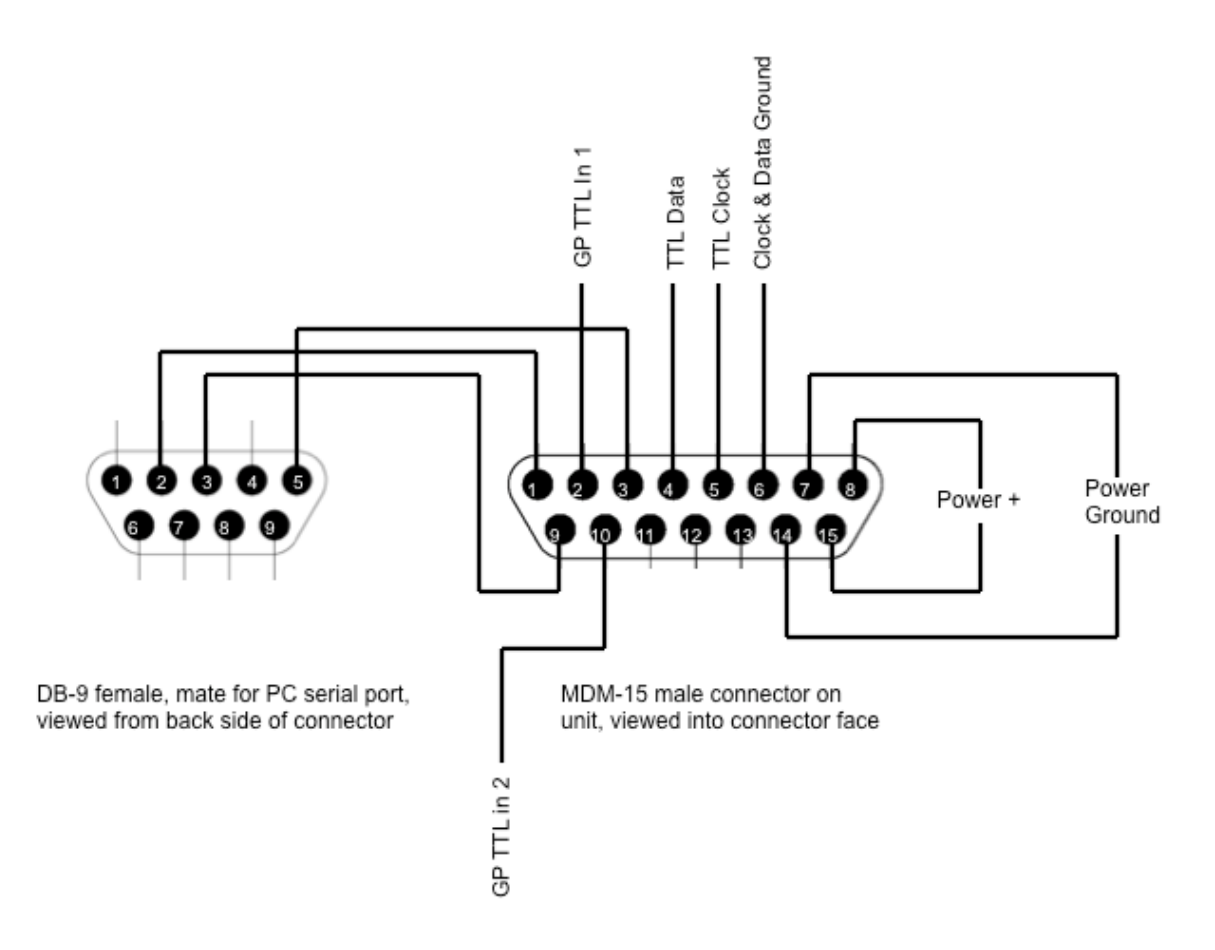

**Figure 16: MDM-15 Male Pin Numbering, TTL Interface – 03 Pinout**

<span id="page-25-0"></span>The pin assignments for both interfaces are listed in [Table 12.](#page-25-1) These pin assignments can change, depending on the options selected. Consult Quasonix for details.

<span id="page-25-1"></span>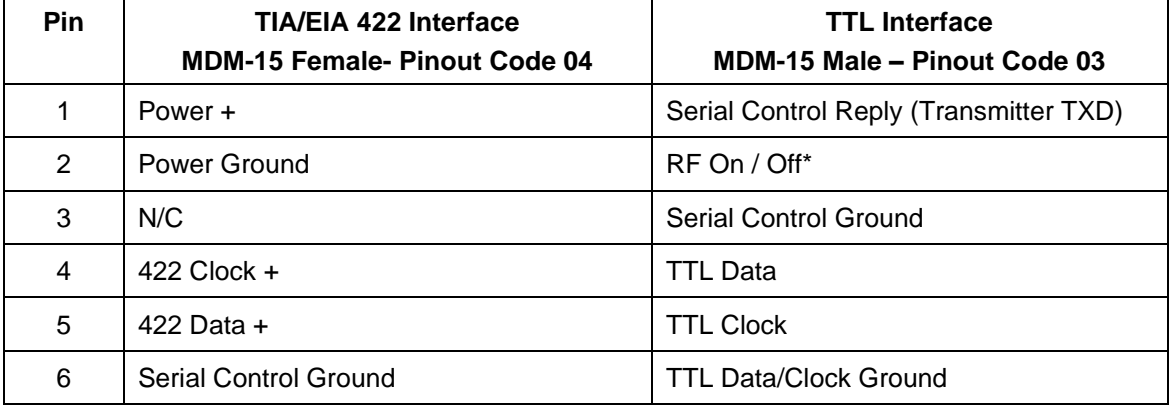

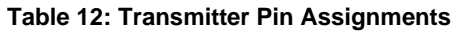

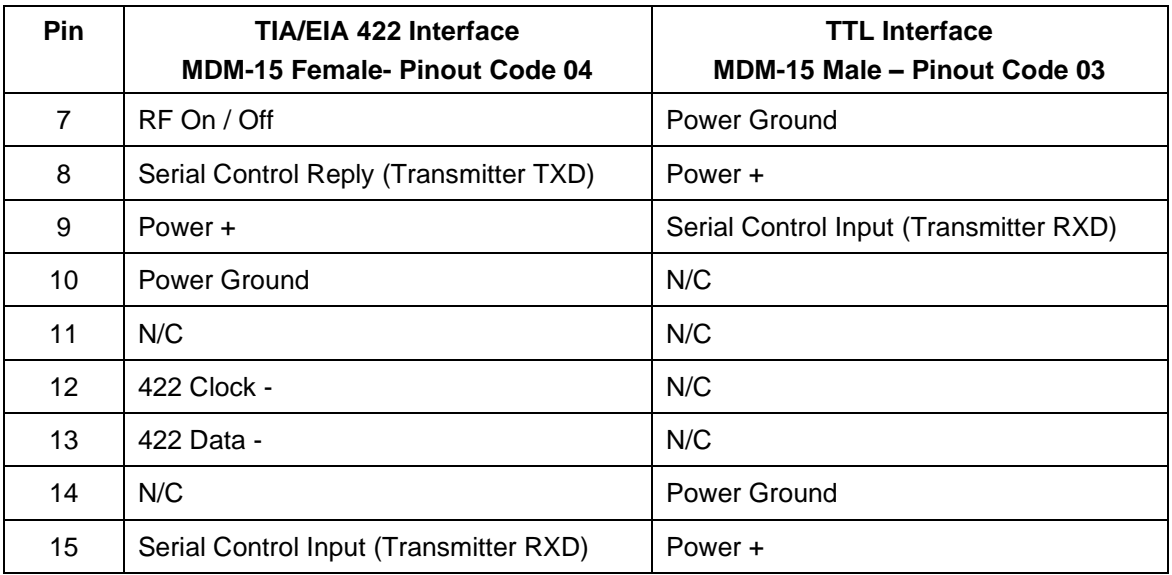

The data is sampled on the falling edge of the clock, as shown in [Figure 17.](#page-26-0)

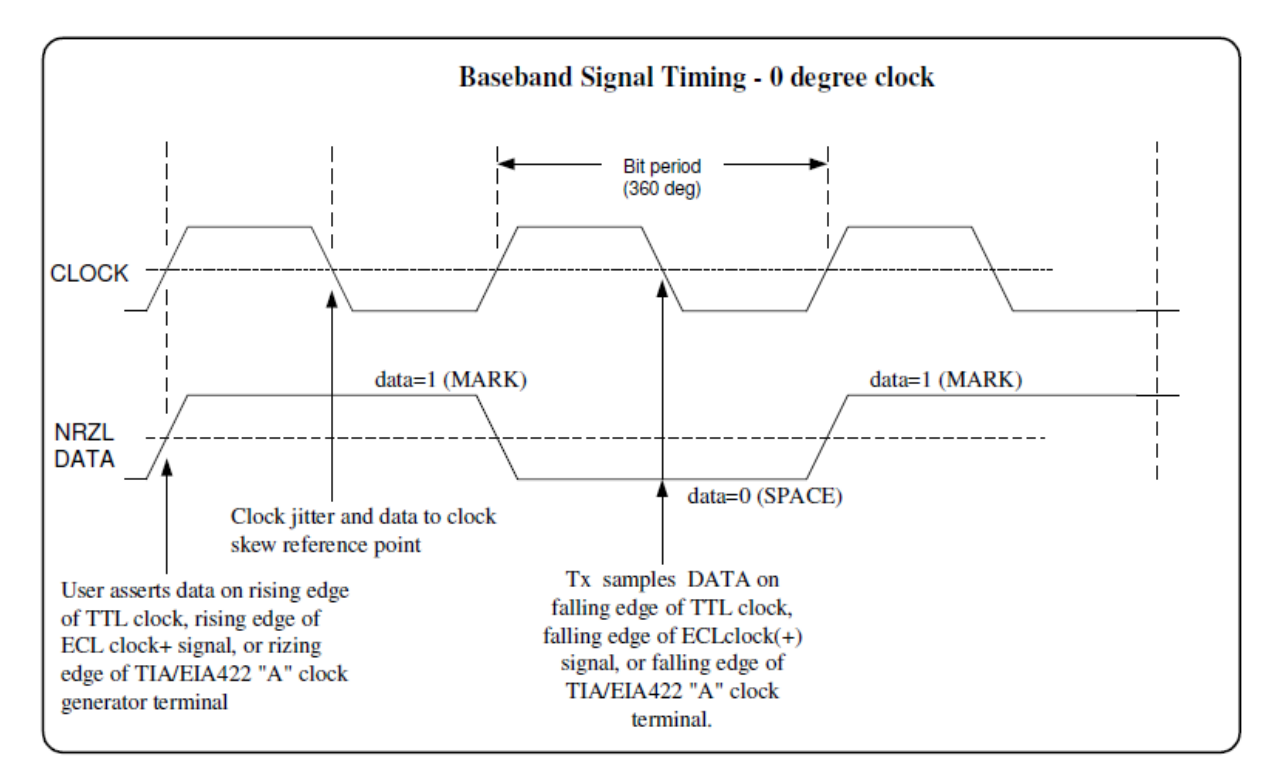

<span id="page-26-0"></span>**Figure 17: Baseband Signal Timing**

## **4 Operating Instructions**

### <span id="page-27-1"></span><span id="page-27-0"></span>**4.1 Power-on Operation**

Upon power up, the transmitter loads any stored parameters present in its nonvolatile memory. If parameters have not been stored previously, the transmitter initializes default parameters and then stores them in the first preset slot, 0. There are a total of 16 available software-based presets (0 through 15) for saving multiple parameters at once for future use.

#### <span id="page-27-2"></span>**4.1.1 Dual Power via Hardware Control**

When the dual power option (DP) is specified, the transmitter uses the hardware pin to switch between the low power setting and the high power setting.

When the pin is left floating or pulled high (logical 1), the transmitter enters the high power mode. When the pin is grounded (logical 0), the transmitter enters the low power mode.

### <span id="page-27-3"></span>**4.2 TIMTER Serial Control Protocol**

There are two independent serial control interfaces, one for each transmitter. For proper operation in frequency diversity, settings (other than frequency) must generally be identical between the two transmitters.

When in Serial Control (Terminal) mode, the TIMTER is controlled via a simple three-wire serial interface (transmit, receive, and ground). The serial port configuration is as follows:

- 57600 baud rate (changeable depending on the configuration option)
- 8 bits
- No parity
- 1 stop bit
- No flow control

For setup and configuration via a standard Windows-based PC, you may use HyperTerminal. For a more flexible, full-featured control interface, we recommend Terminal, available for download from the Quasonix website (Documents tab > Accessories link) or directly at:

http://www.quasonix.com/sites/default/files/terminal\_ver20080315.zip.

If the terminal program is active when power is applied to the transmitter, the following welcome message displays, as shown i[n Figure 18.](#page-28-1) At this point, you can verify that your serial connection is active in both directions by issuing any standard command, such as "FR" to learn the frequency.

Quasonix Multi-Mode Digital Transmitter Customer Part  $# = QSX-xxxx-xx-xx...$ Customer Name = Quasonix Customer Contract # = 999999-9 TX Serial # = 99999999 Hardware Rev: B PA Rev: No PA IRIG 106-09 6025 Schumacher Park Drive West Chester, OH 45069 (513) 942-1287 www.Quasonix.com CAGE CODE: 3CJA9 FPGA version: 0x07110004 Firmware version: V2.116 5/22/2009

**Figure 18: TIMTER Welcome Message**

#### <span id="page-28-1"></span><span id="page-28-0"></span>**4.2.1 Command Set: Standard and Optional Commands**

All standard and optional user commands in [Table 13](#page-29-0) consist of one or two alphabetic characters, followed by 0, 1, or 2 arguments. If the command is issued with arguments, there must be a space after the alphabetic characters. The commands are not case sensitive. A carriage return is required to initiate each command except for the single key commands described at the beginning of the table.

Most parameters set by these commands are stored in the unit's nonvolatile flash memory (CS and DS are the exception). On power-up, ALL settings are restored from preset 0, which is the default power on configuration. If the parallel interface is active, then any applicable configuration settings are read from the parallel port and updated accordingly after the initial power on sequence is completed. Refer to the Startup Configuration command (SC) for exceptions.

All settings can be changed via the serial control port; however, parallel port settings will in general override the serial port settings. However, configurations can only be saved from the serial control port. Changes made by the user via either method are NOT saved unless the Save command (SV) is issued from the serial control port before powering down.

**\*SV Note:** Users may save internal clock and data in presets for bench debug use BUT on a power up or when a *hardware* preset is restored, **CS** and **DS** will be forced to **0** (external clock and data). This action prevents a transmitter from powering up or changing hardware presets and being set to internal clock and/or data. The ONLY way to restore CS and/or **DS** as **1** from a saved configuration is by executing the **RC** command.

## **Legacy Dual Telemetry Transmitter**

<span id="page-29-0"></span>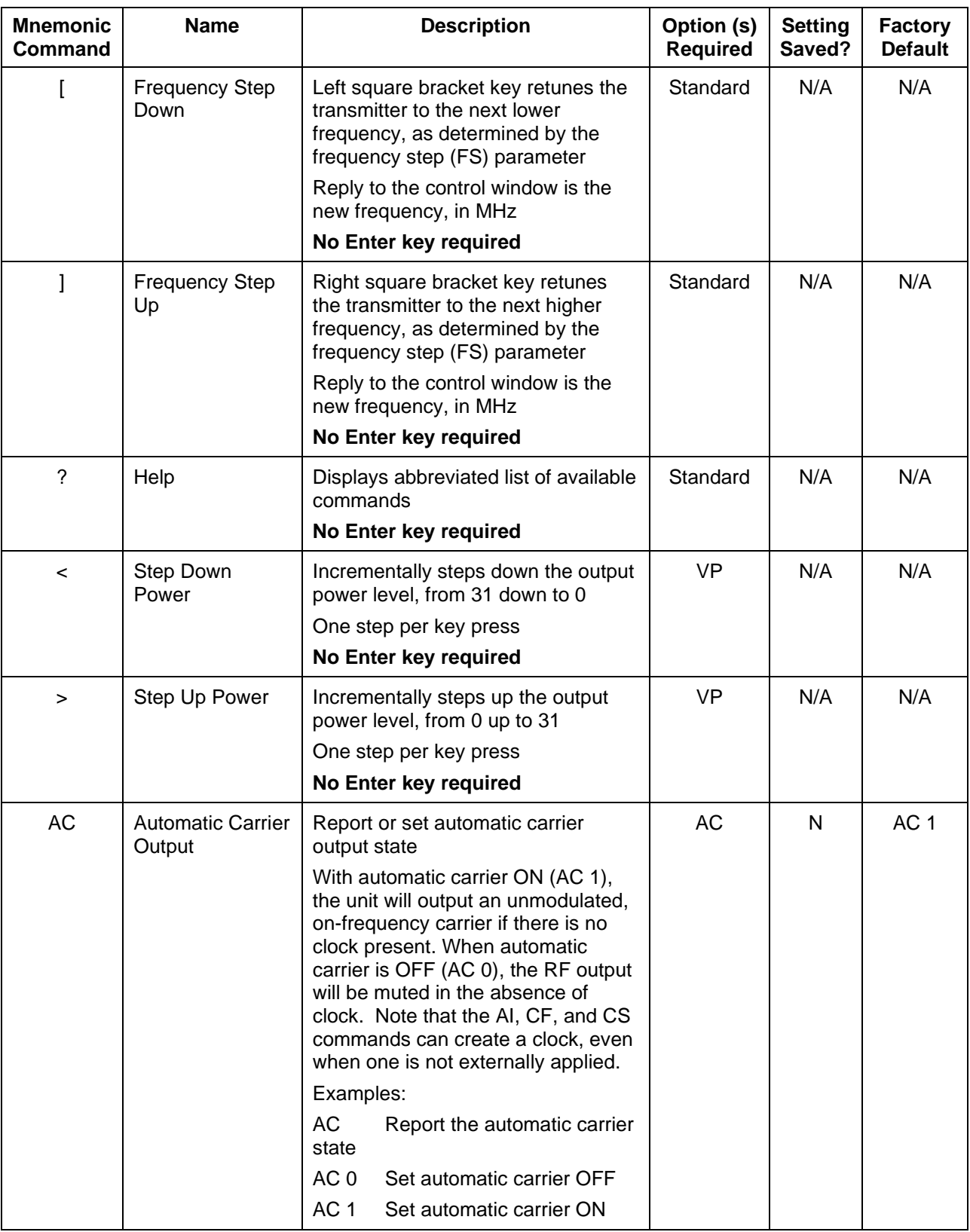

#### **Table 13: Standard and Optional User Commands**

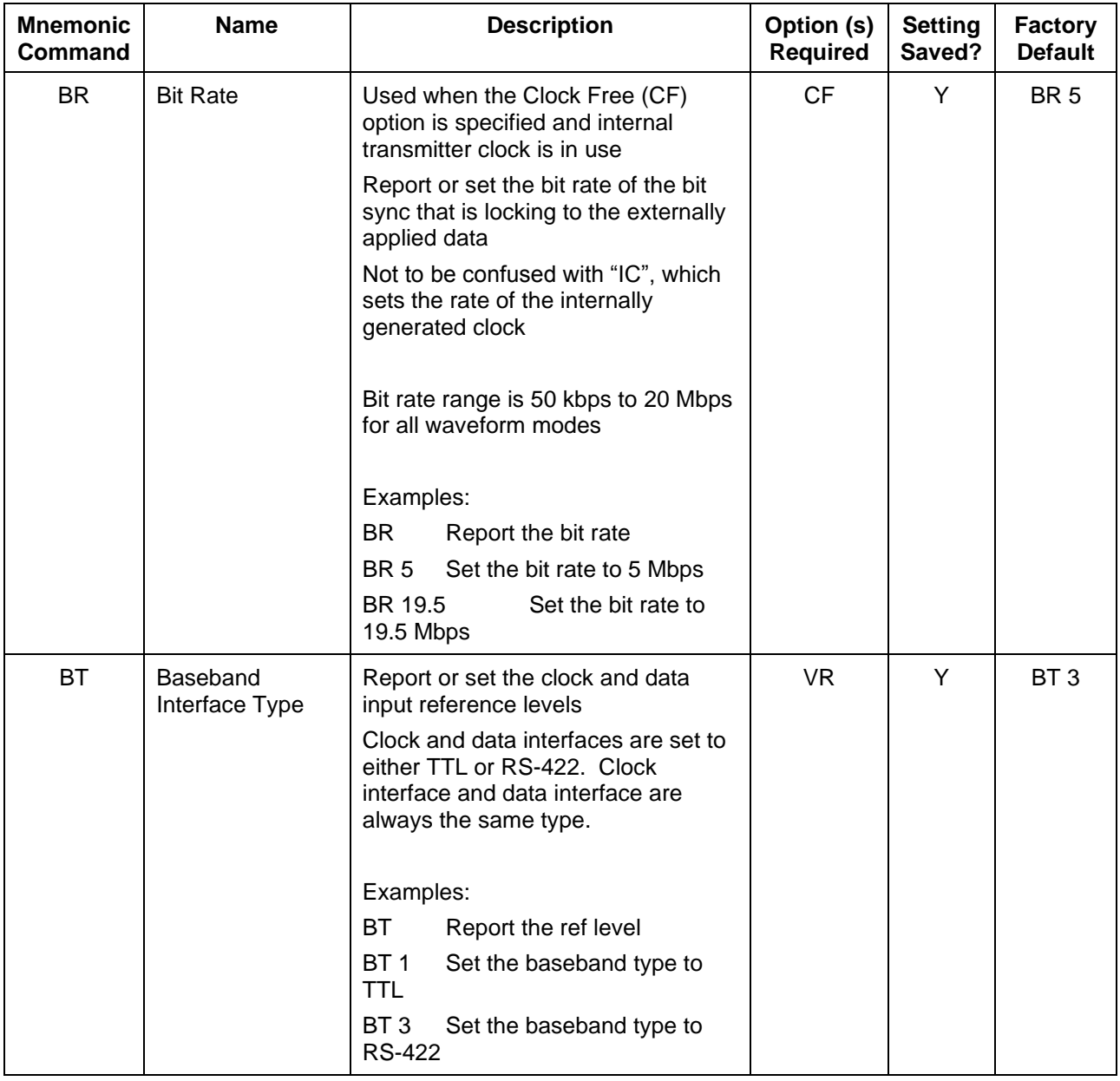

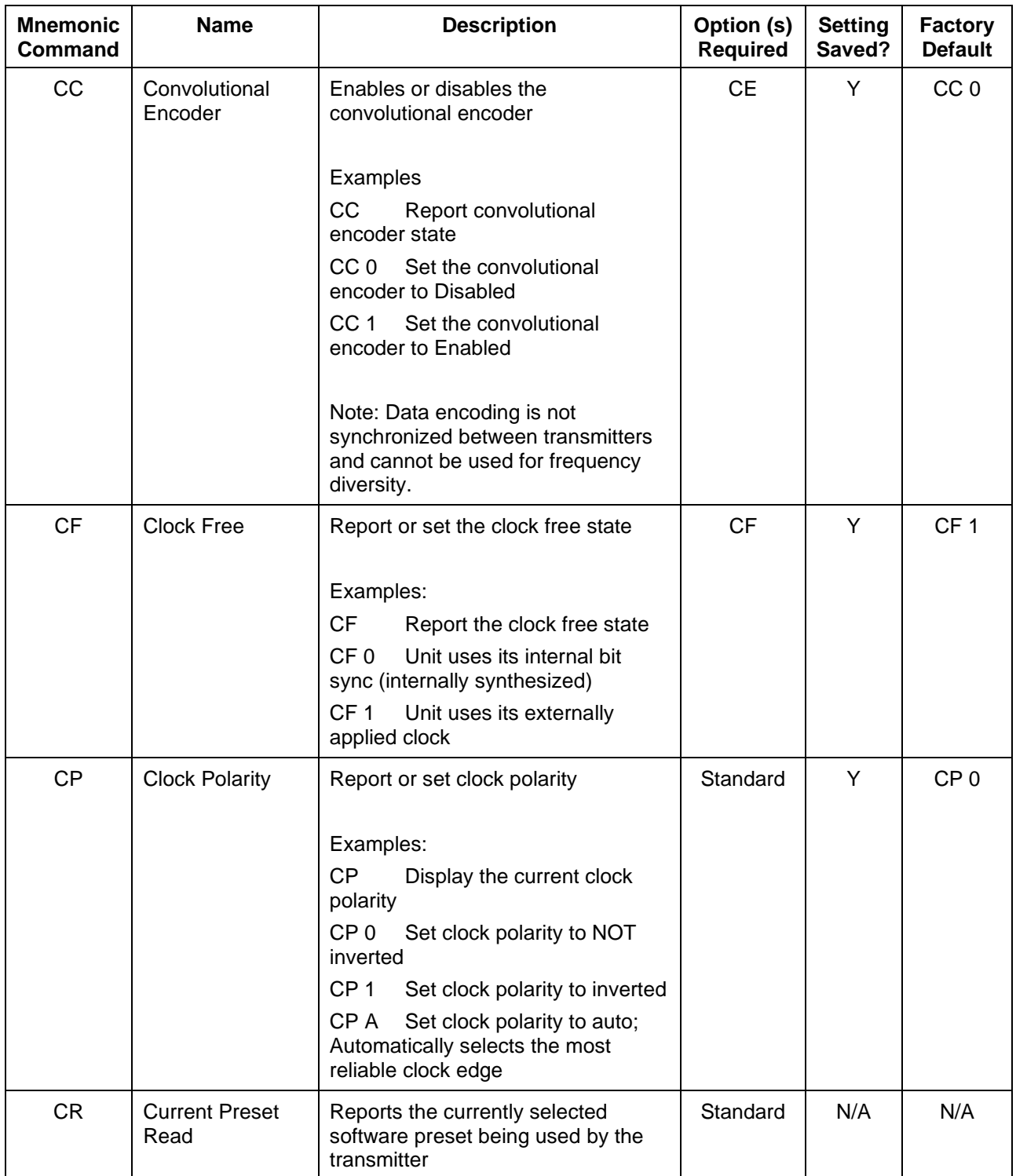

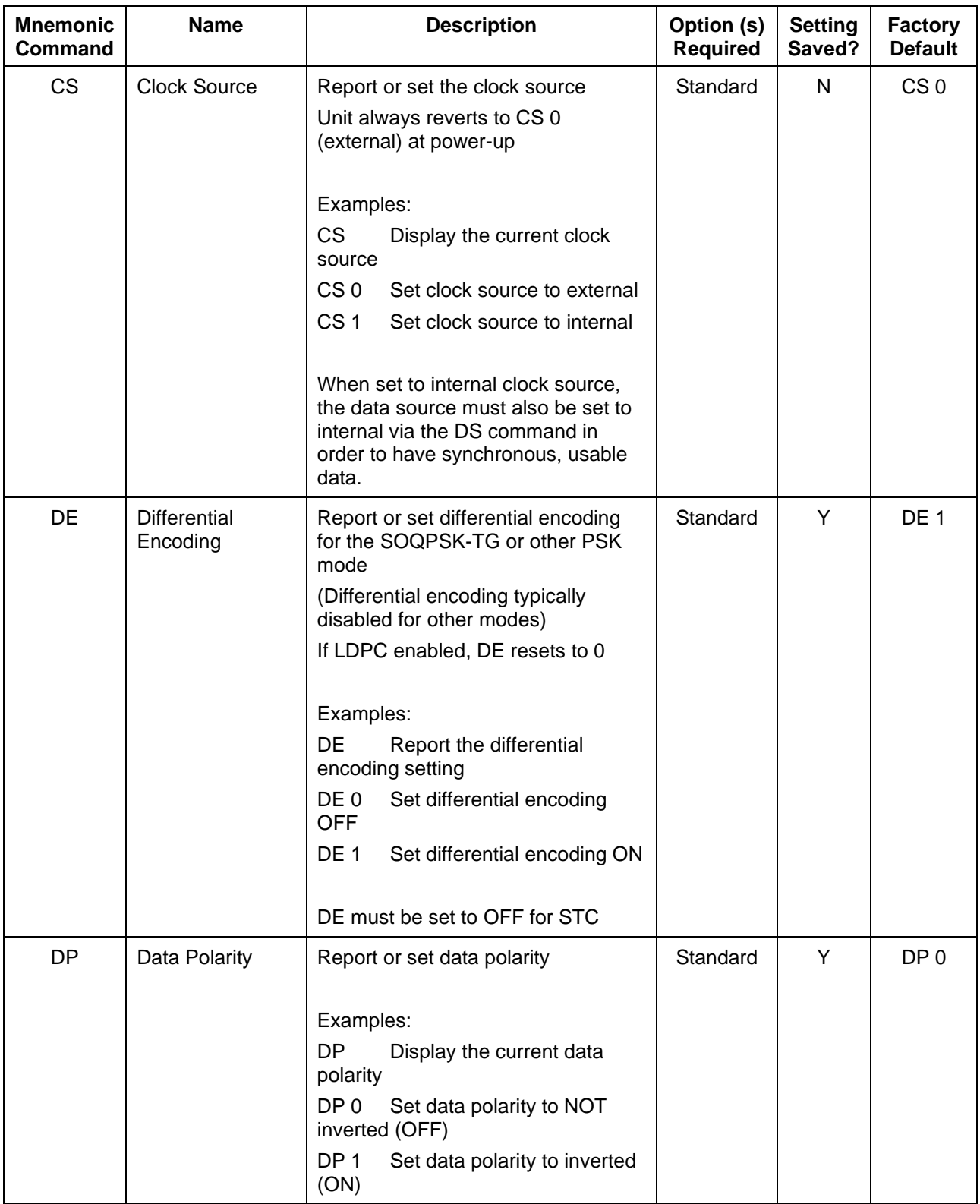

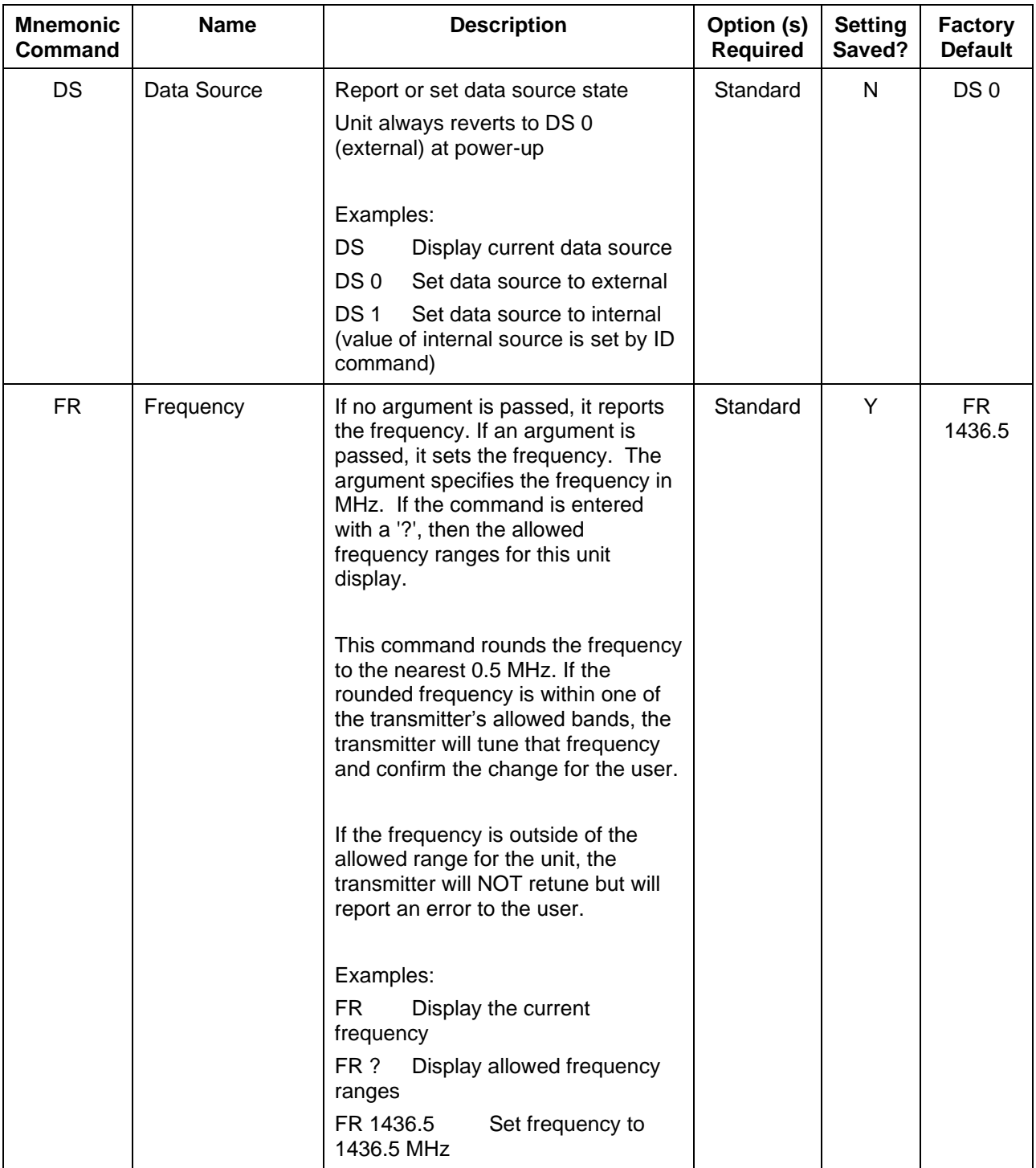

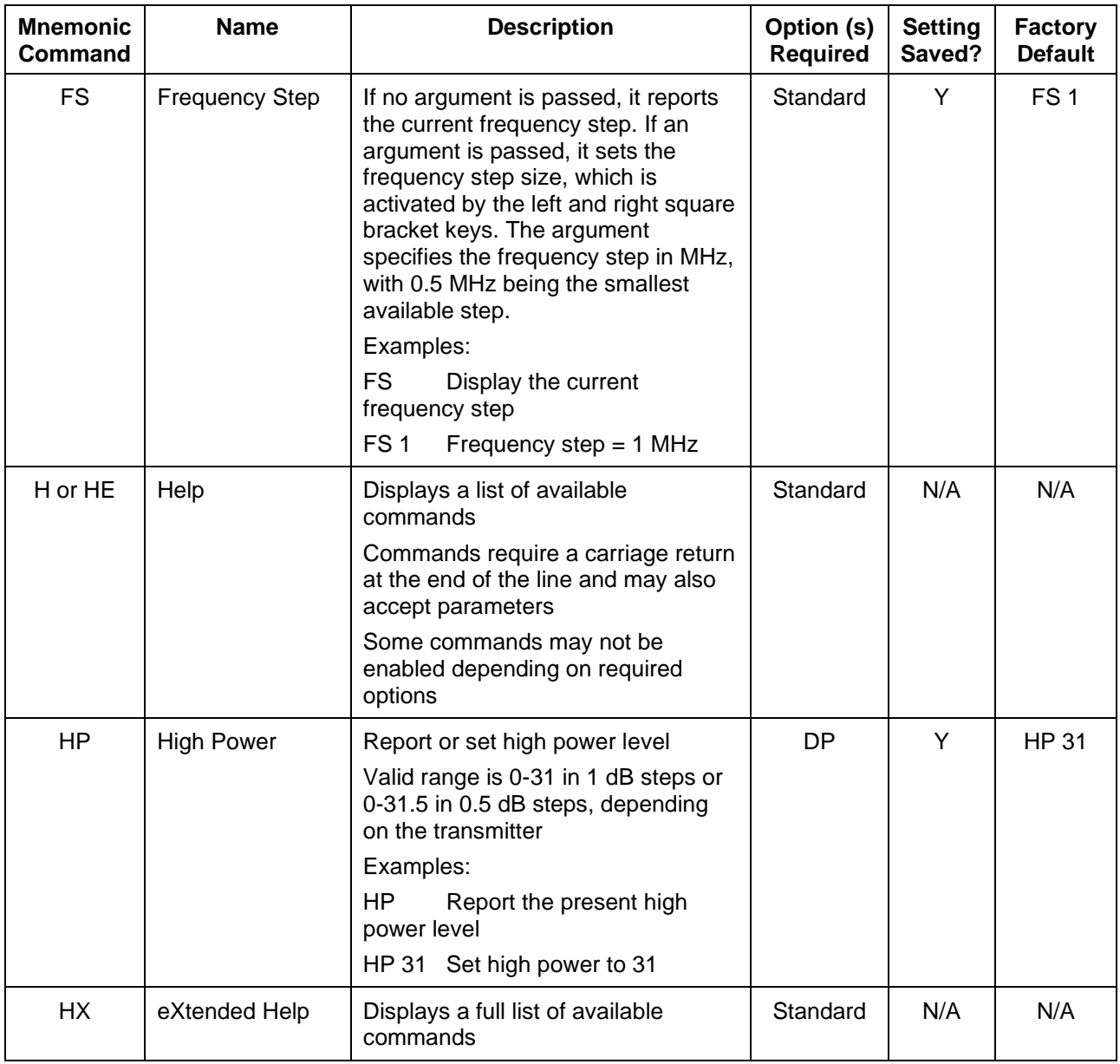

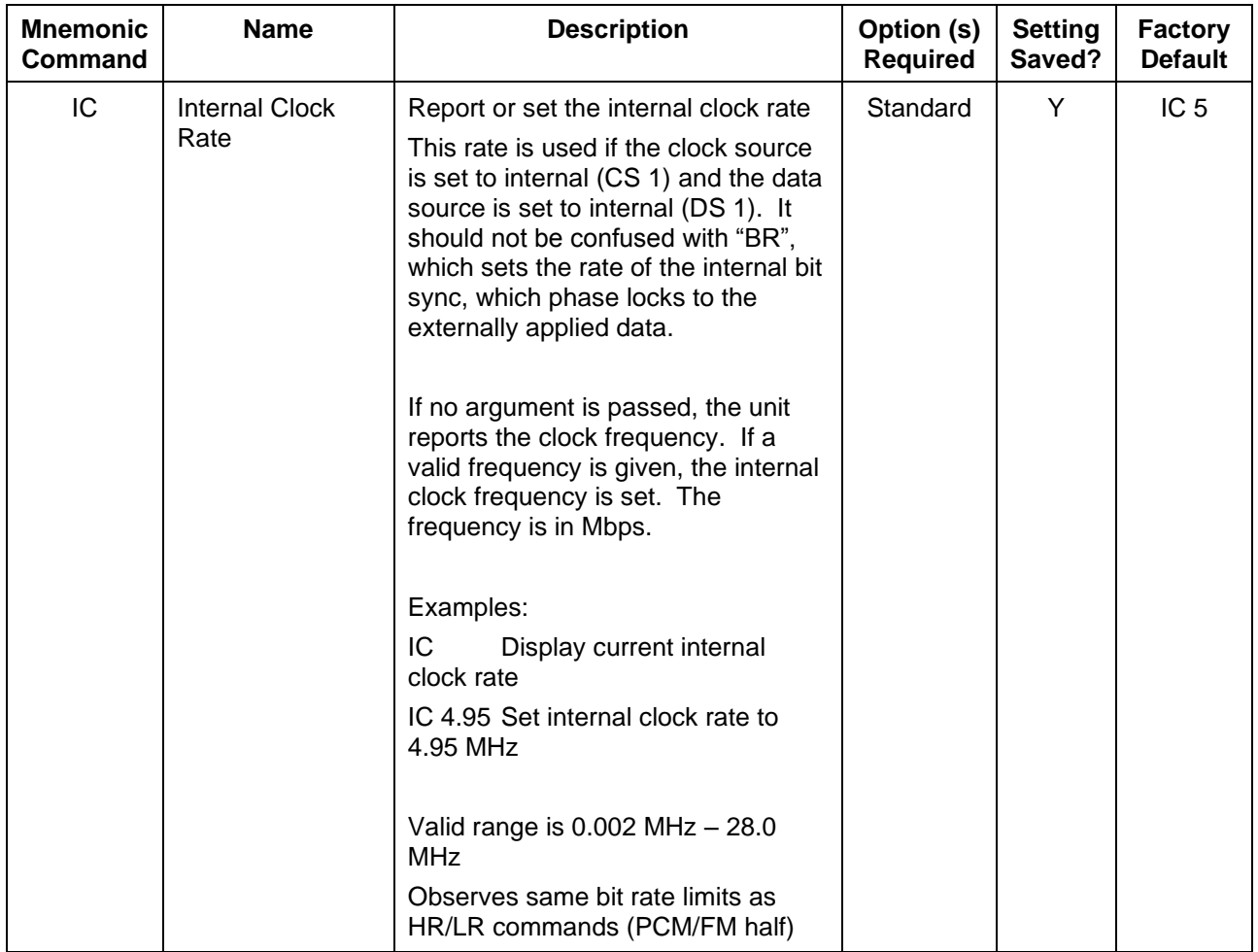
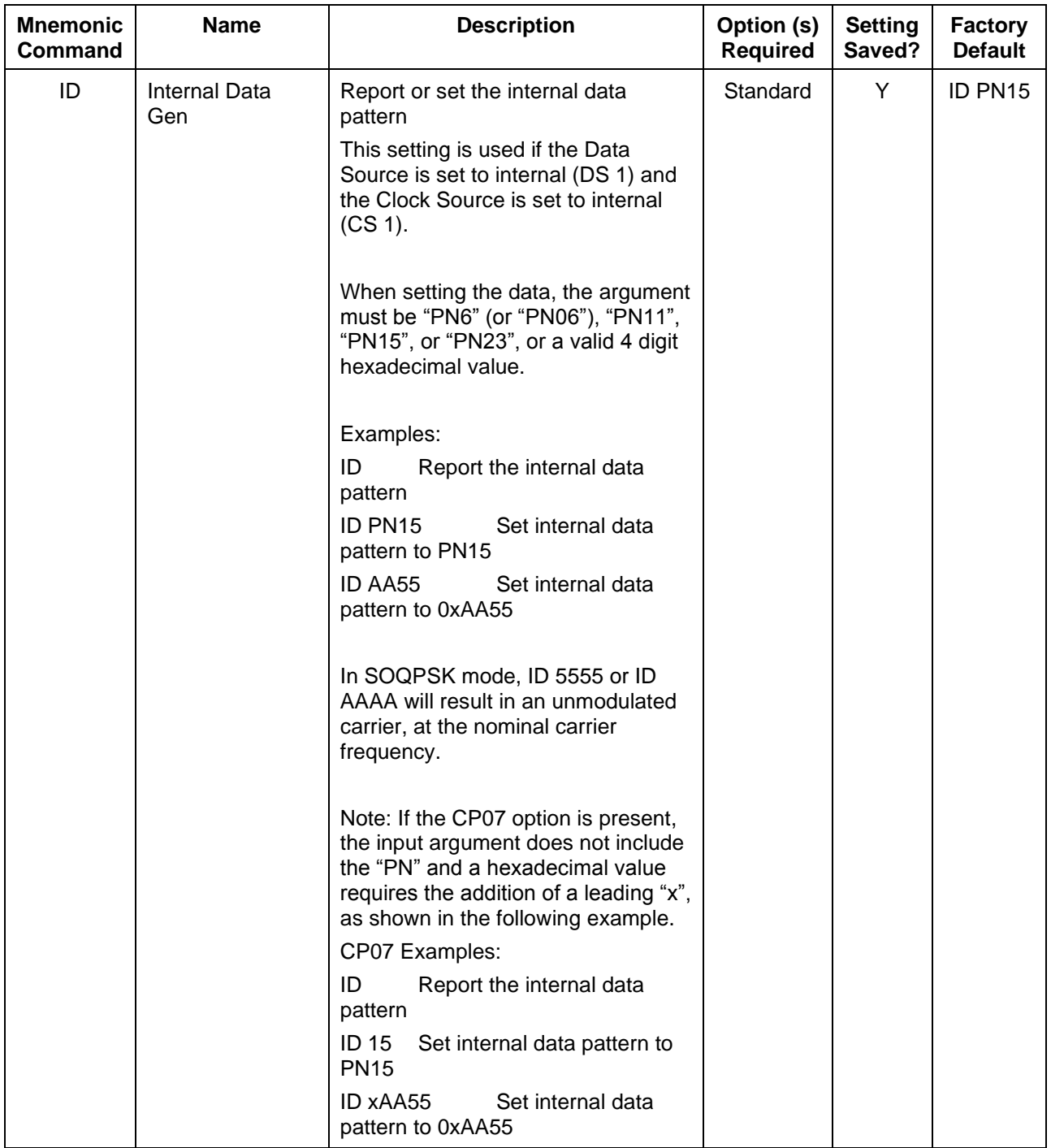

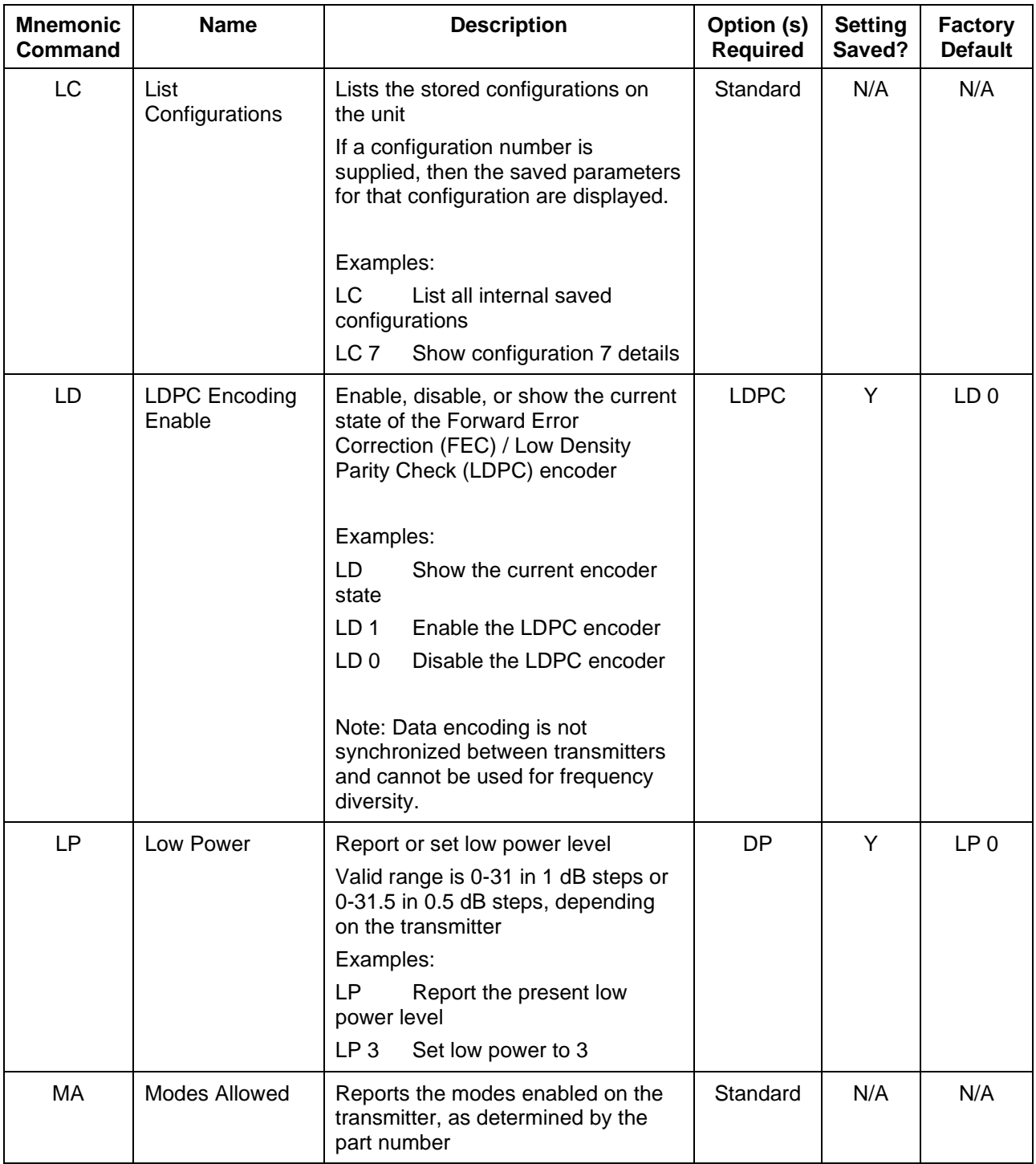

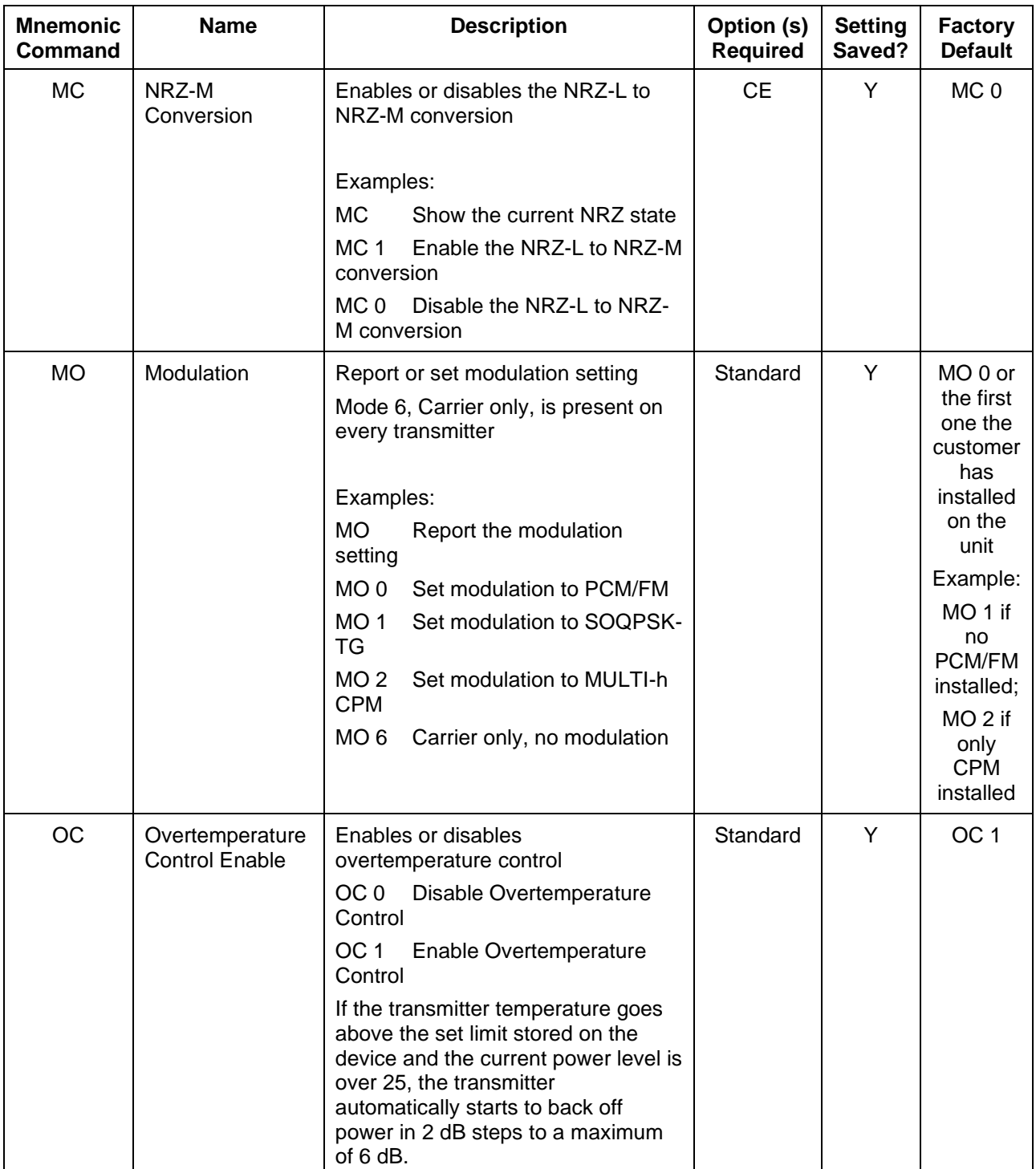

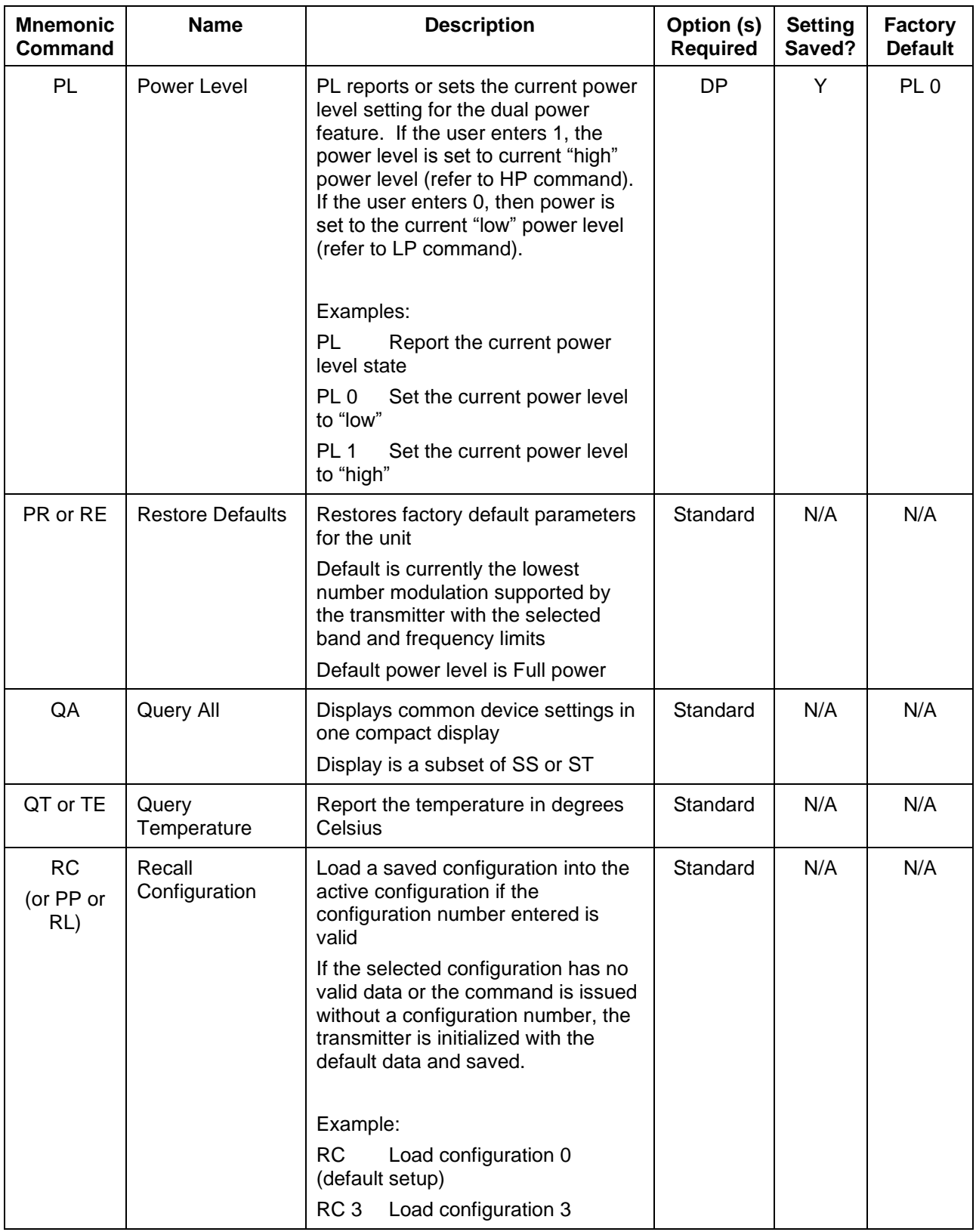

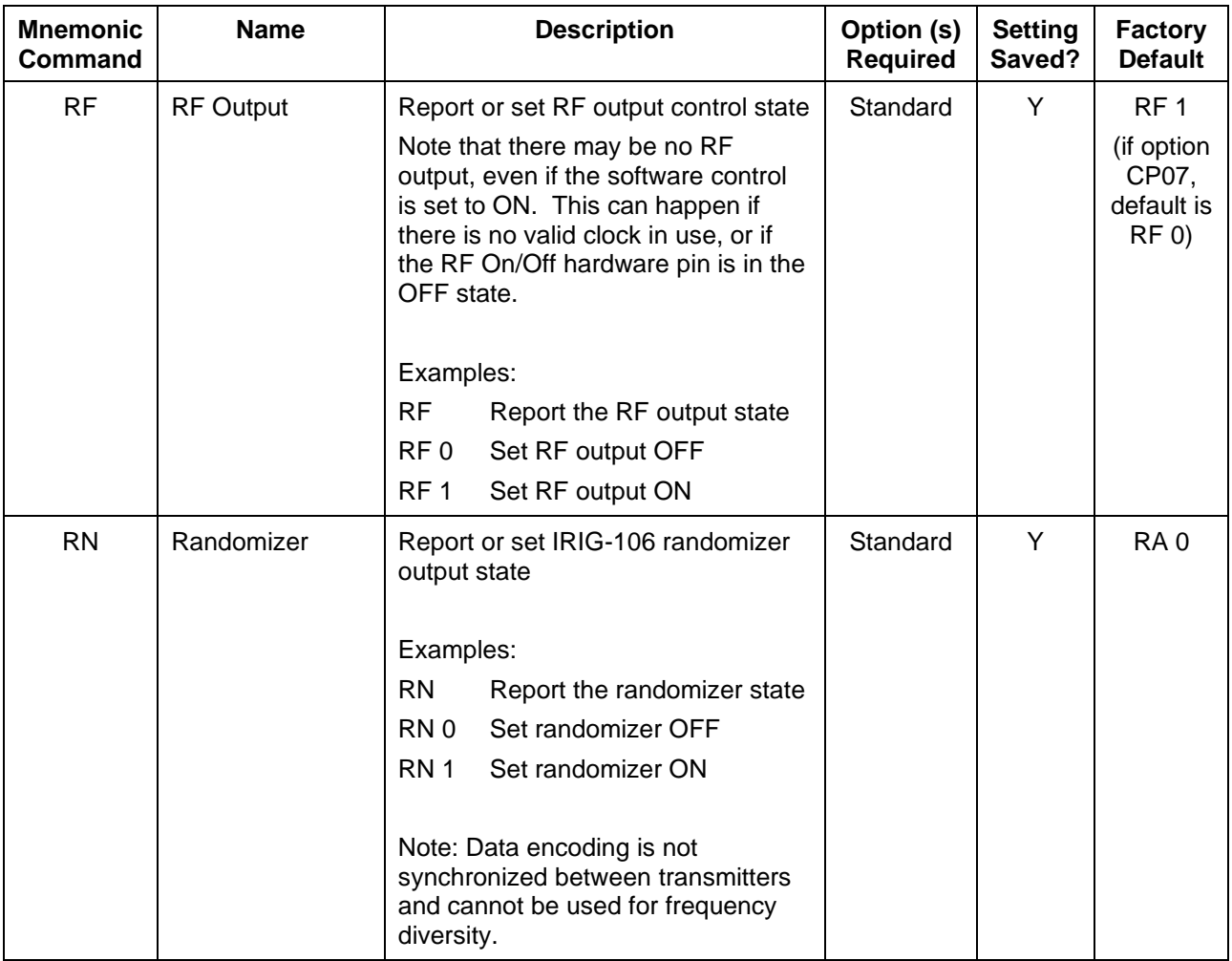

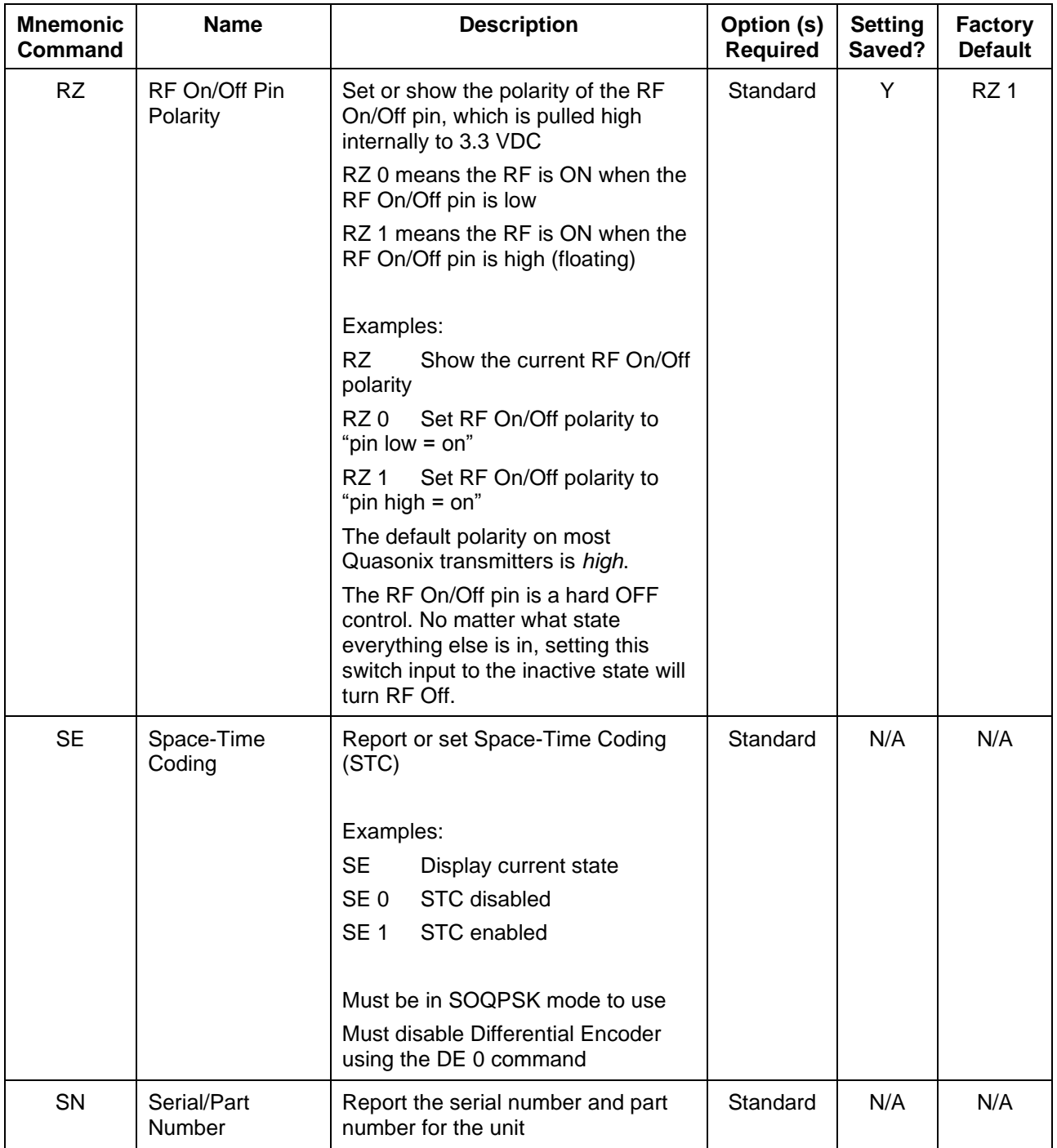

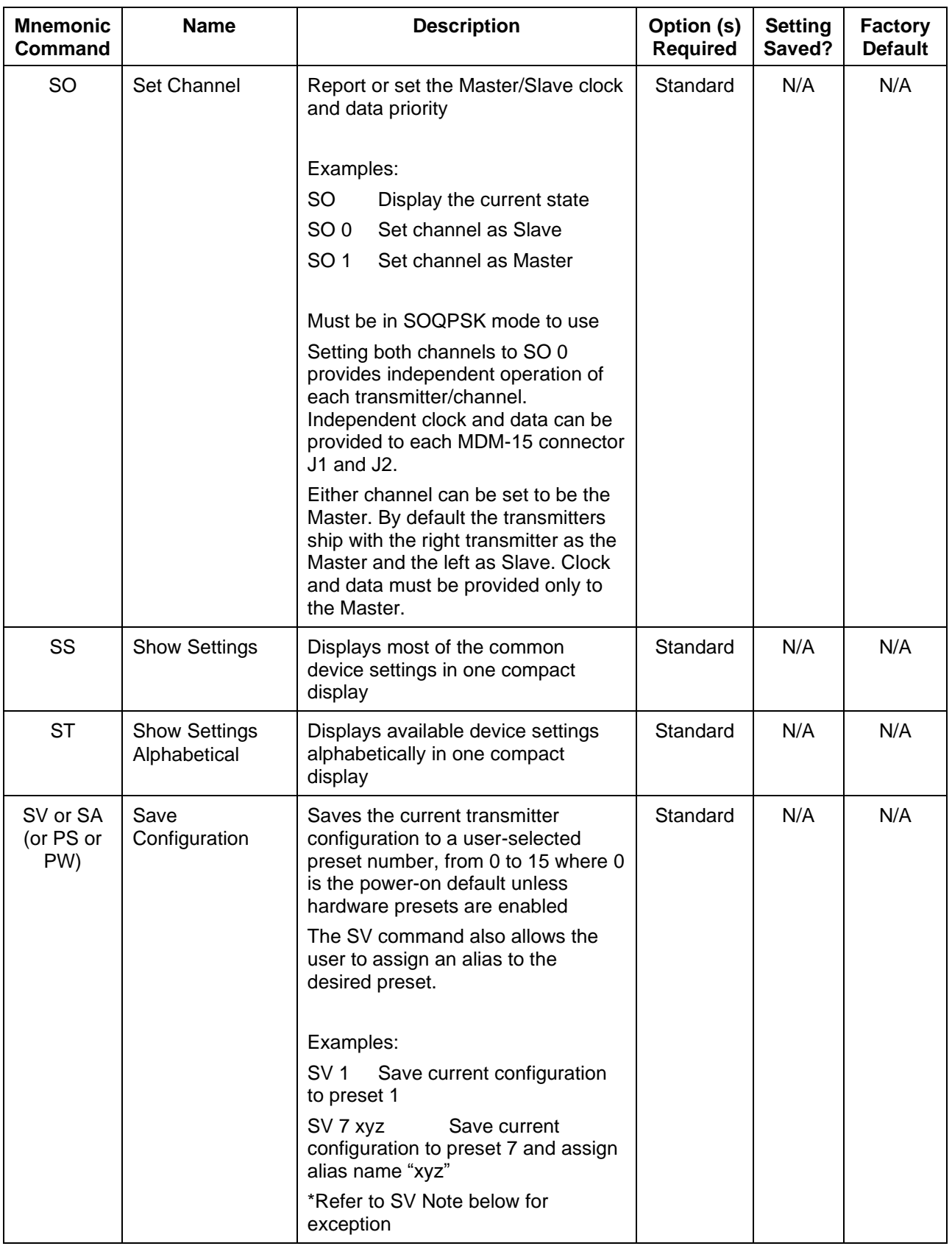

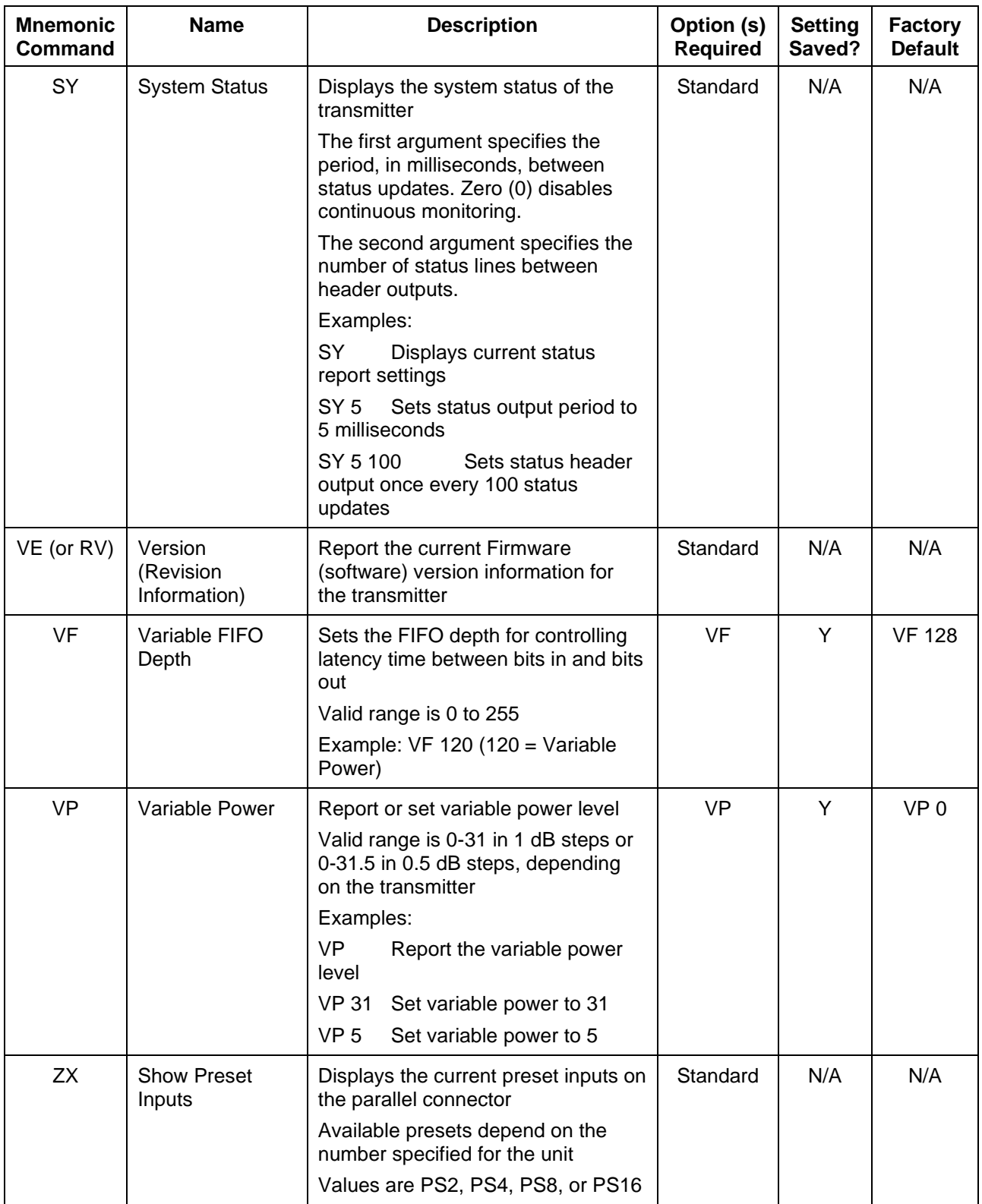

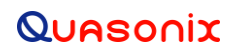

### **Legacy Dual Telemetry Transmitter**

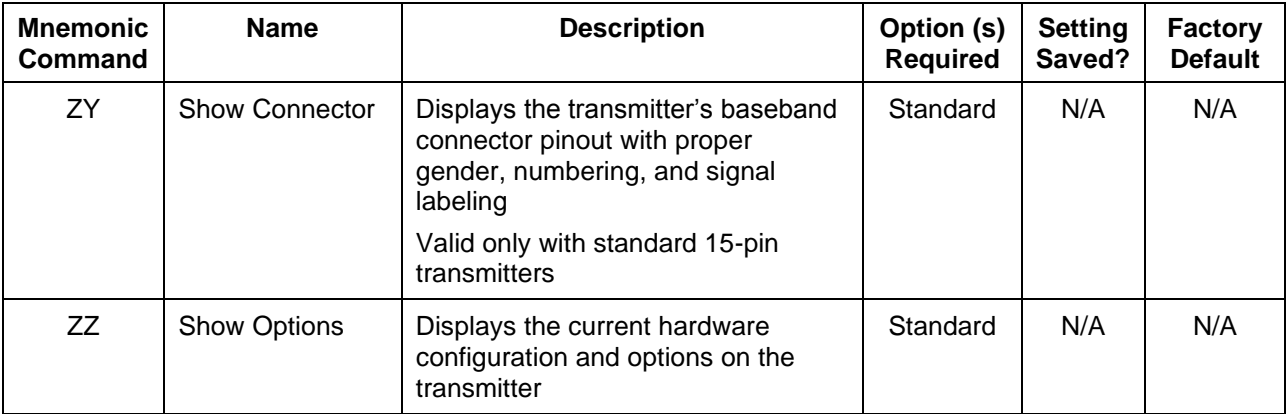

All commands generate a response of one or more lines, which indicate successful completion of the command or an error.

After a command's response, the transmitter displays the mode name followed by the character ">" as a prompt, which may be interpreted as meaning the radio is ready to accept new characters. If the CP07 option is enabled, only the character ">" displays as a prompt.

**\*SV Note:** Users may save internal clock and data in presets for bench debug use BUT on a power up or when a *hardware* preset is restored, **CS** and **DS** will be forced to **0** (external clock and data). This action prevents a transmitter from powering up or changing hardware presets and being set to internal clock and/or data. The ONLY way to restore CS and/or **DS** as **1** from a saved configuration is by executing the **RC** command.

## **5 RF Output Notes**

There are three methods of muting the RF output. If you do not have RF output, check these conditions:

- 1. RF On / Off command From the control terminal, type **RF** to query the current state of the RF On/Off variable. If it is 0, type **RF 1** to turn the output back ON.
- 2. External clock removal If the unit is configured to use the external clock  $(CS = 0)$ , that clock's presence is detected.If it is not present AND the unit is not running in Clock Free mode, the RF output automatically shuts OFF (unless the AC or ACS option is present, in which case the RF output switches to just a carrier at the center frequency with no modulation on loss of clock). When the data clock comes back, the RF output automatically turns on. The lag from data clock state change to RF output change is about 0.1 seconds, but varies based on settings.

If the unit IS running in Clock Free mode, no clock is required, but the loss of data transitions is detected. This will cause the RF to shut OFF (or if AC or ACS option and AC is set to 1, change to a carrier on center frequency). When the data transitions begin again (or when an external clock is reapplied if NOT in Clock Free mode), the RF output turns on again.

3. RF On / Off pin – The RF On / Off pin is a hard OFF control for the RF output. The polarity of this pin is selectable using the RZ command. The RF On /Off pin (in the inactive state) forces RF OFF; the RF On /Off pin can only allow RF to turn on, but it cannot force it to turn on.

If  $RZ = 1$  then a high level on the RF On / Off pin allows RF On. If  $RZ = 0$ , then a low level (ground the RF On / Off pin) allows RF On.

The RZ command is described in section [4.2.1.](#page-28-0)

### **5.1 Troubleshooting the RF on a Quasonix Transmitter**

The following is a quick, three-part test to verify that the RF output on the transmitter is working correctly. This procedure should work for most transmitters with no modifications, however the sheer number of extra options and variations means that some units will need some special instructions or may work slightly differently. Examples are auto-carrier (-AC option), clock free (-CF option) and recall-holdoff (-RH option). If the procedure below does not demonstrate the working RF output on the transmitter, please contact Quasonix technical support for further help in resolving the issue.

The three sections below demonstrate RF output functionality one step at a time: first a carrier, then a waveform based on internal clock and data, and finally the waveform using the user supplied external clock and data. Part one demonstrates a simple carrier output at the desired frequency. Part two demonstrates proper waveform modulation using internal clock and data generated by the transmitter itself. Part three switches to the user supplied external clock and data for normal operation. If the first two parts work correctly, then the only missing piece is the external clock and data, so resolving any final issues becomes easier.

### **Part 1: Checking for carrier power output on frequency**

- 1. Turn on power to the transmitter.
- 2. Set the mode to 6 (carrier only) using command **MO 6**.
- 3. Set transmitter to the desired frequency using the **FR** command. For example, **FR 2200.5**.
	- To see the allowed frequencies on your unit, type **FR ?**.
- 4. Turn the soft RF control on with **RF 1**.

## **Legacy Dual Telemetry Transmitter**

- 5. Use a Spectrum Analyzer to determine whether there is a stick at the desired frequency. If there is, go on to Part 2.
- 6. If there is no output, check the state of the RF On/Off pin.
	- If the pin appears to be in the correct state to enable the output, check the RF On/Off pin polarity using the **RZ** command.
	- If the polarity is incorrect, change it.
		- **RZ 1** sets the transmitter output to turn ON when the RF On/Off pin is high (3.3 VDC).
		- **RZ 0** sets the transmitter output to turn ON when the RF On/Off pin is low.

Is the output present now? If so, go on to Part 2 below. If not, call Quasonix for technical support.

#### **Part 2: Verifying modulation output on frequency with internal data**

- 1. Turn on the transmitter.
- 2. Set the mode to one of the available modes on your unit. For example, **MO 0** for PCMFM, **MO 1** for SOQPSK, etc.
- 3. Set transmitter to the desired frequency using the **FR** command. For example, **FR 2200.5**.

To see the allowed frequencies on your unit, type **FR ?**.

- 4. Turn the soft RF control ON with **RF 1**.
- 5. Enable the internal clock source with **CS 1**.
- 6. Enable the internal data source with **DS 1**.
- 7. Set the internal clock rate to 5 Mbps with **IC 5**.
- 8. Set the internal data pattern to PN15 with **ID PN15**.
- 9. Use a spectrum analyzer to verify the desired waveform on the RF output at the desired frequency.
- 10. If the waveform is NOT present, check the state of the RF On/Off pin. Use the **RZ** command to check the current polarity of the RF On/Off pin.
	- **RZ 1** sets the transmitter output to turn ON when the RF On/Off pin is high (3.3 VDC).
	- **RZ 0** sets the transmitter output to turn ON when the RF On/Off pin is low.
- 11. Change either the RF On/Off pin or the polarity to turn the RF output ON.
- 12. Check for the RF output on the spectrum analyzer.
	- Is the output present now? If so, go on to Part 3.
	- If not, call Quasonix for technical support.

#### **Part 3: Verifying modulation output on frequency with user data**

- 1. Turn on the transmitter.
- 2. Set the mode to one of the available modes on your unit. For example, **MO 0** for PCMFM, **MO 1** for SOQPSK, etc.
- 3. Set transmitter to the desired frequency using the **FR** command. For example, **FR 2200.5.**

To see the allowed frequencies on your unit, type **FR ?**.

## **Legacy Dual Telemetry Transmitter**

- 4. Turn the soft RF control on using **RF 1**.
- 5. Disable the internal clock source with **CS 0**. This is the normal state on power up for most units.
- 6. Disable the internal data source with **DS 0**. This is the normal state on power up for most units.
- 7. Be sure that a clock source is connected to the correct pins of the transmitter input connector with the correct type (TTL or RS-422) of signal and in the case of RS-422, the correct polarity.
- 8. Be sure that the clock source is ON and that the clock rate is within the allowed range for the mode selected. Typically this is 100 kbps to 28 Mbps for Tier 1 and 2 waveforms and 50 kbps to 14 Mbps for Tier 0.
- 9. Be sure that a data source is connected to the correct pins, with the correct type (TTL or RS-422) and polarity as above.
- 10. Use a spectrum analyzer to verify the desired waveform on the RF output at the desired frequency.
- 11. If the waveform is NOT present, check the state of the RF On/Off pin. Use the **RZ** command to check the current polarity of the RF On/Off pin.
	- **RZ 1** sets the transmitter output to turn ON when the RF On/Off pin is high (3.3 VDC).
	- **RZ 0** sets the transmitter output to turn ON when the RF On/Off pin is low.
- 12. Change either the RF On/Off pin or the polarity to turn the RF output ON.

You may issue the RF command and observe the status which is returned. This status indicates whether the transmitter believes the RF output is actually ON or not.

The **SY** command may be issued to check the actual clock rate that the transmitter sees if no RF output is detected. One of the most common problems is a clock rate that is too high or too low (or missing) for the desired modulation.

Finally, if you have a full RF loop running with a BERT and are having trouble achieving a zero bit error rate or lock, try the loop using internal data with the standard PN15 bit pattern. Be sure the BERT pattern is set to match the selected data pattern (**ID** command) on the transmitter. Assuming the internal data syncs and produces a zero bit error rate, you can switch back to the external clock and data. In this case, you can also check (and change) the clock polarity (**CP**) the data polarity (**DP**), the randomizer (**RA**), and the differential encoder (**DE** - normally on for SOQPSK and off for other waveforms) to resolve the sync and bit error rate issues.

If you are still having difficulties at this point, then contact Quasonix technical support.

#### **Quasonix Technical Support (1-513-942-1287) or email [\(support@quasonix.com\)](mailto:support@quasonix.com)**

When calling technical support, it will speed things up if you have the following information handy:

- Model number (obtained with the **ZZ** command) \*\*\*Note that this is different from the customer part number.\*\*\*
- Serial number (obtained with the **SN** command)
- Software Version (obtained with the **VE** command)

It is also helpful if you can call from a phone in your lab so our tech support people can actually walk you through setting, checking, and controlling your transmitter).

## **6 Performance Specifications**

## **6.1 RF Output**

The minimum RF output power is one of the following: 5 W, 10 W, or 20 W, with the RF load VSWR < 2:1 at all phase angles from 0 to 360 degrees.

## **6.2 Electrical Current**

<span id="page-48-0"></span>The electrical current drain for all TIMTER Legacy Dual Transmitters is provided in [Table 14.](#page-48-0)

| <b>Band Type</b> | <b>Wattage Per</b><br><b>Transmitter</b> | <b>Maximum</b><br><b>Current Per</b><br><b>Transmitter</b> | <b>Typical Current</b><br>@ 28 VDC Per<br><b>Transmitter</b> |
|------------------|------------------------------------------|------------------------------------------------------------|--------------------------------------------------------------|
| $L/S$ band       | 5 Watt                                   | 1.2 amps                                                   | $1.0 \text{ amps}$                                           |
| $L/S$ band       | 10 Watt                                  | 2.0 amps                                                   | 1.5 amps                                                     |

**Table 14: DC Input Current at Standard Input Voltage**

## **6.3 Environmental Specifications**

TIMTER transmitters meet the environmental requirements shown in [Table 15.](#page-48-1)

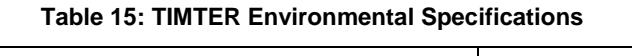

<span id="page-48-1"></span>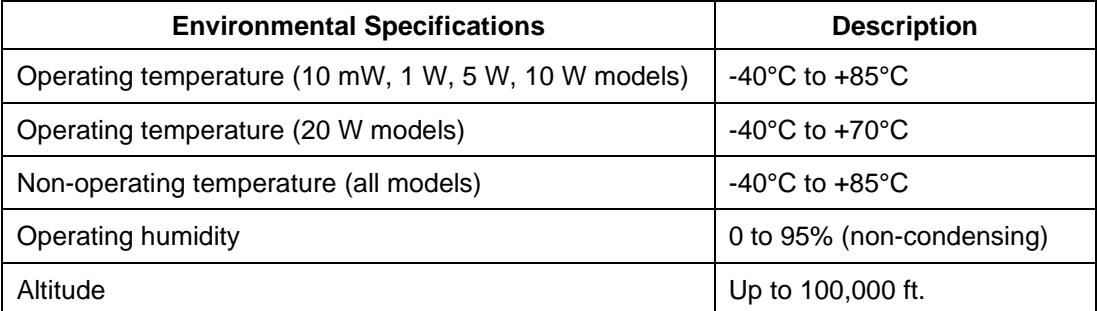

### **6.3.1 EMI Performance**

Every Quasonix transmitter is designed to operate reliably and unobtrusively in the most challenging environments. This includes electromagnetic interference and compatibility (EMI/EMC) requirements. More specifically, all Quasonix transmitters in the TIMTER™ family (2 cubic inches and above) have been designed to comply with the following requirements of MIL-STD-461G (and MIL-STD-461E and -461F, when those now-obsolete standards have been applied):

## **Legacy Dual Telemetry Transmitter**

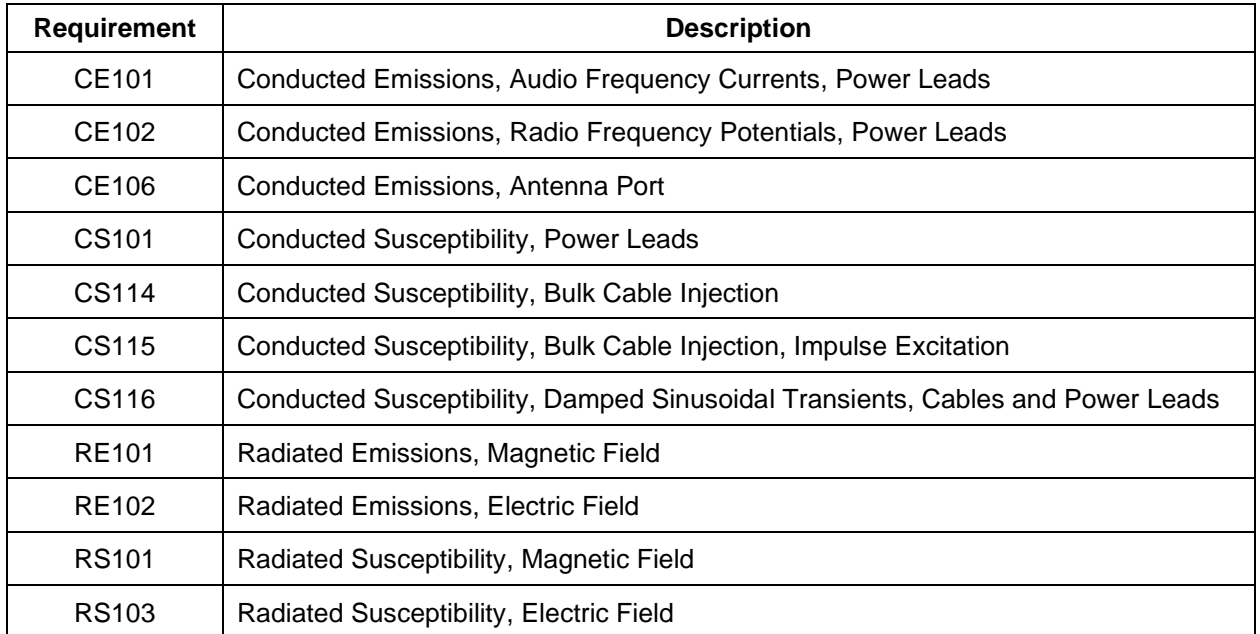

### **Table 16: TIMTER™ EMI Compliance**

Quasonix transmitters have been tested for compliance with these standards approximately annually since 2004. However, such testing is only performed as part of a qualification program, and the test results are the exclusive property of the customer who paid for them. If you need EMI testing on a particular part number, please contact sales@quasonix.com for a quote.

## **6.4 Carrier Frequency Tuning**

The carrier frequency is selectable in 0.5 MHz steps. Frequencies supported by TIMTER transmitters are listed in [Table 17.](#page-49-0)

<span id="page-49-0"></span>

| Band                    | <b>Minimum Freg</b> | <b>Maximum Freg</b> | <b>Default Freg</b> |
|-------------------------|---------------------|---------------------|---------------------|
| Lower L, Upper L, and S | 1435.5 MHz          | 2394.5 MHz          | 1450.5 MHz          |

**Table 17: Carrier Frequencies (MHz)**

## **6.5 Carrier Frequency Error**

The frequency error is  $\pm$  6 ppm for all causes, including aging over five (5) years.

### **6.6 Bit Error Rate**

The transmitter meets the following BER limits when tested with the Quasonix' multi-mode, multi-symbol trellis demodulator.

| <b>BER</b> | Maximum Eb/N0 (dB) |                   |                             |  |  |
|------------|--------------------|-------------------|-----------------------------|--|--|
|            | PCM/FM, Tier 0     | SOQPSK-TG, Tier I | <b>MULTI-h CPM, Tier II</b> |  |  |
| $10-3$     | 7.0                | 9.0               | 11.8                        |  |  |
| $10 - 4$   | 8.5                | 11.0              | 13.3                        |  |  |
| $10-5$     | 9.5                | 12.5              | 14.3                        |  |  |
| $10 - 6$   | 10.5               | 14.0              | 15.3                        |  |  |

**Table 18: Transmitter BER Specifications with Quasonix Demodulator**

## **6.7 Modulated RF Power Spectrum**

The transmitter's modulated spectrum complies with the IRIG-106 PSD mask:

**M** (dBc) = Max ( {K – 100 log∠  $|f - f_c \angle|$  + 90 log (R)}, {-(55 + 10 log (P))} ), ∠  $|f - f_c \angle|$  ≥ R/m where

- M = power relative to unmodulated carrier (i.e., units of dBc) at frequency f (MHz)
- $f = \text{frequency in MHz}$
- $f_c$  = the carrier frequency in MHz
- $R =$  the bit rate in Mb/s
- $P =$  the rated power output of the UUT, in Watts

<span id="page-50-0"></span>and the values of K and m are as tabulated in [Table 19.](#page-50-0)

|                      | к   | m |
|----------------------|-----|---|
| PCM/FM, Tier 0       | -28 |   |
| SOQPSK TG, Tier I    | -61 |   |
| MULTI-h CPM, Tier II | -73 |   |

**Table 19: K and m Values per Waveform**

As noted in the equation above, the mask has a floor at  $-(55 + 10 \log(P))$  dBc, and the mask imposes no limit on the spectrum for frequency offsets less than R/m. Representative examples of the transmitted spectrum, with the appropriate mask, are shown i[n Figure 19,](#page-51-0) [Figure 20,](#page-51-1) and [Figure 21.](#page-52-0)

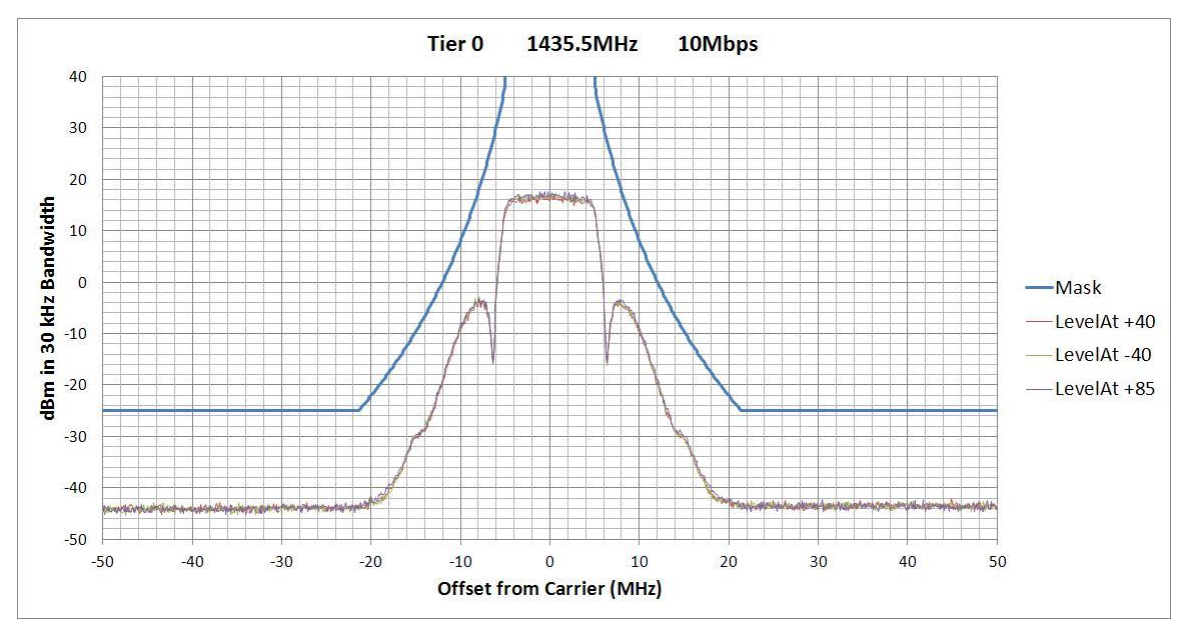

**Figure 19: PCM/FM (Tier 0) Power Spectral Density with Mask**

<span id="page-51-0"></span>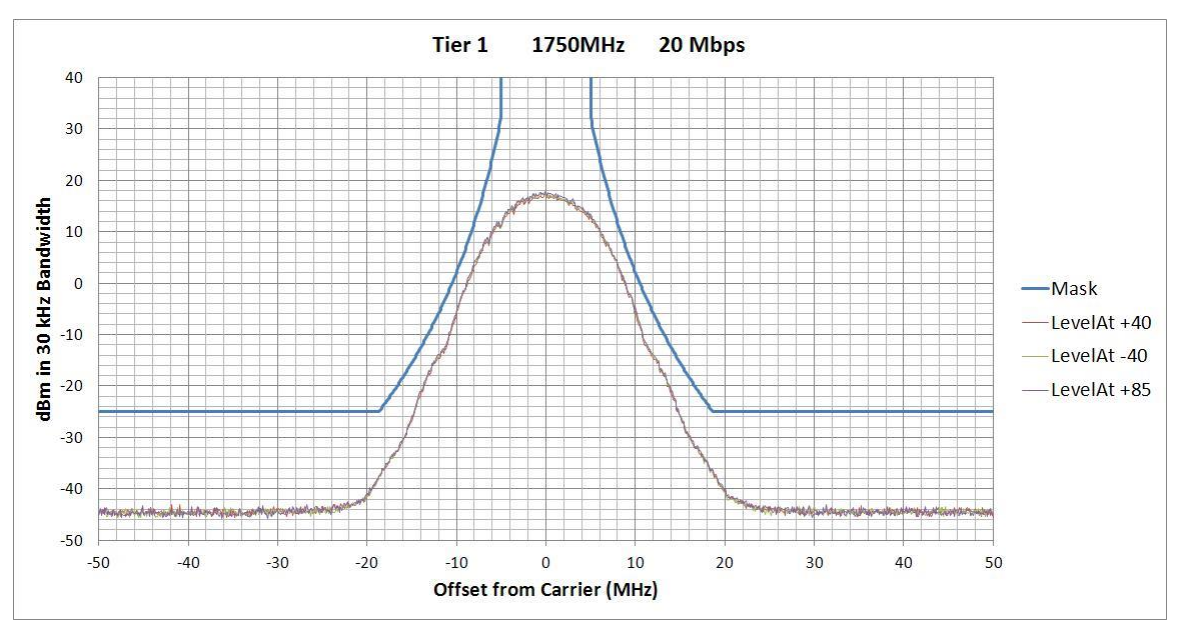

<span id="page-51-1"></span>**Figure 20: SOQPSK-TG (Tier I) Power Spectral Density with Mask**

## **Legacy Dual Telemetry Transmitter**

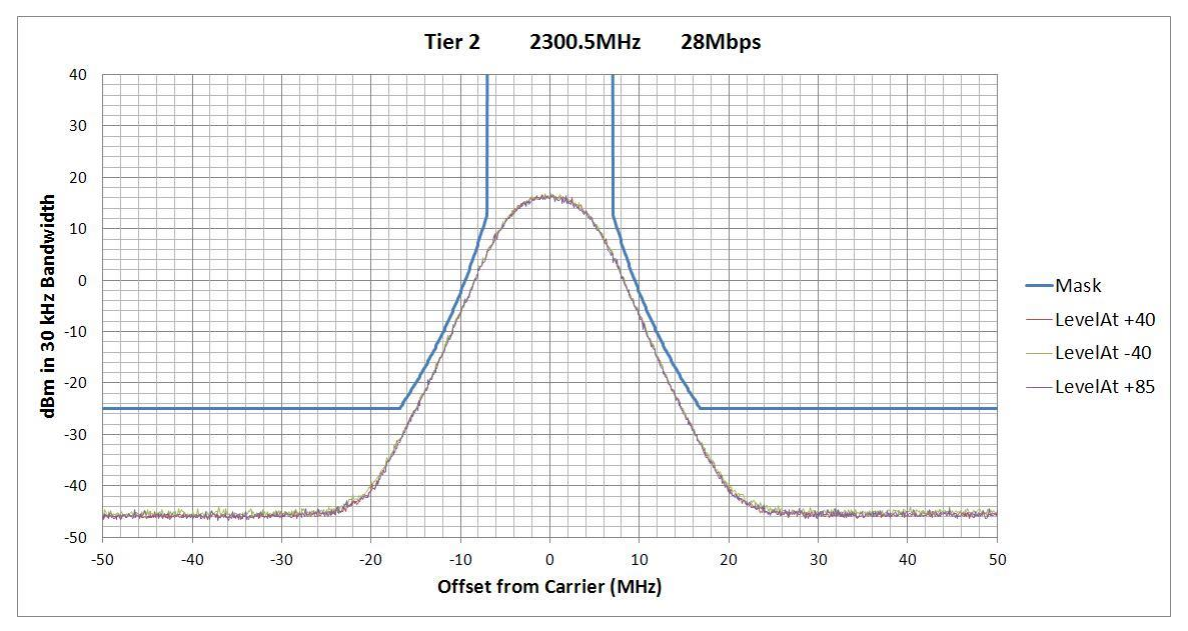

**Figure 21: MULTI-h CPM (Tier II) Power Spectral Density with Mask**

## <span id="page-52-0"></span>**6.8 Phase Noise Power Spectrum**

TIMTER phase noise limits are shown in [Figure 22.](#page-53-0)

## **Legacy Dual Telemetry Transmitter**

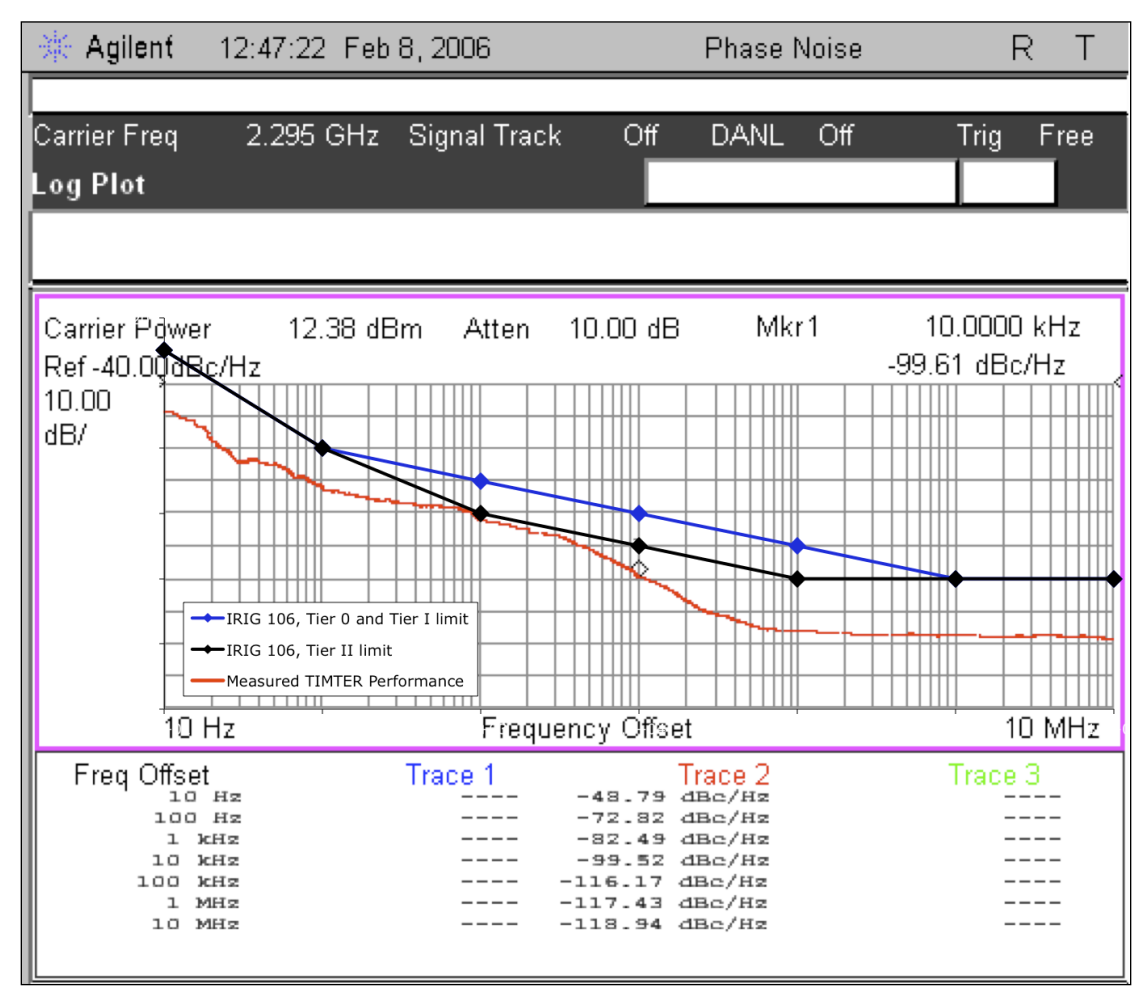

**Figure 22: Phase Noise Limit Curve**

## <span id="page-53-0"></span>**6.9 Baseplate Temperature**

TIMTER is designed for efficient heat transfer between internal heat producing sources and the baseplate. The 10 mW, 20 mW, 5 W, and 10 W TIMTER versions are rated for operation with baseplate temperatures ranging from - 40 $\rm{°C}$  to +85  $\rm{°C}$ , while the 20W version is rated from -40 $\rm{°C}$  to +70  $\rm{°C}$ .

## **6.10 Vibration and Shock**

The transmitter is designed and tested to operate normally when subjected to random vibration and shock. The shock and vibe test setup employed by Quasonix is shown in the following figures.

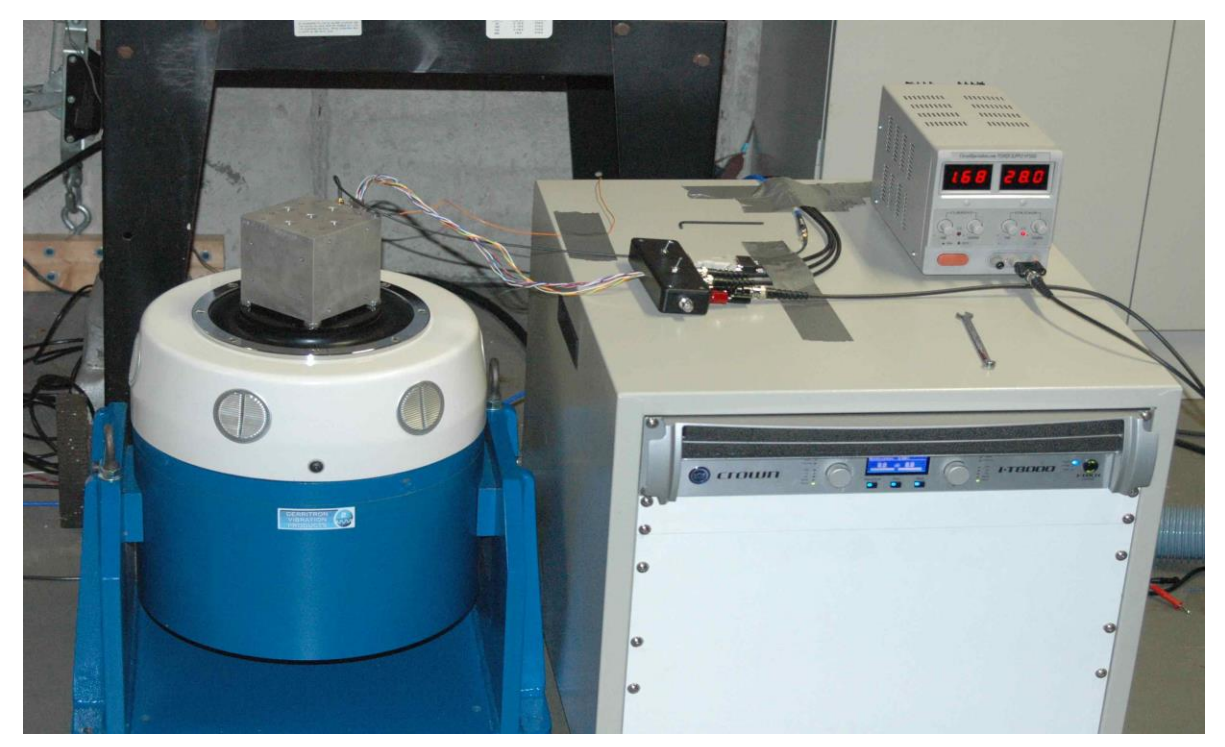

**Figure 23: Vibration / Shock Testing System**

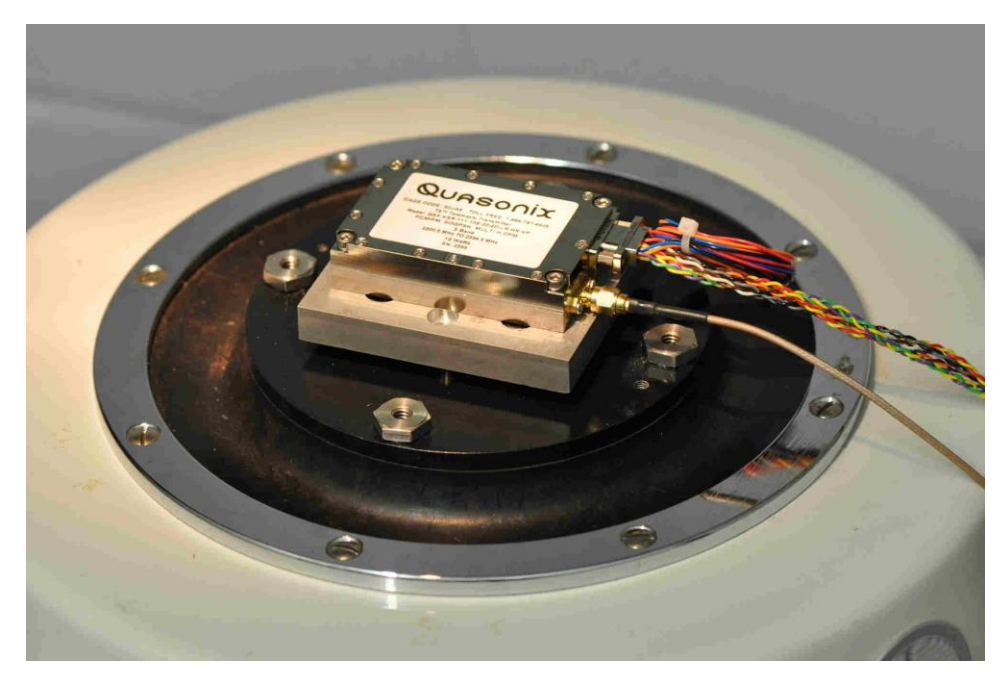

**Figure 24: TIMTER Mounted for Z-axis Testing**

## **Legacy Dual Telemetry Transmitter**

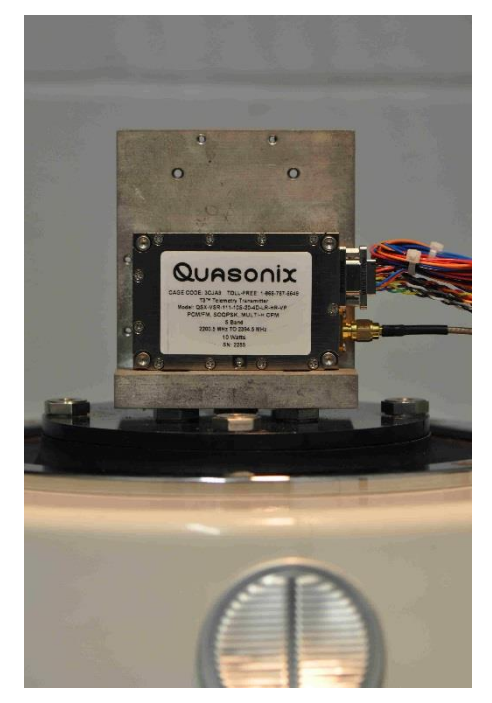

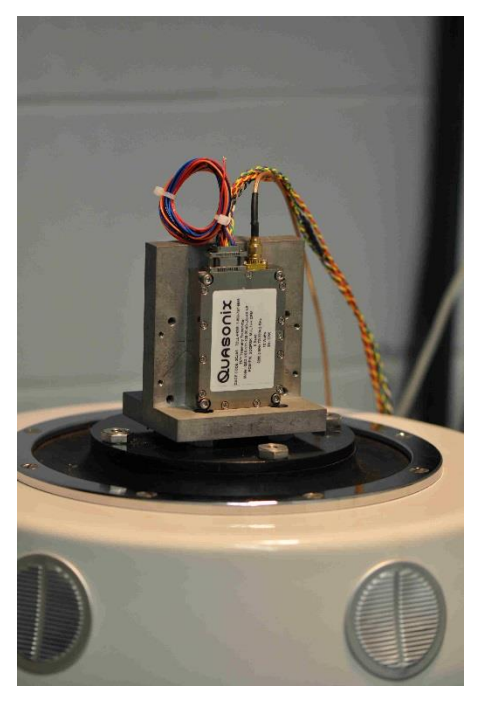

**Figure 25: TIMTER Mounted for X-axis Testing Figure 26: TIMTER Mounted for Y-axis Testing**

### **6.10.1 Vibration Testing**

Each transmitter is subjected to the random vibration spectrum depicted in [Figure 27](#page-55-0) and [Table 20](#page-56-0) prior to shipment.

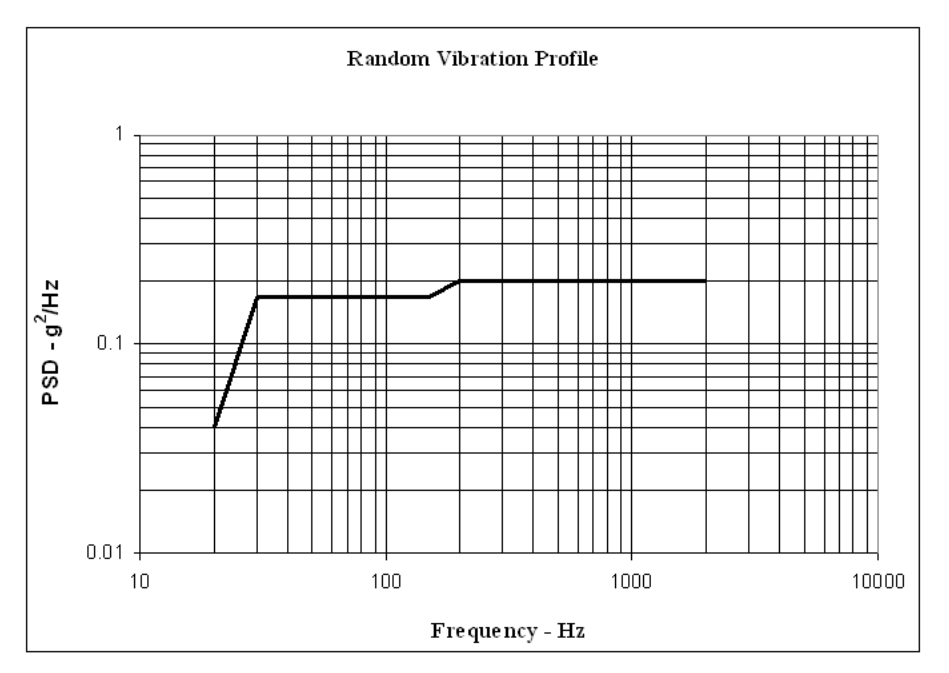

<span id="page-55-0"></span>**Figure 27: TIMTER Vibration Profile**

<span id="page-56-0"></span>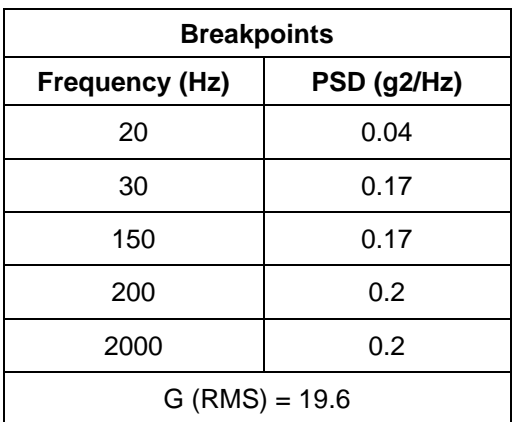

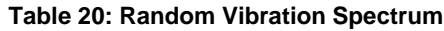

During flight-qualification testing, the unit under test (UUT) was shaken for 30 minutes in each axis. The results are shown in [Figure 28,](#page-56-1) [Figure 29,](#page-57-0) and [Figure 30.](#page-57-1)

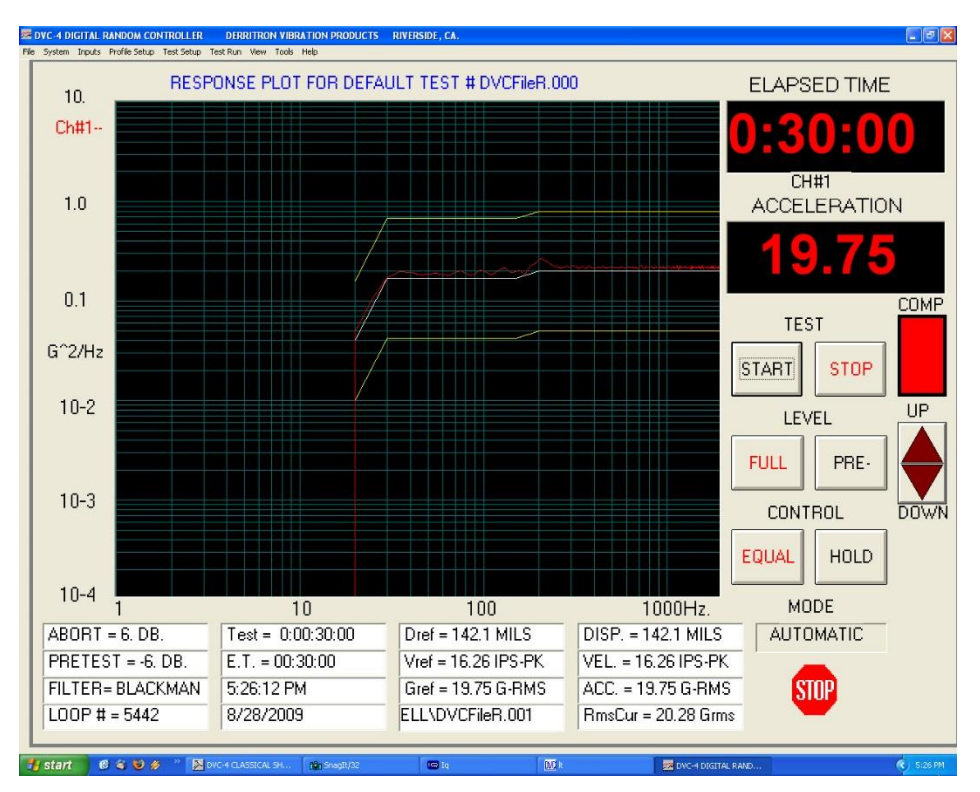

<span id="page-56-1"></span>**Figure 28: Z-axis Vibration Spectrum**

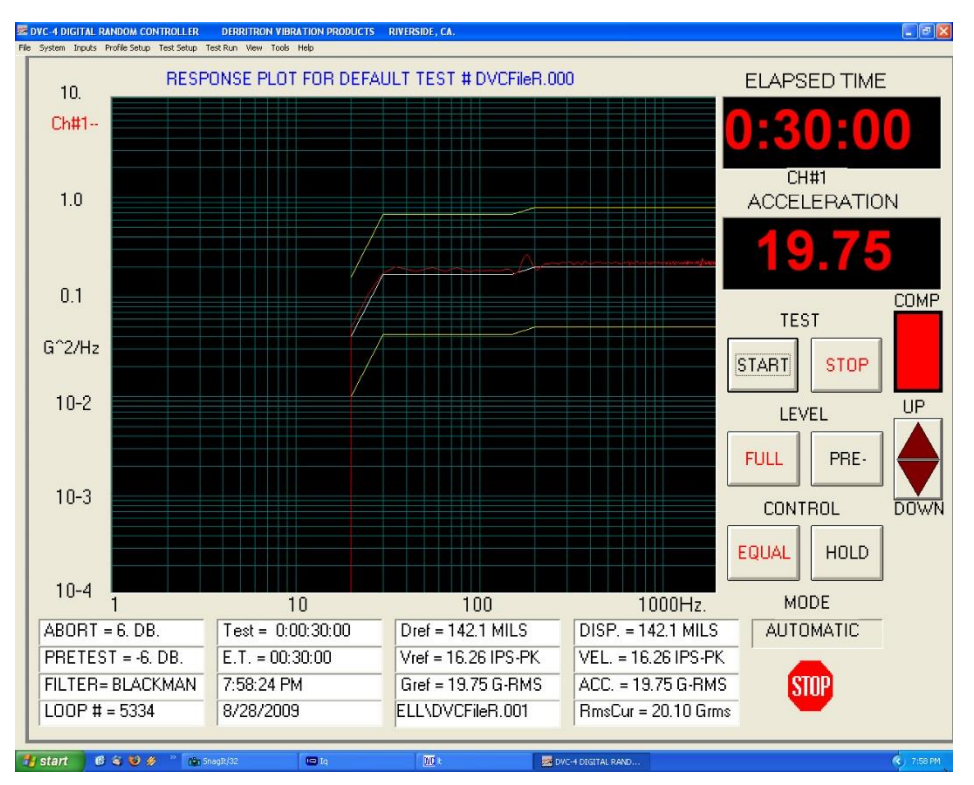

**Figure 29: Y-axis Vibration Spectrum**

<span id="page-57-0"></span>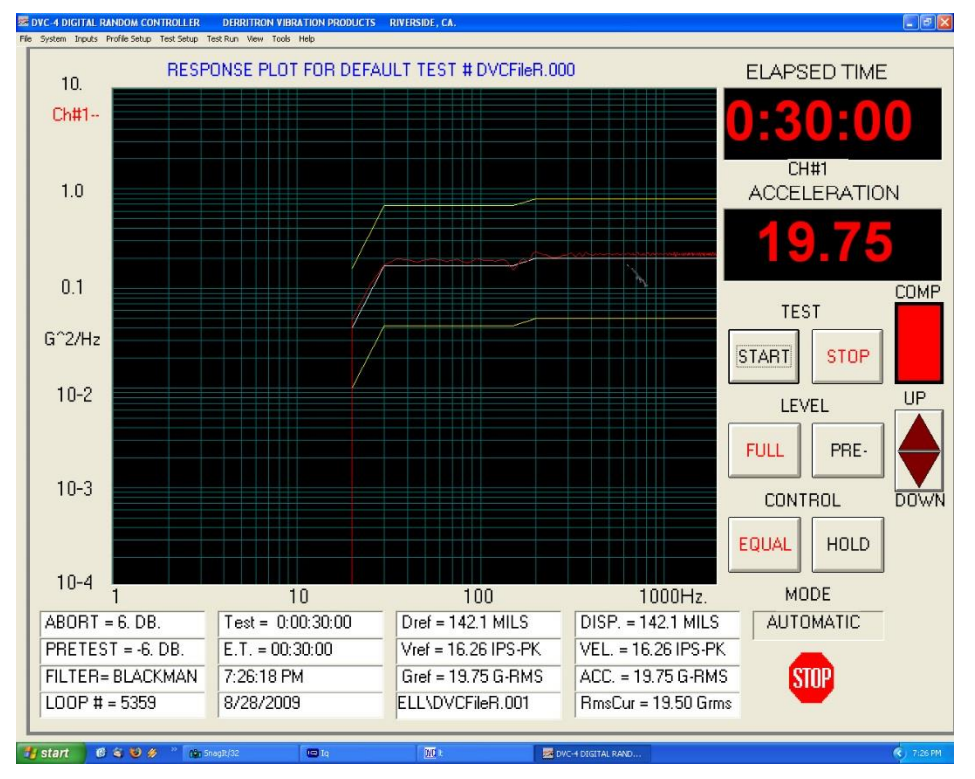

<span id="page-57-1"></span>**Figure 30: X-axis Vibration Spectrum**

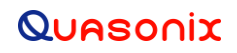

### **6.10.2 Shock Testing**

In addition to vibration testing, the UUT was subjected to shock pulses, as follows:

- Type: Half-sine
- Level:  $60 g$
- Duration: 5 milliseconds

Application: Three (3) shocks in each direction of the three (3) orthogonal axes both positive and negative, for 18 shocks total

The plots of the positive and negative pulses in each of the three axes are shown in the following figures:

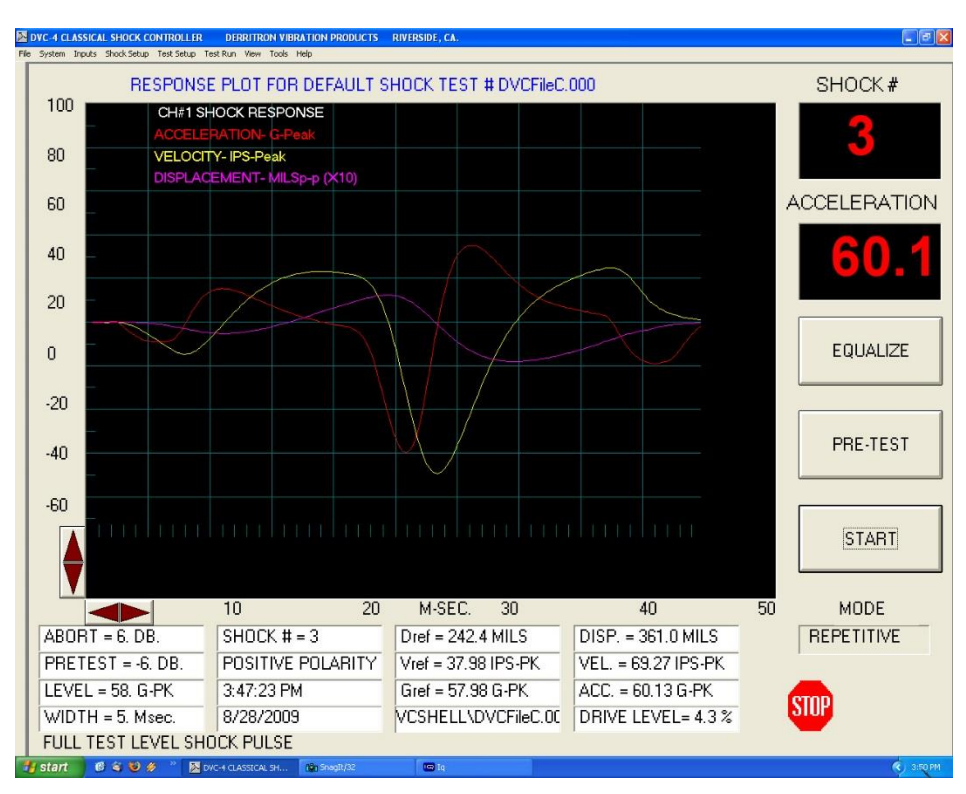

**Figure 31: Shock Pulse, Z-axis Positive**

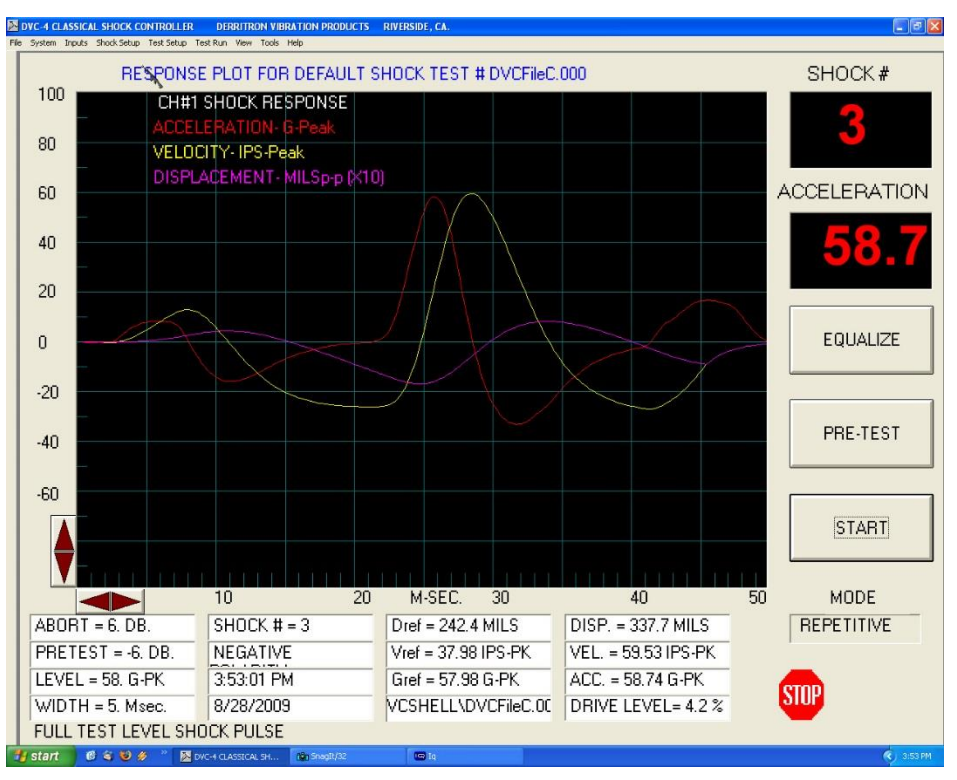

**Figure 32: Shock Pulse, Z-axis Negative**

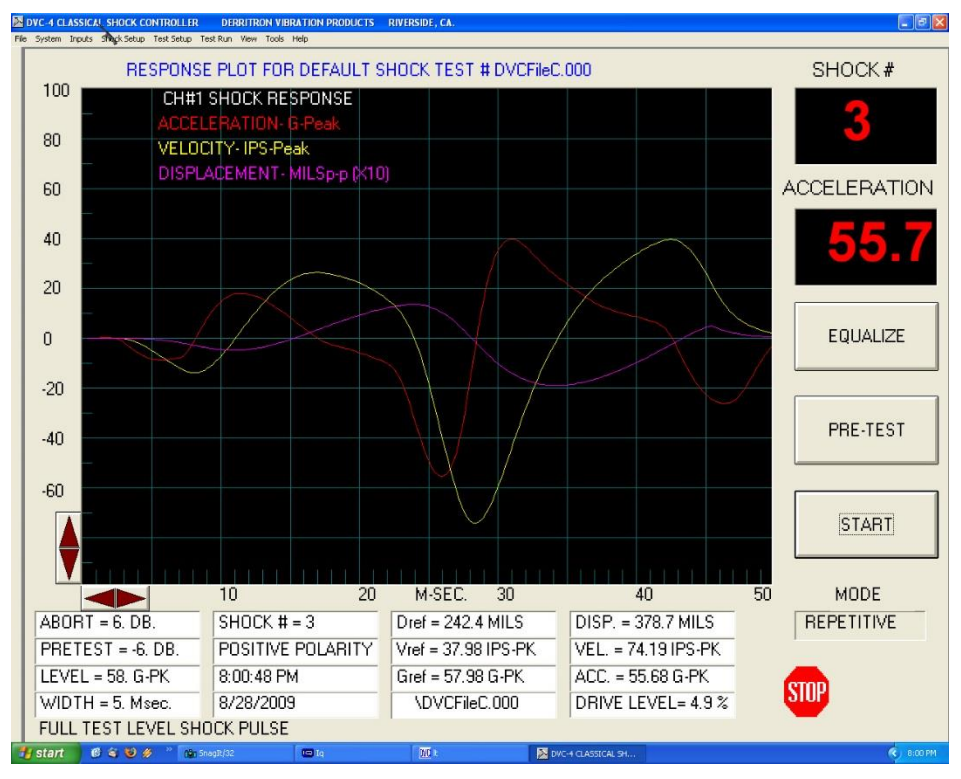

**Figure 33: Shock Pulse, Y-axis Positive**

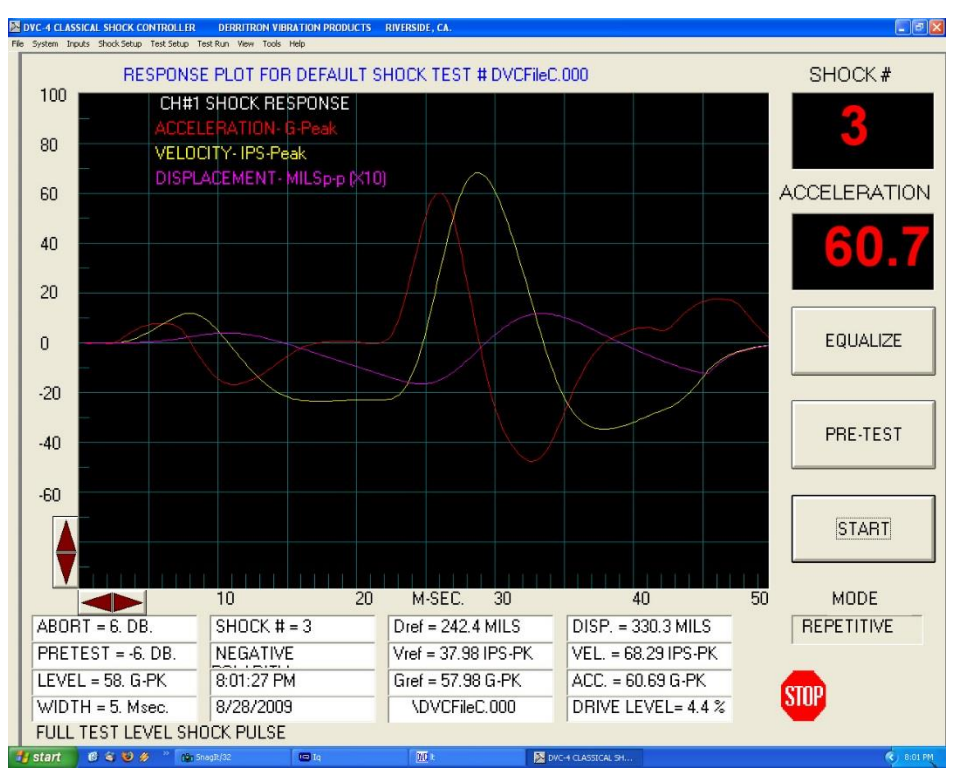

**Figure 34: Shock Pulse, Y-axis Negative**

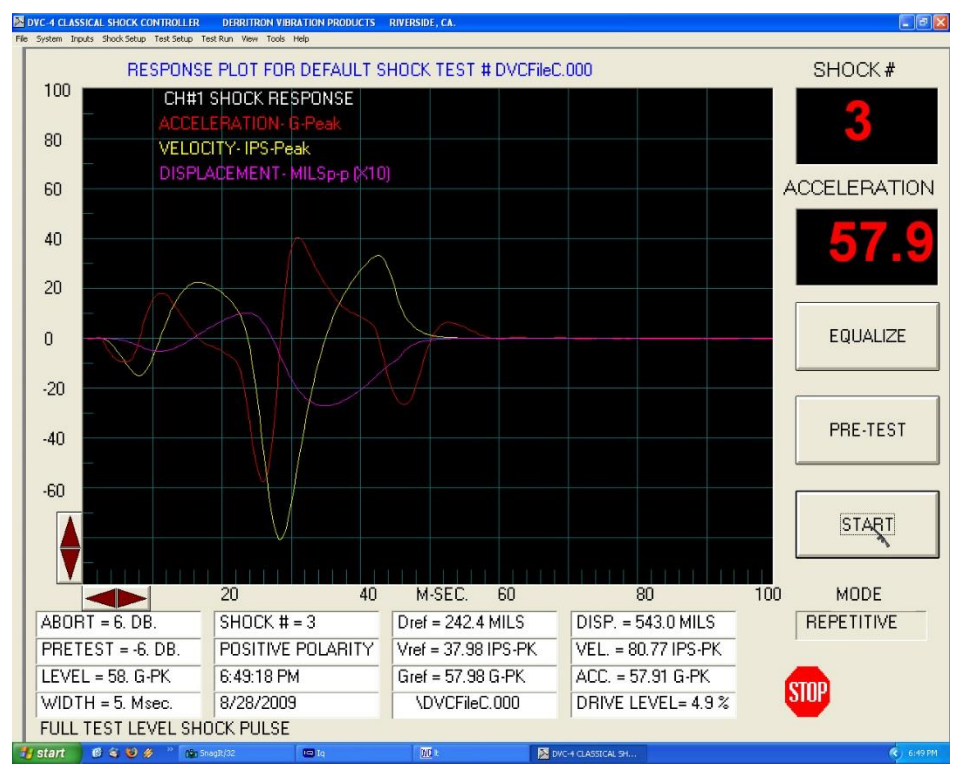

**Figure 35: Shock Pulse, X-axis Positive**

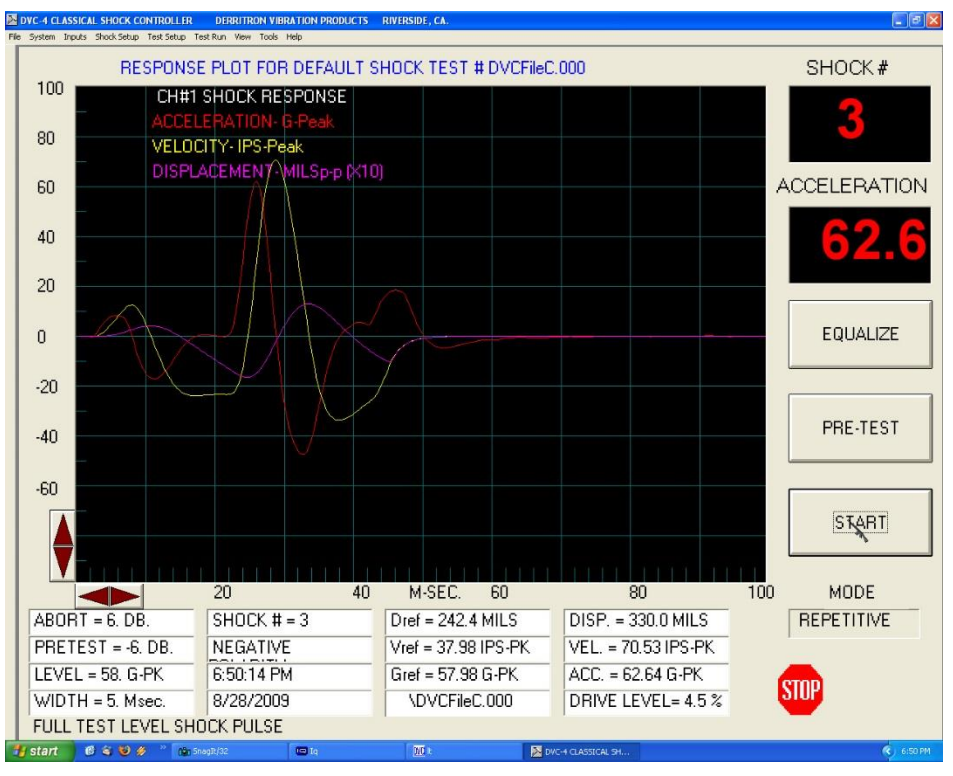

**Figure 36: Shock Pulse, X-axis Negative**

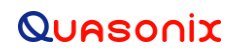

## **7 Maintenance Instructions**

The TIMTER™ transmitter requires no regular maintenance, and there are no user-serviceable parts inside.

## **8 Product Warranty**

The TIMTER<sup>™</sup> transmitter carries a standard parts and labor warranty of one (1) year from the date of delivery.

## **8.1 Quasonix Limited Warranty Statement**

This Limited Warranty Statement (this "Limited Warranty") applies to all hardware and software products and internal components of such products (the "Products") sold by Quasonix, or its representatives, authorized resellers, or country distributors (collectively referred to herein as "Quasonix"). EXCEPT AS EXPRESSLY SET FORTH IN THIS LIMITED WARRANTY, QUASONIX MAKES NO OTHER WARRANTIES, EXPRESSED OR IMPLIED, INCLUDING ANY IMPLIED WARRANTIES OF MERCHANTABILITY OR FITNESS FOR A PARTICULAR PURPOSE WITH RESPECT TO ANY PRODUCTS SOLD BY IT. Quasonix expressly disclaims all warranties and conditions not stated in this limited warranty. There are no warranties which extend beyond the description on the face hereof. Capitalized terms not otherwise defined herein shall have the meaning set forth in those certain General Terms and Conditions of Sale for Standard Product, as amended from time to time.

Quasonix warrants to customer that for one (1) year from the date of shipment of the Products by Quasonix (the "Warranty Period"), such Products purchased from Quasonix or its authorized affiliate will materially conform to the specifications set forth in the applicable Quasonix Specifications, if any, and are free from defects in materials and workmanship under normal use during the Warranty Period. As used herein, "normal use" means the intended use of the Products for which it was designed by Quasonix.

This Limited Warranty extends only to the original purchaser of the Products and is not transferable to anyone who obtains ownership of the Products from the original purchaser.

Quasonix's software, whether incorporated into the Products or sold separately, is warranted solely to the extent that problems or "bugs" are found in the software and affect the functional operation of the Products. At no time shall requests for changes in the software architecture or visual esthetics be considered a warranty item.

The Products are manufactured using new materials only. Replacement parts may be new or equivalent to new. Replacement parts are warranted to be free from defects in material or workmanship for thirty (30) days or for the remainder of the Warranty Period of the Products in which they are installed, whichever is longer.

During the Warranty Period, Quasonix will repair or replace the defective Products. All components or hardware products removed from the Products under this Limited Warranty become the property of Quasonix. All warranties are limited to the repair or replacement of the Products.

In no event shall Quasonix be liable for any special, consequential, incidental or indirect damages of any kind, including, without limitation, loss of profits, loss of data, "down-time," loss of use or damage to other equipment, or personal injury or death, whether or not Quasonix has been advised of the possibility of such loss.

Notwithstanding anything to the contrary herein, Quasonix's entire liability hereunder from any cause whatsoever and regardless of the form of action shall be limited to the amount actually received by Quasonix.

Quasonix shall not be liable for a breach of the warranty set forth in this Limited Warranty unless: (i) the customer gives written notice of the defect, reasonably described, to Quasonix's Contracts Administrator within thirty (30) days of the time when customer discovers or ought to have discovered the defect and obtains a Return Materials Authorizations ("RMA") number; (ii) Quasonix is given a reasonable opportunity after receiving the notice to examine such Products and customer (if requested to do so by Quasonix) returns such Products to Quasonix's facility in Moorpark, CA, unless otherwise approved by Quasonix; and (iii) Quasonix reasonably verifies customer's claim that the Products are defective.

Subject to the foregoing, with respect to any such Products during the Warranty Period, Quasonix shall, in its sole discretion, either: (i) repair or replace such Products (or the defective part) or (ii) credit or refund the price of such

Products at the pro rata contract rate provided that, if Quasonix so requests, customer shall, at Quasonix's expense, return such Products to Quasonix.

The customer is responsible for all costs associated with packaging and shipping of the defective Products to Quasonix's facility and clearly marking or affixing the given RMA number on the shipping label. Quasonix is not responsible for any loss or damage during shipment to Quasonix's facility. Following repair or replacement of covered Products, Quasonix will assume responsibility for the costs associated with the return of the material to the customer to an address provided by the customer. Notwithstanding the foregoing, items returned to Quasonix's facility and found to be operational or otherwise not covered by this Limited Warranty shall be returned to the customer at the customer's expense.

This Limited Warranty does not apply to expendable parts, such as cables, lamps, fuses, connectors, etc. This Limited Warranty does not extend to any Products which have been damaged or rendered defective (a) as a result of accident, misuse, abuse, or external causes; (b) by operation outside the usage parameters stated in the user documentation that shipped with the Products; (c) as a result of a failure to follow the instructions in the Operations & Maintenance Manual (d) by the use of parts not manufactured or sold by Quasonix; or (e) by modification or service by anyone other than (i) Quasonix, (ii) an Quasonix authorized service provider, or (iii) your own installation of end-user replaceable Quasonix or Quasonix approved parts if available for the Products in the servicing country.

### THE TERMS OF THE WARRANTIES CONTAINED HEREIN DO NOT IN ANY WAY EXTEND TO ANY PRODUCT OR PART THEREOF OR SOFTWARE MATERIALS WHICH WERE NOT MANUFACTURED BY SELLER OR PREPARED BY SELLER OR ANY OF ITS AFFILIATES.

These terms and conditions constitute the complete and exclusive warranty agreement between the customer and Quasonix regarding the Products purchased. This Limited Warranty is applicable in all countries and may be enforced in any country where Quasonix or its authorized affiliates offer warranty service subject to the terms and conditions set forth in this Limited Warranty.

These terms and conditions supersede any prior agreements or representations (including representations made in Quasonix sales literature or advice given to the customer by Quasonix or an agent or employee of Quasonix) that may have been made in connection with the purchase of the Products. No change to the conditions of this Limited Warranty is valid unless it is made in writing and signed by an authorized representative of Quasonix.

### **8.1.1 Extended Warranties**

Extended warranties or extra coverage are available upon request. Please contact Quasonix for details and pricing.

### **THE REMEDIES SET FORTH IN THIS LIMITED WARRANTY STATEMENT SHALL BE THE BUYER'S SOLE AND EXCLUSIVE REMEDY AND SELLER'S ENTIRE LIABILITY FOR ANY BREACH OF THE LIMITED WARRANTY SET FORTH HEREIN.**

052217mbb002

# **9 Technical Support and RMA Requests**

In the event of a product issue, customers should contact Quasonix via phone (1-513-942-1287) or e-mail (support@quasonix.com) to seek technical support. If the Quasonix representative determines that the product issue must be addressed at Quasonix, a returned materials authorization (RMA) number will be provided for return shipment.

Authorized return shipments must be addressed in the following manner:

### **Quasonix, Inc. ATTN: Repair, RMA # 6025 Schumacher Park Drive West Chester, OH 45069**

**To ensure that your shipment is processed most efficiently, please include the following information with your product return:**

- Ship To Company name, address, zip code, and internal mail-drop, if applicable
- Attention/Contact person Name, Title, Department, Phone number, email address
- Purchase Order Number If applicable
- RMA Number provided by the Quasonix representative

Please note that Quasonix reserves the right to refuse shipments that arrive without RMA numbers.

# **10 Appendix A – Bench Set Up for STC and LDPC**

**Note:** This appendix only refers to the 8.400 in<sup>3</sup> Legacy Dual Transmitter pictured in [Figure 37.](#page-66-0) For information about bench set up for a 7.200 in<sup>3</sup> Dual Transmitter, refer to the Multi-mode Dual Transmitter user manual.

Configuring STC and LDPC in a lab or bench set up requires emulating a field set up, some aspects of which may not be intuitively obvious. This appendix covers set up and command usage for the Legacy Dual Transmitter as well as its connection to Compact or Rack Mount RDMS Receivers.

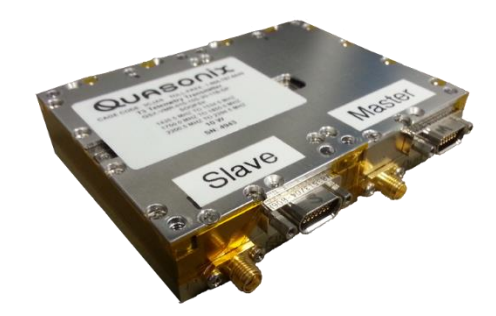

**Figure 37: Quasonix Legacy Dual Transmitter**

<span id="page-66-0"></span>Before setting up the transmitter, it is important to understand the differences in receiver configuration required. A field set up using a Dual Transmitter and Rack Mount Receiver in STC mode is pretty straight forward: A transmit antenna connects to each RF output on the transmitter and a receive antenna connects to each RF input on the receiver. The rest of the connection occurs through the air. This is not the case in a bench configuration.

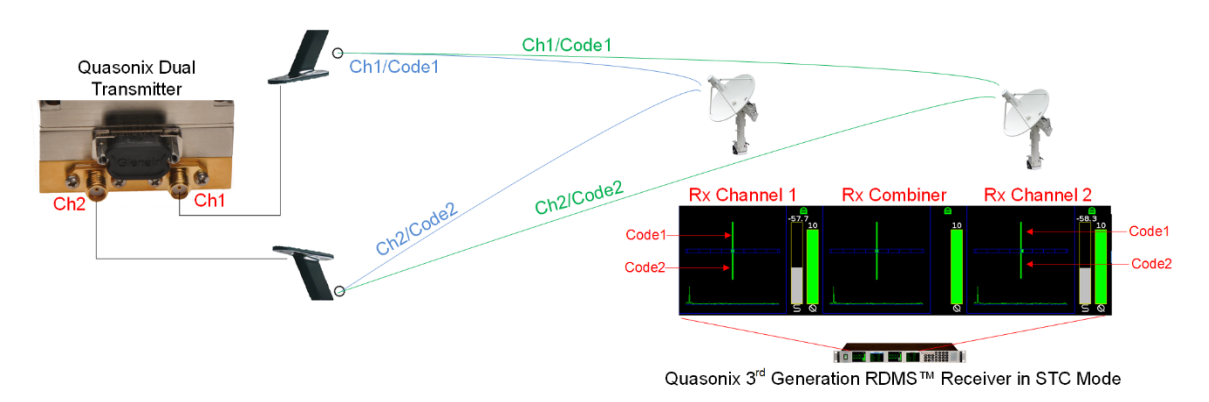

**Figure 38: Example STC Field Configuration for Dual Transmitter and Rack Mount Receiver**

### **10.1 Receiver Connections**

Two types of receiver may be configured, the Compact Receiver, which must be accessed via a Handheld Programmer or a PC running the Terminal application, or the Rack Mount Receiver, which may be accessed via the front panel or the browser based graphical user interface (GUI).

## **Legacy Dual Telemetry Transmitter**

### **10.1.1 Compact Receiver**

The Compact receiver normally requires only a single direct connection of the RF input from a transmitter, as shown in [Figure 39.](#page-67-0)

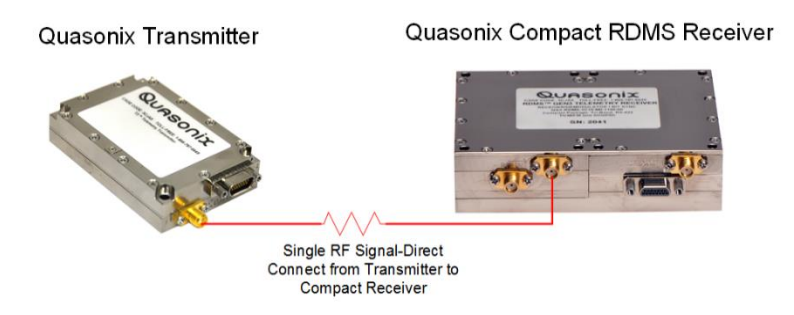

**Figure 39: Example Bench RF Configuration for Single Transmitter and Compact Receiver**

<span id="page-67-0"></span>For STC, the Compact receiver still requires only a single RF input but it must be the combined RF outputs from Channel 1 and Channel 2 of the dual transmitter, as shown in [Figure 40.](#page-67-1)

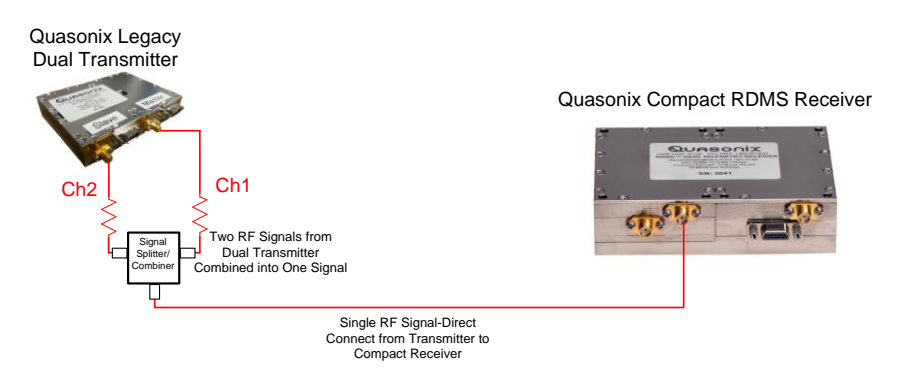

**Figure 40: Example Bench RF Configuration for Dual Transmitter and Compact Receiver**

### <span id="page-67-1"></span>**10.1.2 Rack Mount Receiver**

A Rack Mount receiver normally requires a splitter to accept the RF input from a transmitter to separate it into Channel 1 and Channel 2 inputs at the receiver, as shown in [Figure 41](#page-68-0) and [Figure 42.](#page-68-1)

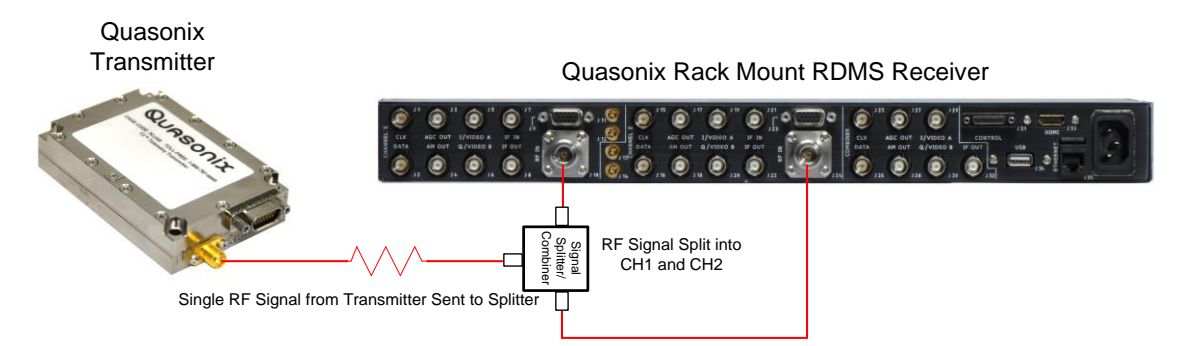

<span id="page-68-0"></span>**Figure 41: Example Bench RF Configuration for Single Transmitter and Rack Mount Receiver**

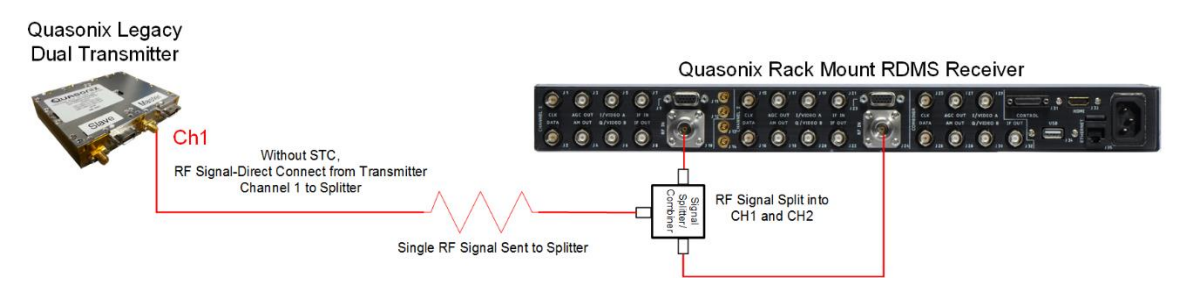

<span id="page-68-1"></span>**Figure 42: Example Bench RF Configuration for Dual Transmitter and Rack Mount Receiver—Without STC**

For STC, the Rack Mount receiver still requires a splitter to accept the RF input, but the input to the splitter must be combined RF outputs from Channel 1 and Channel 2 of a dual transmitter, as shown i[n Figure 43.](#page-68-2)

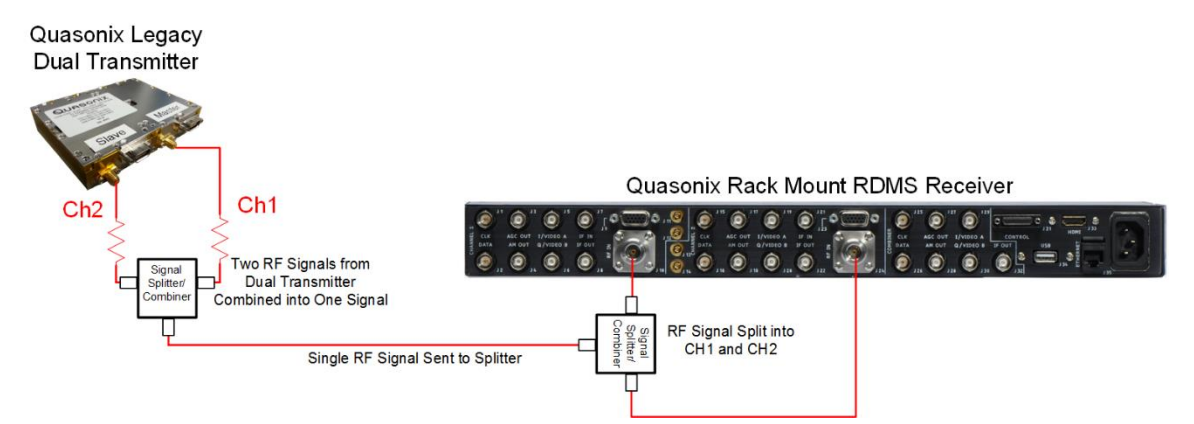

<span id="page-68-2"></span>**Figure 43: Example Bench RF Configuration for Dual Transmitter and Rack Mount Receiver—With STC**

### **10.2 Transmitter Commands**

The Legacy Dual transmitter, shown in [Figure 44,](#page-69-0) enables several configurations including SOQPSK only, SOQPSK with LDPC, SOQPSK with STC, and SOQPSK with LDPC and STC. In addition to establishing the correct connection(s) to a receiver, proper configuration requires setting up the transmitter with a small number of commands.

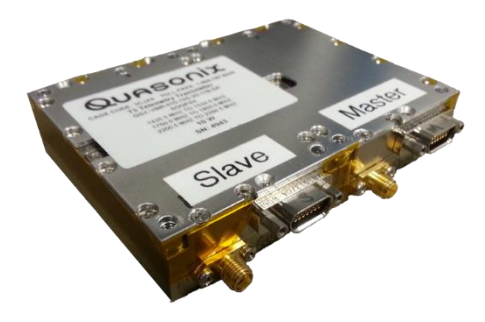

**Figure 44: Quasonix Legacy Dual Transmitter**

### <span id="page-69-0"></span>**10.2.1 SOQPSK Only**

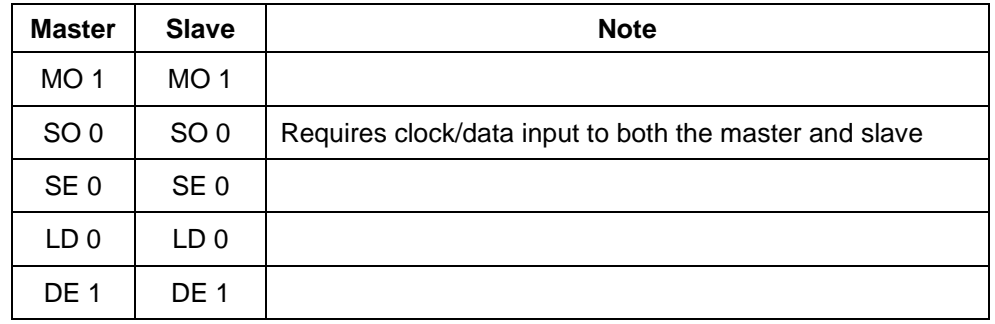

### **Table 21: Input Commands for SOQPSK Only**

### **10.2.2 SOQPSK + LDPC**

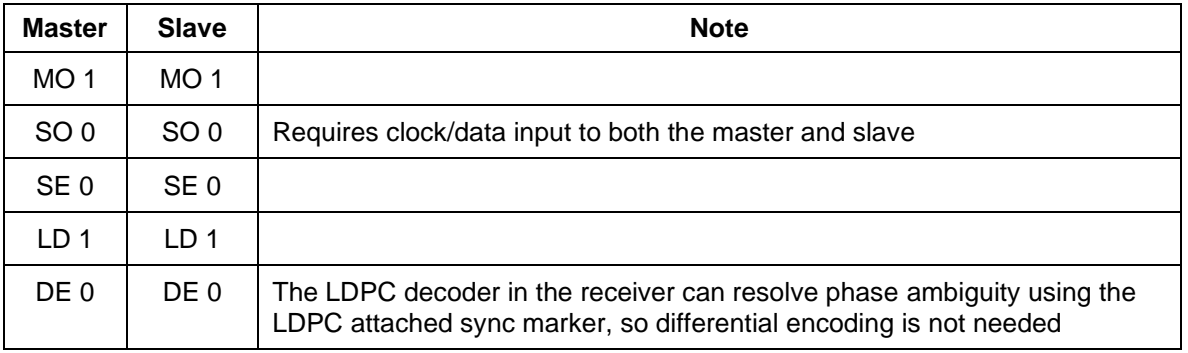

#### **Table 22: Input Commands for SOQPSK with LDPC**

### **10.2.3 SOQPSK + STC**

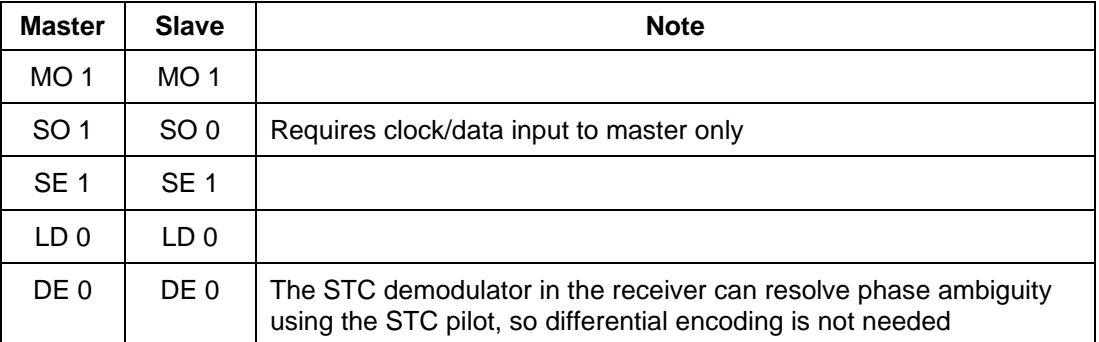

### **Table 23: Input Commands for SOQPSK with STC**

### **10.2.4 SOQPSK + STC + LDPC**

### **Table 24: Input Commands for SOQPSK with STC and LDPC**

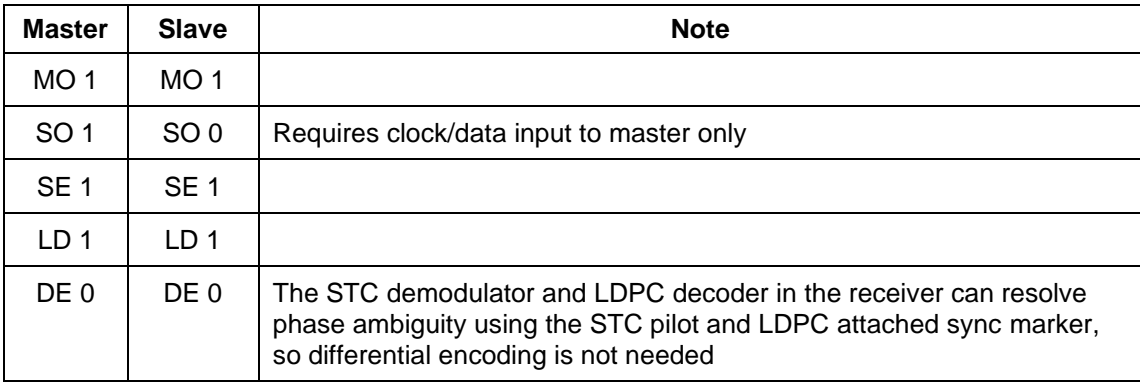

# **11 Appendix B – Acronym List**

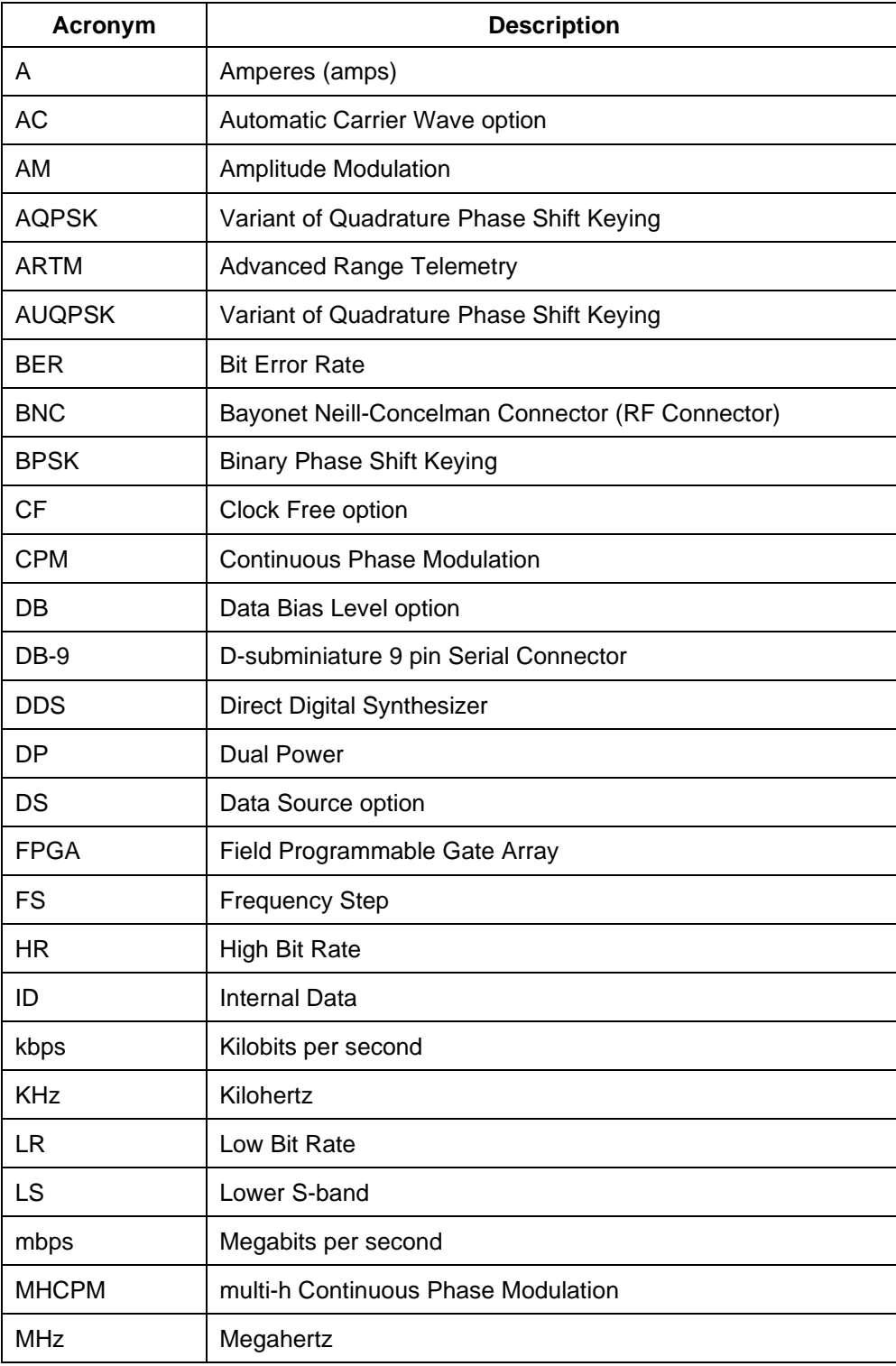
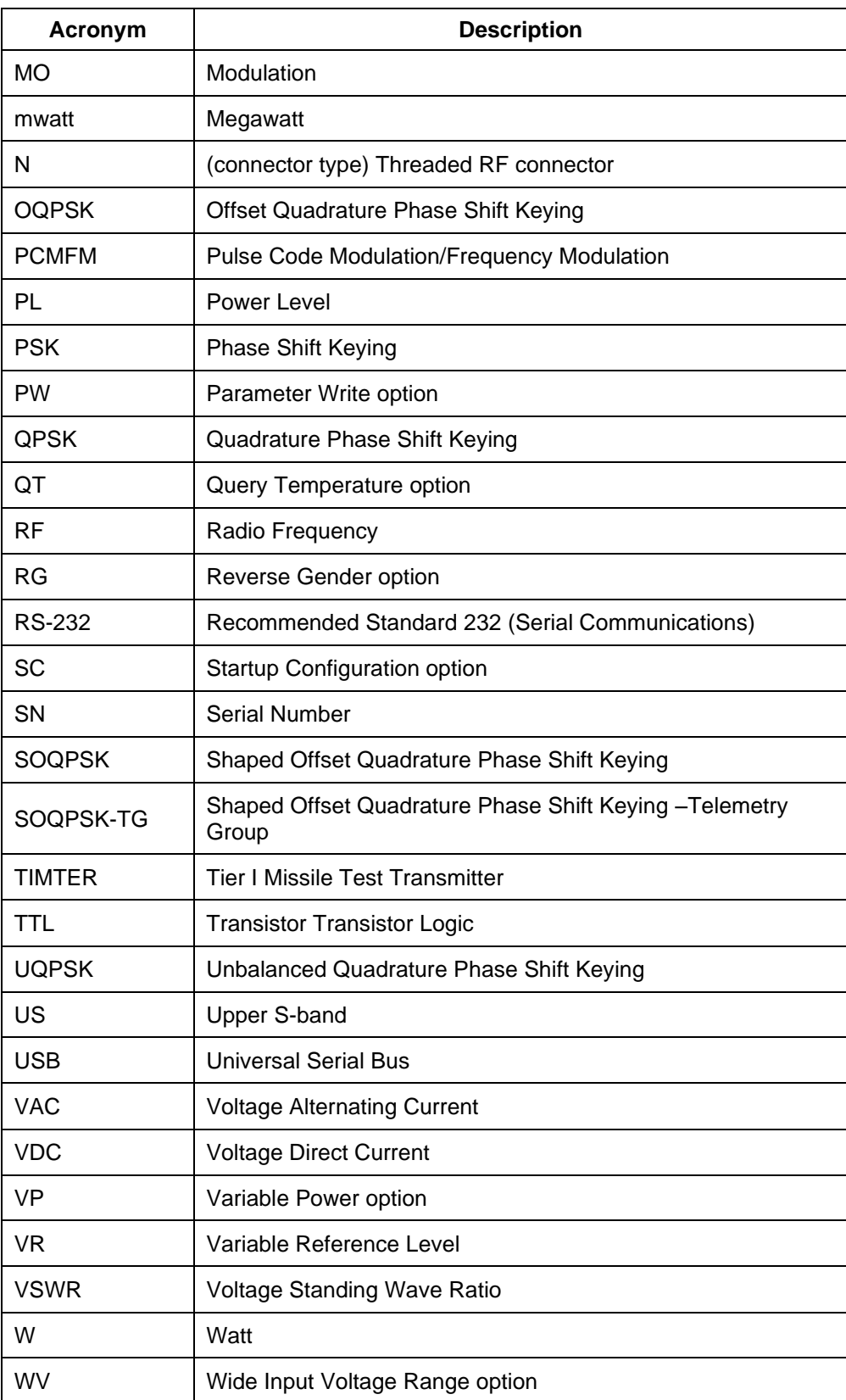